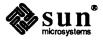

# Reference Manual Insertion Pages for Release 3.5

Sun Microsystems, Inc. • 2550 Garcia Avenue • Mountain View, CA 94043 • 415-960-1300

Part No: 800-2181-10 Revision A of 20 November 1987

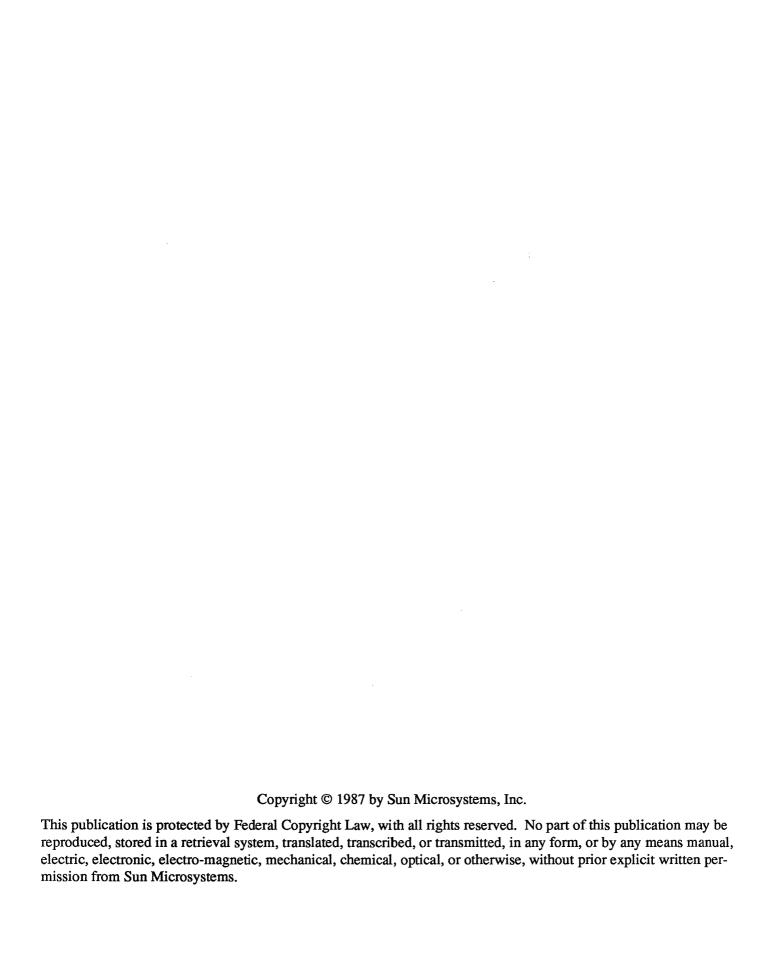

# Commands Reference Manual Insertion Pages

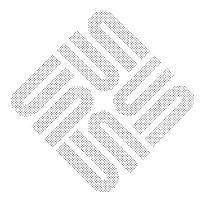

| • |  |  |
|---|--|--|
|   |  |  |
|   |  |  |
|   |  |  |
|   |  |  |
|   |  |  |

clear - clear screen

**SYNOPSIS** 

clear

# **DESCRIPTION**

Clear clears your screen if this is possible. It looks in the environment for the terminal type and then in letc/termcap to figure out how to clear the screen.

**FILES** 

/etc/termcap terminal capability data base

clear colormap - make console text visible

## **SYNOPSIS**

clear\_colormap [ -no ] [ -f framebuffer ]

## DESCRIPTION

Clear\_colormap ensures that text displayed on the console is visible. If no options are specified it clears the frame buffer and initializes the first two colormap entries. If the frame buffer has an overlay plane it is also cleared and the overlay enable plane is set so that the entire overlay plane is displayed.

## **OPTIONS**

- -n Do not clear the frame buffer or overlay plane.
- **−o** Do not clear the overlay plane or modify the overlay enable plane.
- -f framebuffer

Operate on frame buffer device framebuffer instead of the default, /dev/fb.

clock, clocktool - display the time in a window

## **SYNOPSIS**

$$clock[-s][-t][-r][-d mdyaw][-f]$$

#### DESCRIPTION

clock is a standard tool provided with the SunView environment.

clock displays the current time in its own window. In its open state, clock shows the date and time textual form. In its closed state, clock appears as a clock face which keeps time.

Note: In previous releases *clock* was known as *clocktool*. In the current release, *clocktool* is retained as a symbolic link to *clock*.

## **OPTIONS**

- -r causes clock to use a square face with roman numerals in the iconic state. This replaces the default round clock face.
- -d display date information in a small area just below the clock face. The date information to be displayed may include:
  - m the month,
  - d the day of the month (1-31),
  - y the year,
  - a the string AM or PM, as appropriate,
  - w the day of the week (Sun-Sat).

There is only room for 3 of these, but any 3 may be displayed in any sequence.

- -f Display the date and day of week on the clock face.
- -s start *clock* with the seconds turned on. By default, the clock starts with seconds turned off, and updates every minute. With seconds turned on, it updates every second, and, if iconic, displays a second hand.
- -t Test mode ignore the real time, and instead run in a loop continuously incrementing the time by one minute and displaying it.

clock also accepts all of the generic tool arguments discussed in suntools(1).

When open, clock listens for keyboard input, toggling its state on four characters:

s or S toggles the display of seconds.

t or T toggles the 'test' mode.

## SEE ALSO

suntools(1), date(1)

## FILES

/usr/lib/fonts/fixedwidthfonts/sail.r.6

## BUGS

If you reset the system time, *clock* will not reflect the new time until you change its state — open it if closed, close it if open. To reset the system time, see date(1).

The date display doesn't go well with the round clock face.

The clock sometimes freezes. Bringing up the Frame Menu will unstick it.

cmdtool - Run a shell (or other program) from the SunView text facility

#### **SYNOPSIS**

```
cmdtool [-C][-Pn][program[args]]
```

## DESCRIPTION

cmdtool is a standard tool provided with the SunView environment.

When invoked, *cmdtool* runs a program (usually a shell) in a text-based command subwindow. Typed characters are inserted at the caret. If this program is a shell, it accepts commands and runs programs in the usual way, including commands that do cursor motion such as *vi*. (See *BUGS* below).

Text can be edited anywhere on the command line the same way as in any other text subwindow. Commands and their output are kept in a log which can be scrolled using the scrollbar, unless the command does cursor motion. The log file can also be edited, or even saved using the Save command in the text facility's pop-up menu. The Split command, also in the pop-up menu, can be used to create two or more independently scrolling views of the log.

#### **DEFAULTS OPTIONS**

## /Tty/Append only log

TRUE is the standard default; it means that only the command line may be editted. FALSE permits editting of the entire log. See the descripton of Enable Edit below.

## /Tty/Insert makes\_caret visible

This entry determines how hard the command subwindow should try to keep the caret visible.

Same\_as\_for\_text Is the standard default; it means that the setting for

Insert makes caret visible will be taken from the Text category instead

of Tty when a command subwindow is created.

If auto\_scroll If the caret is showing, and an inserted newline would position it below the

bottom of the screen as determined by /Text/Lower\_context, the text is scrolled to keep it showing. The amount scrolled is controlled by

/Text/Auto scroll by. See textedit (1) for more information.

Always Upon any input action, if the caret is positioned off the screen, it is scrolled

back into view.

#### /Ttv/Checkpoint frequency

0 is the standard default; it means that no checkpointing will take place. For a value n greater than zero, checkpointing will take place after every nth edit. Each character typed, each Get, and each Delete counts as an edit. At each checkpoint, an updated copy of the transcript is saved in a file whose name is constructed by appending two percent signs (%%) to the name of the transcript file. By default, the transcript file is named tmp/tty.txt.nnnnnn; in this case, the checkpoint file is named tmp/tty.txt.nnnnnn%.

## /Text/Edit back char

Set the character for deleting the character preceding the caret. Note: stty erase *has no effect*; text based tools only refer to the defaults database. The standard default is the DEL key.

## /Text/Edit back word

Set the character for deleting the word preceding the caret. Note: stty werase has no effect; text based tools only refer to the defaults database. The standard default is CTRL-W.

## /Text/Edit back line

Set the character for deleting from the newline preceding the caret to the caret. Note: stty kill has no effect; text based tools only refer to the defaults database. The standard default is CTRL-U.

## **COMMANDLINE OPTIONS**

-C Redirect system Console output to this instance of the *cmdtool*. This will prevent system error messages from being printed in unexpected places on the screen. Moreover, since a *cmdtool* window is scrollable, console error messages that go off the top of the window can be scrolled back

for re-examination.

## −P n Set the checkPoint frequency to n.

cmdtool also takes generic tool arguments; see suntools (1) for a list of these arguments.

## program [ args ]

If a program argument is present, *cmdtool* executes it. Subsequent arguments will be assumed to be arguments of the program argument, and will be passed to it for execution. If there are no arguments, *cmdtool* runs the program corresponding to the SHELL environment variable. If this environment variable is not available, then *cmdtool* runs /bin/sh.

#### THE COMMAND SUBWINDOW

The subwindow of *cmdtool* is a command subwindow, which is also found in *dbxtool* and potentially in other tools as well. The command subwindow is based on the text facility. For more information about the text facility, see *Windows and Window-Based Tools: Beginner's Guide*. The pop-up menu associated with command subwindow is the same as that for the text facility (see *textedit* (1)), with two additional items, Enable Edit and Disable Scrolling.

Command subwindow now supports cursor motion. In order to do so, a new termcap type has been invented, sun-cmd. Command subwindow automatically sets the TERM environment variable to sun-cmd when it starts up. This means that if you rlogin to a machine that does not have sun-cmd defined in its termcap file, it will complain "Type sun-cmd unknown". To rectify this, "set TERM=sun". This also means that any program written using the curses package will automatically work in command subwindow, but a program written specifically for termcap type "sun" will not work. When allowing cursor motion, the command subwindow automatically takes on the appearance and characteristics of a tty subwindow (as in shelltool), with a wide margin where the scrollbar used to be. When the program doing cursor motion ends or goes to sleep, it automatically returns to its text subwindow appearance and behavior.

Programs that use CBREAK or RAW mode, or NO ECHO are now supported. Usually this support is invisible. However, rlogin and script have the unexpected characteristic of turning off the ability to edit the commandline with the mouse, although old-fashioned backspace, word and line kill still operate. This is because they go into RAW mode, demanding that cmdtool ship every character as it is typed, rather than echo locally.

## THE COMMAND SUBWINDOW MENU

The generic text menu items will not be described here except for **Put**, then Get, as it approximates the functionality of **Stuff** in *shelltool* (1), and is also implemented for *shelltool*.

## Put, then Get

When there is a selection, this item reads Put, then Get. It causes the selection to be copied both to the shelf and to the caret.

## Put, then Get

When there is no selection but there is text on the shelf, Put, then is grayed out, though Get remains active. Selecting this item causes the contents of the shelf to be copied to the caret. When there is no selection and nothing is on the shelf, this item is inactive.

#### **Enable Edit**

If the defaults entry **Append\_only\_log** is set to *TRUE*, but at some point you want to edit the log, selecting this menu item makes editting the log possible. When the log is editable, this item reads **Disable Edit**, and selecting it makes the log read-only before the start of the command line.

## **Disable Scrolling**

Normally, command subwindow enters tty subwindow mode automatically when you start up a program that does cursor motion. If it fails to do so, perhaps because the program does not use curses and does not interpret termcap correctly, or if you want tty subwindow mode because it supports something that command subwindow doesn't (see *BUGS* below), this menu item lets you enter tty subwindow mode manually. The tty subwindow that comes up has **Enable Scrolling** added to its menu to allow manual return to text subwindow mode. Disable and Enable Scrolling

correspond to the termcap "ti" and "te" escape sequences for the "sun-cmd" termcap entry, respectively. If you manually disable and enable scrolling often, you may find it useful to assign these sequences to function keys in your .ttyswrc file. Refer to /etc/termcap for the escape sequences and refer to shelltool (1) for a description of .ttyswrc.

Certain text facility accelerators that are especially useful in command subwindows are described here. See *textedit* (1) for more information.

#### CTRL-RETURN

Holding down the control key while typing newline (carriage return) positions the caret at the bottom and scrolls it into view, as determined by the defaults option /Text/Lower context.

CTRL-P is an accelerator for the Put, then Get menu item described above.

## **CAPS-lock**

Bound to F1, it causes subsequent keyboard input to be uppercase. This key is a toggle; striking it a second time undoes the effect of the first strike.

#### **FILES**

## **SEE ALSO**

shelltool(1), suntools(1), textedit(1), defaultsedit(1),

Windows and Window-Based Tools: Beginner's Guide

## **BUGS**

Full terminal emulation is not complete. Some manifestations of this deficiency are:

- File completion in the C-shell does not work.
- Emphasized text (eg. in man pages) does not show up as emphasized.

Occasionally the C-shell exits due to a hangup signal after the first command entered by the user. This causes cmdtool to exit as well, and print a message to either the console or the window it was started from. The message reads:

A command window has exited because its child exited. Its child's process id was <pid> and it died due to signal 1.

Compression: xx.xx%

Percentage of the input saved by compression. (Relevant only for -v.)

-- not a regular file: unchanged

When the input file is not a regular file, (e.g. a directory), it is left unaltered.

-- has xx other links: unchanged

The input file has links; it is left unchanged. See ln(1) for more information.

-- file unchanged

No savings are achieved by compression. The input remains uncompressed.

## SEE ALSO

A Technique for High Performance Data Compression, Terry A. Welch, IEEE Computer, vol. 17, no. 6 (June 1984), pp. 8-19.

compact(1), pack(1)

## **BUGS**

Although compressed files are compatible between machines with large memory, -b12 should be used for file transfer to architectures with a small process data space (64KB or less).

compress should be more flexible about the existence of the .Z suffix.

cp - copy files

#### **SYNOPSIS**

## DESCRIPTION

File1 is copied onto file2. The mode and owner of file2 are preserved if it already existed; the mode of the source file is used otherwise.

In the second form, one or more files are copied into the directory with their original file-names.

Cp refuses to copy a file onto itself.

## **OPTIONS**

- -i Interactive: prompt the user with the name of the file whenever the copy would overwrite an old file. Answering with 'y' means that *cp* should go ahead and copy the file. Any other answer will prevent *cp* from overwriting the file.
- -p Preserve: attempt to preserve (duplicate) in its copies the modification times and modes of the source files, ignoring the present *umask*.

-r

-R Recursive: if any of the source files are directories, cp copies each subtree rooted at that name; in this case the destination must be a directory. In the case of a symbolic link, the link itself is not replicated. Instead, cp duplicates the contents of the file pointed to by the symbolic link.

## **EXAMPLES**

To make a backup copy of goodies:

% cp goodies old.goodies

To copy an entire directory hierarchy:

% cp -r /usr/wendy/src /usr/wendy/backup

However, BEWARE of a recursive copy like this one:

% cp -r /usr/wendy/src /usr/wendy/src/backup which keeps copying files until it fills the entire file system.

## **SEE ALSO**

#### **BUGS**

There should be an option to copy timestamps to the new files — for instance, when copying a whole hierarchy from one file system to another file system, or when making a backup copy.

To read an EBCDIC tape blocked ten 80-byte EBCDIC card images per record into the ASCII file x: tutorial% dd if=/dev/rmt0 of=x ibs=800 cbs=80 conv=ascii,lcase

Note the use of raw magtape: dd is especially suited to I/O on the raw physical devices because it allows reading and writing in arbitrary record sizes.

## SEE ALSO

cp(1), tr(1V)

## **DIAGNOSTICS**

f+p records in(out): numbers of full and partial records read(written)

## **BUGS**

The ASCII/EBCDIC conversion tables are taken from the 256 character standard in the CACM Nov, 1968. The **ibm** conversion, while less blessed as a standard, corresponds better to certain IBM print train conventions. There is no universal solution.

The block and unblock options cannot be combined with the ascii, ebcdic or ibm. Invalid combinations silently ignore all but the last mutually-exclusive keyword.

Sun Release 3.5 Last change: 23 September 1985

defaults\_defaults\_merge, defaults\_from\_input defaults\_to\_indentpro, defaults\_to\_mailrc, indentpro\_to\_defaults, lockscreen\_default, mailrc\_to\_defaults, scrolldefaults - window- and mouse-based default parameters editor

#### **SYNOPSIS**

## defaultsedit

## DESCRIPTION

defaultsedit is a standard tool provided with the SunView environment.

defaultsedit presents a convenient user interface for inspecting and setting default parameters. It can be viewed as a replacement for the traditional UNIX defaultsedit to manipulate options to the programs indent, mail and mailtool, stty, and defaultsedit, as well as the menu, scrollbar, text subwindow and tty subwindow packages and the SunView environment.

Any program or package which a user can customize by setting or changing a parameter could be written such that it gets its options from the database manipulated through *defaultsedit*. For information on how to do this see the chapter on the Defaults Database in the *SunView System Programmer's Guide*.

## **OPTIONS**

defaultsedit accepts all of the generic tool arguments discussed in suntools(1).

## **SUBWINDOWS**

defaultsedit consists of four subwindows. From top to bottom they are:

control contains the name of the category currently displayed, and buttons labeled SAVE, QUIT,

RESET, and EDIT ITEM. To change the category, click on the word CATEGORY with the left mouse button, or use the menu that pops up when you click with the right mouse button.

message a small text subwindow where messages from defaultsedit are displayed.

parameters shows all current default parameter names with corresponding values. Clicking the left

mouse button over a parameter displays a help string in the message subwindow.

edit a small text subwindow which enables text editing of parameter values. This is useful for

very long text values, such as a long mailing list.

## USING DEFAULTSEDIT

SAVE Saves the current values for all categories in your private database — that is, the .defaults

file in your home directory.

QUIT exits without saving any changes.

RESET resets the default parameters of the current category to the values in your private database.

This is useful if you change some values, then change your mind and want to restore the ori-

ginal values.

EDIT ITEM Pressing the right mouse button over the EDIT ITEM button brings up a menu with three

choices: COPY ITEM, DELETE ITEM and EDIT LABEL. Only text or numeric items can be edited. Also, note that edits made using this menu will appear only in your private defaults database, not in the master database. The three editing operations are described

below.

COPY ITEM Selecting COPY ITEM causes the current item to be duplicated. You can then edit both the

Last change: 27 January 1987

label and the value of the newly created item. Only items with text or numeric values can be copied in this way. COPY ITEM is useful when you want to change the number of instances of a certain type of item — for example, to insert a new mail alias into your

defaults database.

## **DELETE ITEM**

Selecting DELETE ITEM will delete the current item from your private database. It cannot be permanently deleted if the corresponding node is present in the master database.

However, you can make it behave like an undefined node by giving it the special value  $\255Undefined 255$ .

## **EDIT LABEL**

Selecting EDIT LABEL allows you to edit the label of the current item. When you select EDIT LABEL, the label of the current item changes from bold to normal face. Then you can select the label and edit it as a normal panel text item.

#### **ENVIRONMENT**

## **DEFAULTS FILE**

The value of this environment variable indicates the file from which SunView defaults are read. When it is undefined, defaults are read from the .defaults file in your home directory.

## **FILES**

~/.defaults /usr/lib/defaults/\*.d

Note: A performance optimization may be enabled by setting the Private\_only parameter in the Defaults category. If this is set to True, only the user's private defaults file is consulted.

## SEE ALSO

Windows and Window-Based Tools: Beginner's Guide

The SunView System Programmer's Guide

## **BUGS**

Editing of choice items or categories is not supported by *defaultsedit*. Neither is editing of the master defaults database — to add a new program to the master defaults database, you have to edit a master defaults textfile.

delta - make a delta (change) to an SCCS file

#### **SYNOPSIS**

 $\lfloor usr/sccs/delta = rSID = \lfloor -s \rfloor = n \rfloor = \lfloor -s \rfloor = \lfloor -s$ 

#### DESCRIPTION

Delta permanently introduces into the named SCCS file changes that were made to the file retrieved by get(1) (called the g-file, or generated file).

Delta makes a delta to each named SCCS file. If a directory is named, delta behaves as though each file in the directory were specified as a named file, except that non-SCCS files (last component of the path name does not begin with s.) and unreadable files are silently ignored. If a name of — is given, the standard input is read (see WARNINGS); each line of the standard input is taken to be the name of an SCCS file to be processed.

Delta may issue prompts on the standard output depending upon certain options specified and flags (see admin(1)) that may be present in the SCCS file (see -m and -y options below).

#### **OPTIONS**

Options apply independently to each named file.

- -r SID Uniquely identifies which delta is to be made to the SCCS file. The use of this option is necessary only if two or more outstanding get's for editing (get -e) on the same SCCS file were done by the same person (login name). The SID value specified with the -r option can be either the SID specified on the get command line or the SID to be made as reported by the get command (see get(1)). A diagnostic results if the specified SID is ambiguous, or, if necessary and omitted on the command line.
- -s Do not display the created delta's SID, number of lines inserted, deleted and unchanged in the SCCS file.
- -n Retain the edited g-file which is normally removed at completion of delta processing.
- -g list Specifies a list of deltas to be ignored when the file is accessed at the change level (SID) created by this delta. See get(1) for the definition of list.

## -m [mrlist]

If the SCCS file has the v flag set (see admin(1)), a Modification Request (MR) number must be supplied as the reason for creating the new delta.

If -m is not used and the standard input is a terminal, the prompt MRs? is issued on the standard output before the standard input is read; if the standard input is not a terminal, no prompt is issued. The MRs? prompt always precedes the comments? prompt (see -y option).

MRs in a list are separated by blanks and/or tab characters. An unescaped new-line character terminates the MR list.

Note that if the v flag has a value (see *admin*(1)), it is taken to be the name of a program (or shell procedure) which will validate the correctness of the MR numbers. If a non-zero exit status is returned from MR number validation program, *delta* terminates (it is assumed that the MR numbers were not all valid).

## -y [comment]

Arbitrary text to describe the reason for making the delta. A null string is considered a valid comment.

If -y is not specified and the standard input is a terminal, the prompt comments? is issued on the standard output before the standard input is read; if the standard input is not a terminal, no prompt is issued. An unescaped new-line character terminates the comment text.

-p Display (on the standard output) the SCCS file differences before and after the delta is applied in a diff(1) format.

Error messages that can be intuited are candidates for insertion into the file to which they refer.

Only true error messages are inserted into source files. Other error messages are consumed entirely by error or are written to the standard output. Error inserts the error messages into the source file on the line preceeding the line number in the error message. Each error message is turned into a one line comment for the language, and is internally flagged with the string '###' at the beginning of the error, and '%%%' at the end of the error. This makes pattern searching for errors easier with an editor, and allows the messages to be easily removed. In addition, each error message contains the source line number for the line the message refers to. A reasonably formatted source program can be recompiled with the error messages still in it, without having the error messages themselves cause future errors. For poorly formatted source programs in free format languages, such as C or Pascal, it is possible to insert a comment into another comment, which can wreak havoc with a future compilation. To avoid this, format the source program so there are no language statements on the same line as the end of a comment.

## **OPTIONS**

- -n Do not touch any files; all error messages are sent to the standard output.
- -q Error asks whether the file should be touched. A 'y' or 'n' to the question is necessary to continue. Absence of the -q option implies that all referenced files (except those referring to discarded error messages) are to be touched.
- -v After all files have been touched, overlay the visual editor vi with it set up to edit all files touched, and positioned in the first touched file at the first error. If vi can't be found, try ex or ed from standard places.
- -t Take the following argument as a suffix list. Files whose suffices do not appear in the suffix list are not touched. The suffix list is dot seperated, and '\*' wildcards work. Thus the suffix list:

  ".c.v.f\*.h"

allows error to touch files ending with '.c', '.y', '.f\*' and '.h'.

-s Print out statistics regarding the error categorization. Not too useful.

Error catches interrupt and terminate signals, and if in the insertion phase, will orderly terminate what it is doing.

#### **FILES**

7/.errorrc function names to ignore for *lint* error messages /dev/tty user's teletype

#### **BUGS**

Opens the teletype directly to do user querying.

Source files with links make a new copy of the file with only one link to it.

Changing a language processor's format of error messages may cause *error* to not understand the error message.

*Error*, since it is purely mechanical, will not filter out subsequent errors caused by 'floodgating' initiated by one syntactically trivial error. Humans are still much better at discarding these related errors.

Pascal error messages belong after the lines affected (error puts them before). The alignment of the '|' marking the point of error is also disturbed by error.

Error was designed for work on CRT's at reasonably high speed. It is less pleasant on slow speed terminals, and has never been used on hardcopy terminals.

ex, edit, e - text editor

#### **SYNOPSIS**

```
ex[-][-R][-r][-t tag][+command][-v][-x][-wnnn][-l]file...
edit[options]
```

## DESCRIPTION

ex, a line editor, is the root of a family of editors that includes edit, ex, and vi (the display editor). In most cases vi is preferred for interactive use.

## **OPTIONS**

- supress all interactive feedback to the user useful for processing ex scripts in shell files.
- -R Read only. Do not overwrite the original file.
- -r recover the indicated files after a system crash.
- -t tag edit the file containing the tag tag. A tags database must first be created using the ctags(1) command.

#### +command

start the editing session by executing command.

- -v start up in display editing state using vi(1). You can achieve the same effect by simply typing the vi command itself.
- -x prompt for a key to be used in encrypting the file being edited.
- -wnnn set the default window (number of lines on your terminal) to nnn— this is useful if you are dialling into the system over a slow 'phone line.
- -l set up for editing LISP programs.

## **ENVIRONMENT**

The editor recognizes the environment variable EXINIT as a command (or list of commands separated by | characters) to run when it starts up. If this variable is undefined, the editor checks for startup commands in the file 7.exrc file, which you must own. However, if there is a .exrc owned by you in the current directory, the editor takes its startup commands from this file—overriding both the file in your home directory and the environment variable.

## **FILES**

| /usr/lib/ex?.?strings  | error messages                      |
|------------------------|-------------------------------------|
| /usr/lib/ex?.?recover  | recover command                     |
| /usr/lib/ex?.?preserve | preserve command                    |
| /etc/termcap           | describes capabilities of terminals |

expand, unexpand - expand tabs to spaces, and vice versa

## **SYNOPSIS**

```
expand [-tabstop] [-tab1,tab2,...,tabn] [filename...]
unexpand [-a] [filename...]
```

## DESCRIPTION

expand copies the named files (or the standard input) to the standard output, with tabs changed into spaces (blanks). Backspace characters are preserved into the output and decrement the column count for tab calculations. expand is useful for pre-processing character files (before sorting, looking at specific columns, etc.) that contain tabs.

Unexpand copies the named files (or the standard input) to the standard output, putting tabs back into the data. By default, only leading spaces (blanks) and tabs are converted to strings of tabs, but this can be overridden by the -a option (see the options section below).

## **EXPAND OPTIONS**

-tabstop

Specified as a single argument sets tabs tabstop spaces apart instead of the default 8.

-tab1,tab2,...,tabn

Set tabs at the columns specified by tab1...

## **UNEXPAND OPTIONS**

-a Insert tabs when replacing a run of two or more spaces would produce a smaller output file.

152 Last change: 17 July 1986 Sun Release 3.5

grep, egrep, fgrep - search a file for a pattern

#### **SYNOPSIS**

```
grep [-v] [-c] [-l] [-n] [-b] [-i] [-s] [-h] [-w] [-e] expression [file...]

egrep [-v] [-c] [-l] [-n] [-b] [-i] [-s] [-h] [-e expression] [-f file]

[ expression] [file...]

fgrep [-v] [-x] [-c] [-l] [-n] [-b] [-i] [-s] [-h]

[-e string] [-f file] [string] [file...]
```

## SYSTEM V SYNOPSIS

#### DESCRIPTION

Commands of the grep family search the input files (standard input default) for lines matching a pattern. Normally, each line found is copied to the standard output. Grep patterns are limited regular expressions in the style of ed(1). Egrep patterns are full regular expressions including alternation. Fgrep patterns are fixed strings — no regular expression metacharacters are supported.

In general, egrep is the fastest of these programs.

Take care when using the characters  $, *, [, ^, |, (, ), and \$ in the *expression*, as these characters are also meaningful to the Shell. It is safest to enclose the entire *expression* argument in single quotes '...'.

When any of the *grep* utilities is applied to more than one input file, the name of the file is displayed preceding each line which matches the pattern. The filename is not displayed when processing a single file, so if you actually want the filename to appear, use /dev/null as a second file in the list.

## **OPTIONS**

- -v Invert the search to only display lines that do not match.
- -x Display only those lines which match exactly that is, only lines which match in their entirety (fgrep only).
- -c Display a count of matching lines rather than displaying the lines which match.
- -l List only the names of files with matching lines (once) separated by newlines.
- -n Precede each line by its relative line number in the file.
- -b Precede each line by the block number on which it was found. This is sometimes useful in locating disk block numbers by context.
- -i Ignore the case of letters in making comparisons that is, upper and lower case are considered identical.
- -s Work silently, that is, display nothing except error messages. This is useful for checking the error status.
- -h Do not display filenames.
- -w search for the expression as a word as if surrounded by \< and \>. grep only.
- -e expression

Same as a simple expression argument, but useful when the expression begins with a -.

-f file Take the regular expression (egrep) or a list of strings separated by newlines (fgrep) from file.

Last change: 12 February 1987

## SYSTEM V OPTIONS

The System V version of *grep* does not recognize the -h, -w, or -e options. The -s option indicates that error messages for nonexistent or unreadable files should be suppressed, not that all messages should be suppressed.

## REGULAR EXPRESSIONS

The following one-character regular expressions match a single character:

- An ordinary character (not one of the special characters discussed below) is a one-character regular expression that matches that character.
- A backslash (1) followed by any special character is a one-character regular expression that matches the special character itself. The special characters are:
  - a. ., \*, [, and \ (period, asterisk, left square bracket, and backslash, respectively), which are always special, except when they appear within square brackets ([]).
  - b. ^ (caret or circumflex), which is special at the *beginning* of an *entire* regular expression, or when it immediately follows the left of a pair of square brackets ([]).
  - c. \$ (currency symbol), which is special at the end of an entire regular expression.
- A period (.) is a one-character regular expression that matches any character except newline.

# [string]

A non-empty string of characters enclosed in square brackets is a one-character regular expression that matches any one character in that string. If, however, the first character of the string is a circumflex (^), the one-character regular expression matches any character except newline and the remaining characters in the string. The ^ has this special meaning only if it occurs first in the string. The minus (-) may be used to indicate a range of consecutive ASCII characters; for example, [0-9] is equivalent to [0123456789]. The - loses this special meaning if it occurs first (after an initial ^, if any) or last in the string. The right square bracket (]) does not terminate such a string when it is the first character within it (after an initial ^, if any); e.g., []a-f] matches either a right square bracket (]) or one of the letters a through f inclusive. The four characters ., \*, [, and \ stand for themselves within such a string of characters.

The following rules may be used to construct regular expressions:

- \* A one-character regular expression followed by an asterisk (\*) is a regular expression that matches zero or more occurrences of the one-character regular expression. If there is any choice, the longest leftmost string that permits a match is chosen.
- \(\) A regular expression enclosed between the character sequences \(\) and \(\) matches whatever the unadorned regular expression matches. (grep only).
- The expression  $\n$  matches the same string of characters as was matched by an expression enclosed between  $\n$  and  $\n$  earlier in the same regular expression. Here n is a digit; the sub-expression specified is that beginning with the n-th occurrence of  $\n$  counting from the left. For example, the expression  $\n$  matches a line consisting of two repeated appearances of the same string.

#### concatenation

The concatenation of regular expressions is a regular expression that matches the concatenation of the strings matched by each component of the regular expression.

- The sequence \< in a regular expression constrains the one-character regular expression immediately following it only to match something at the beginning of a "word"; that is, either at the beginning of a line, or just before a letter, digit, or underline and after a character not one of these.
- The sequence \s in a regular expression constrains the one-character regular expression immediately following it only to match something at the end of a "word"; that is, either at the end of a line, or just before a character which is neither a letter, digit, nor underline.
- A circumflex (^) at the beginning of an entire regular expression constrains that regular expression to match an *initial* segment of a line.
- \$ A currency symbol (\$) at the end of an entire regular expression constrains that regular expression to match a *final* segment of a line.

The construction *^entire regular expression*\$ constrains the entire regular expression to match the entire line.

egrep accepts regular expressions of the same sort grep does, except for  $(, ), v_i, <,$  and >, with the addition of:

- \* A regular expression (not just a one-character regular expression) followed by an asterisk (\*) is a regular expression that matches zero or more occurrences of the one-character regular expression. If there is any choice, the longest leftmost string that permits a match is chosen.
- + A regular expression followed by a plus sign (+) is a regular expression that matches *one* or more occurrences of the one-character regular expression. If there is any choice, the longest leftmost string that permits a match is chosen.
- ? A regular expression followed by a question mark (?) is a regular expression that matches zero or one occurrences of the one-character regular expression. If there is any choice, the longest left-most string that permits a match is chosen.
- Alternation: two regular expressions separated by | or newline match either a match for the first or a match for the second.
- A regular expression enclosed in parentheses matches a match for the regular expression.

The order of precedence of operators at the same parenthesis level is [] (character classes), then \* + ? (closures), then concatenation, then [] (alternation) and newline.

#### SYSTEM V REGULAR EXPRESSIONS

The System V version of *grep* does not accept \< or \> in a regular expression, and accepts the following additional item in a regular expression:

 $\{m\}$  $\{m,\}$ 

 $\{m,n\}$  A regular expression followed by  $\{m\}$ ,  $\{m,n\}$ , or  $\{m,n\}$  matches a range of occurrences of the regular expression. The values of m and n must be non-negative integers less than 256;  $\{m\}$  matches exactly m occurrences;  $\{m,n\}$  matches at least m occurrences;  $\{m,n\}$  matches any number of occurrences between m and n inclusive. Whenever a choice exists, the regular expression matches as many occurrences as possible.

## **EXAMPLES**

Search a file for a fixed string using fgrep:

tutorial% fgrep intro /usr/man/man3/+.3+

Look for character classes using grep:

tutorial% grep '[1-8]([CJMSNX])' /usr/man/man1/\*.1

Look for alternative patterns using egrep:

tutorial% egrep '(Sally|Fred) (Smith|Jones|Parker)' telephone.list

To get the filename displayed when only processing a single file, use /dev/null as the second file in the list: tutorial% grep 'Sally Parker' telephone.list /dev/null

## SEE ALSO

| vi(1)   | visual display-oriented editor based on ex(1) |
|---------|-----------------------------------------------|
| ex(1)   | line-oriented text editor based on ed(1)      |
| ed(1)   | primitive line-oriented text editor           |
| sed(1V) | stream editor                                 |
| awk(1)  | pattern scanning and text processing language |
| sh(1)   | Bourne Shell                                  |

## DIAGNOSTICS

Exit status is 0 if any matches are found, 1 if none, 2 for syntax errors or inaccessible files.

## **BUGS**

For /bin/grep the order in which concatenated options appear makes a difference in the resulting output.

Lines are limited to 1024 characters by grep; longer lines are truncated.

If there is a line with embedded nulls, *grep* will only match up to the first null; if it matches, it will print the entire line.

The combination of -1 and -v options does *not* produce a list of files in which a regular expression is not found. To get such a list, use the C-Shell construct:

foreach file (\*)

if ('grep "re" \$file | wc -1' == 0) echo \$file

end

Ideally there should be only one grep.

196

Fill (Button) Fill canvas with current rectangular fill pattern.

Invert (Button) Invert each pixel represented on the canvas.

#### **Paintbrush**

Select from among five painting modes. Instructions for each painting mode appear above the canvas. The painting modes are:

dot Paint a single dot at a time.

line Draw a line. To draw a line on the canvas, point to the first endpoint of the line, and press and hold the left mouse button. While holding the button down, drag the cursor to the second endpoint of the line. Release the mouse button.

## rectangle

Draw a rectangle. To draw a rectangle on the canvas, point to the first corner of the rectangle and press and hold the left mouse button. While holding the button down, drag the cursor to the diagonally opposite corner of the rectangle. Release the mouse button.

In the control panel, the Fill field to the right of the rectangle indicates the current rectangle fill pattern. Any rectangles you paint on the canvas will be filled with this pattern.

circle Draw a circle. To draw a circle on the canvas, point to the center of the circle, and press and hold the left mouse button. While holding the button down, drag the cursor to the desired edge of the circle. Release the mouse button.

In the control panel, the Fill field to the right of the circle indicates the current circle fill pattern. Any circles you paint on the canvas will be filled with this pattern.

abc Insert text. To insert text, move the painting hand to "abc" and type the desired text. Then move the cursor to the canvas and press and hold the left mouse button. A box will appear where the text is to go. Position the box as desired and release the mouse button.

In addition, you can choose the font in which to draw the text. Point at the Fill field to the right of the "abc" and either click the left mouse button to cycle through the available fonts or press and hold the right mouse button to bring up a menu of fonts.

Load This is the rasterop to be used when loading a file in from disk. (See the *Pixrect Reference Manual* for details on rasterops).

Fill This is the rasterop to be used when filling the canvas. The source for this operation is the rectangle fill pattern, and the destination is the canvas.

Proof This is the rasterop to be used when rendering the proof image. The source for this operation is the proof image, and the destination is the proof background.

# Proof background

The proof background can be changed to allow you to preview how the image will appear against a variety of patterns. The squares just above the proof area show the patterns available for use as the proof background pattern. To change the proof background, point at the desired pattern and click the left mouse button.

## SEE ALSO

suntools(1)

**FILES** 

/usr/bin/iconedit

id - print user and group IDs and names

# **SYNOPSIS**

/usr/5bin/id

# DESCRIPTION

Note: Optional Software (System V Option). Refer to Installing UNIX on the Sun Workstation for information on how to install this command.

id writes a message on the standard output giving the user and group IDs, and the corresponding names of the invoking process. If the effective and real IDs do not match, both are printed.

## SEE ALSO

getuid(2)

indent - indent and format C program source

## **SYNOPSIS**

```
indent [ input-file [ output-file ] ] [ -bacc | -nbacc ] [ -bad | -nbad ] [ -bap | -nbap ] [ -bbb | -nbbb ]

[ -bc | -nbc ] [ -bl ] [ -br ] [ -bs | -nbs ] [ -cdn ] [ -cdb | -ncdb ] [ -ce | -nce ] [ -cin ]

[ -clin ] [ -dn ] [ -din ] [ -eei | -neei ] [ -fc1 | -nfc1 ] [ -in ] [ -ip | -nip ] [ -ln ] [ -lcn ]

[ -lp | -nlp ] [ -pcs | -npcs ] [ -npro ] [ -psl | -npsl ] [ -sc | -nsc ] [ -sob | -nsob ] [ -st ]

[ -troff ] [ -v | -nv ]
```

#### DESCRIPTION

*Indent* is a C program formatter. It reformats the C program in the *input-file* according to the switches. The switches which can be specified are described below. They may appear before or after the file names.

NOTE: If you only specify an *input-file*, the formatting is done 'in-place', that is, the formatted file is written back into *input-file* and a backup copy of *input-file* is written in the current directory. If *input-file* is named '/blah/blah/file', the backup file is named file.BAK.

If output-file is specified, indent checks to make sure it is different from input-file.

#### **OPTIONS**

The options listed below control the formatting style imposed by *indent*.

-bap,-nbap If -bap is specified, a blank line is forced after every procedure body. Default: -nbap.
 -bacc,-nbacc If -bacc is specified, a blank line is forced around every conditional compilation block. ie. in front of every #ifdef and after every #endif. Other blanklines surrounding these will be swallowed. Default: -nbacc.
 -bad,-nbad If -bad is specified, a blank line is forced after every block of declarations. Default: -nbad.
 -bbb,-nbbb If -bbb is specified, a blank line is forced before every block comment. Default: -nbbb.
 -bc,-nbc If -bc is specified, then a newline is forced after each comma in a declaration. -nbc

-br,-bl Specifying -bl lines up compound statements like this:

turns off this option. The default is -bc.

if (...)
{
 code
}

Specifying -br (the default) makes them look like this:

if (...) {
 code
}

-bs,-nbs Enables (disables) the forcing of a blank after sizeof. Some people believe that sizeof should appear as though it were a procedure call (-nbs, the default) and some people believe that since sizeof is an operator, it should always be treated that way and should always have a blank after it.

-cn The column in which comments on code start. The default is 33.

-cdn The column in which comments on declarations start. The default is for these comments to start in the same column as those on code.

-cdb,-ncdb Enables (disables) the placement of comment delimiters on blank lines. With this option enabled, comments look like this:

```
this is a comment
                 Rather than like this:
                          /* this is a comment */
                  This only affects block comments, not comments to the right of code. The default is
                  -cdb.
                 Enables (disables) forcing 'else's to cuddle up to the immediatly preceeding '}'. The
-ce.-nce
                  default is -ce.
-cin
                  Sets the continuation indent to be n. Continuation lines will be indented that far from
                  the beginning of the first line of the statement. Parenthesized expressions have extra
                  indentation added to indicate the nesting, unless -lp is in effect. -ci defaults to the same
                  value as -i.
-clin
                  Causes case labels to be indented n tab stops to the right of the containing switch state-
                  ment. -cli0.5 causes case labels to be indented half a tab stop. The default is -cli0.
-dn
                  Controls the placement of comments which are not to the right of code. The default -d1
                  means that such comments are placed one indentation level to the left of code. Specify-
                  ing -d0 lines up these comments with the code. See the section on comment indentation
                  below.
-din
                  Specifies the indentation, in character positions, from a declaration keyword to the fol-
                  lowing identifier. The default is -di16.
–eei,–neei
                  If -eei is specified, and extra expression indent is applied on continuation lines of the
                  expression part of if() and while(). These continuation lines will be indented one extra
                  level - twice instead of just once. This is to avoid the confusion between the continued
                  expression and the statement that follows the if() or while(). Default: -neei.
-fc1,-nfc1
                  Enables (disables) the formatting of comments that start in column 1. Often, comments
                  whose leading '/' is in column 1 have been carefully hand formatted by the programmer.
                  In such cases, -\mathbf{nfc1} should be used. The default is -\mathbf{fc1}.
-in
                  The number of spaces for one indentation level. The default is 4.
-ip,-nip
                  Enables (disables) the indentation of parameter declarations from the left margin. The
                  default is -ip.
-ln
                  Maximum length of an output line. The default is 75.
-lcn
                  Sets the line length for block comments to n. It defaults to being the same as the usual
                  line length as specified with -1.
-lp,-nlp
                  Lines up code surrounded by parenthesis in continuation lines. If a line has a left paren
                  which is not closed on that line, then continuation lines will be lined up to start at the
                  character position just after the left paren. For example, here is how a piece of contin-
                  ued code looks with -nlp in effect:
                        p1 = first procedure (second procedure (p2, p3),
                              third procedure (p4, p5));
                  With -lp in effect (the default) the code looks somewhat clearer:
                        p1 = first procedure (second procedure (p2, p3),
                                                      third procedure (p4, p5));
                  Inserting a couple more newlines we get:
                        p1 = first procedure (second procedure (p2,
                                                                              p3),
                                                      third procedure (p4,
                                                                             p5));
```

| -npro        | Causes the profile files, './.indent.pro' and '~/.indent.pro', to be ignored.                                                                                                    |
|--------------|----------------------------------------------------------------------------------------------------|
| -pcs,-npcs   | If true (-pcs) all procedure calls will have a space inserted between the name and the '('. The default is $-$ npcs                                                                                                    |
| -psl , -npsl | If true (-psl) the names of procedures being defined are placed in column $1$ – their types, if any, will be left on the previous lines. The default is -psl                                                                                                    |
| -sc,-nsc     | Enables (disables) the placement of asterisks ('*'s) at the left edge of all comments.                                                                                                    |
| -sob,-nsob   | If -sob is specified, indent will swallow optional blank lines. You can use this to get rid of blank lines after declarations. Default: -nsob                                                                                                    |
| -st          | Causes indent to take its input from stdin, and put its output to stdout.                                                                                                    |
| -Ttypename   | Adds typename to the list of type keywords. Names accumulate: —T can be specified more than once. You need to specify all the typenames that appear in your program that are defined by typedefs — nothing will be harmed if you miss a few, but the program won't be formatted as nicely as it should. This sounds like a painful thing to have to do, but it's really a symptom of a problem in C: typedef causes a syntactic change in the laguage and indent can't find all typedefs. |
| -troff       | Causes <b>indent</b> to format the program for processing by troff. It will produce a fancy listing in much the same spirit as <b>vgrind</b> . If the output file is not specified, the default is standard output, rather than formatting in place.                                                                                                    |
|              | The usual way to get a troff'd listing is with the command                                                                                                    |

indent -troff program.c | troff -mindent

-v,-nv -v turns on 'verbose' mode, -nv turns it off. When in verbose mode, indent reports when it splits one line of input into two or more lines of output, and gives some size

statistics at completion. The default is -nv.

## **FURTHER DESCRIPTION**

You may set up your own 'profile' of defaults to indent by creating a file called .indent.pro in either your login directory or the current directory and including whatever switches you like. A '.indent.pro' in the current directory takes precedence over the one in your login directory. If indent is run and a profile file exists, then it is read to set up the program's defaults. Switches on the command line, though, always override profile switches. The switches should be separated by spaces, tabs or newlines.

## Comments

'Box' comments. Indent assumes that any comment with a dash or star immediately after the start of comment (that is, '/\*-' or '/\*\*') is a comment surrounded by a box of stars. Each line of such a comment is left unchanged, except that its indentation may be adjusted to account for the change in indentation of the first line of the comment.

Straight text. All other comments are treated as straight text. Indent fits as many words (separated by blanks, tabs, or newlines) on a line as possible. Blank lines break paragraphs.

## Comment indentation

If a comment is on a line with code it is started in the 'comment column', which is set by the -cn command line parameter. Otherwise, the comment is started at n indentation levels less than where code is currently being placed, where n is specified by the -dn command line parameter. If the code on a line extends past the comment column, the comment starts further to the right, and the right margin may be automatically extended in extreme cases.

## **Preprocessor lines**

In general, *indent* leaves preprocessor lines alone. The only reformmatting that it will do is to straighten up trailing comments. It leaves imbedded comments alone. Conditional compilation (#ifdef...#endif) is recognized and *indent* attempts to correctly compensate for the syntactic peculiarites introduced.

## C syntax

*Indent* understands a substantial amount about the syntax of C, but it has a 'forgiving' parser. It attempts to cope with the usual sorts of incomplete and misformed syntax. In particular, the use of macros like:

```
#define forever for(;;)
```

is handled properly.

## **FILES**

/.indent.pro profile file //.indent.pro profile file

/usr/lib/tmac/tmac.indent Troff macro package for "indent -troff" output.

## **BUGS**

Indent has even more switches than ls.

A common mistake that often causes grief is typing:

indent \*.c

to the shell in an attempt to indent all the C programs in a directory. This is probably a bug, not a feature.

The -bs option splits an excessivly fine hair.

lockscreen, lockscreen\_default - maintain window context, prevent unauthorized access and reduce phosphor burn.

#### **SYNOPSIS**

**lockscreen**  $[-b \ program][-e][-n][-r][-t \ seconds][gfx-program][gfx-program-args]$ 

#### DESCRIPTION

Lockscreen is a standard tool provided under the SunView environment that preserves the current state of the display while the machine is not in use. When run, the display is cleared to black and the gfx-program is run. It is assumed that the gfx-program will provide moving graphics to limit phosphor burn of the video display that might otherwise occur from leaving the same static window configuration displayed for a long time. If no gfx-program is provided, a suitable default program is run.

Lockscreen prevents unauthorized access by requiring the user's password before restoring the window context. When any keyboard or mouse button is pressed, the graphics screen is replaced by a password screen that displays the user name, a small box with a bouncing logo, and a prompt for the user's password. If the user has no password, or if the -n option is used, the user's window context is immediately restored.

When the password screen appears:

- 1) Restore the window context by entering the user's password followed by a carriage return (this password is not echoed on the screen) or,
- 2) Point to the black box and click the left button to return to the graphics display.

If neither of the above actions is taken, gfx\_program will resume execution after the interval specified with the -t option, as described below.

## **OPTIONS**

# -b program

Allow an additional program to be run as a child process of *lockscreen*. This background process could be a compile server or some other useful program that the user wants run while lockscreen is running. No arguments are passed to this program.

- -e Add the Exit Desktop choice to the password screen. If pointed to and clicked, the SunView environment is exited and the current user is logged out.
- Require no password to reenter the window environment.
- -r Allow the use of the user name root in the Name: field of the password screen. Normally, root is not accepted as a valid user name.

## -t seconds

After seconds seconds, clear the password screen and restart the gfx-program. The default is 5 minutes (300 seconds).

## [gfx-program][gfx-program-args]

Run this program after clearing the screen to black. If no program argument is present, lock-screen will try to run lockscreen\_default if it exists on the standard search path, otherwise a bouncing Sun logo will appear. If gfx-program-args are specified and the gfx-program isn't then the args are passed to lockscreen\_default. Lockscreen\_default is typically a life program displaying the successive generations. Lockscreen will not search for lockscreen\_default if the gfx-program is specified explicitly as "".

## **FILES**

/usr/bin/lockscreen default

The default gfx-program. If a file named lockscreen\_default appears earlier in the search path, that file is used instead.

## **SEE ALSO**

suntools(1), login(1)

login - sign on

#### **SYNOPSIS**

login [username]

## DESCRIPTION

login signs username on to the system initially; login may also be used at any time to change from one userid to another.

When used with no argument, *login* requests a user name and password (if appropriate). Echoing is turned off (if possible) while typing the password.

When successful, *login* updates accounting files, informs you of the existence of any mail, prints the message of the day, and displays the time you last logged in (unless you have a *.hushlogin* file in your home directory — mainly used by nonhuman users, such as *uucp*).

login initializes the user and group IDs and the working directory, then starts a command interpreter shell (usually either /bin/sh or /bin/csh according to specifications found in the file /etc/passwd. (Argument 0 of the command interpreter is "-sh", or more generally, the name of the command interpreter with a leading dash ("-") prepended.)

*login* also initializes the environment with information specifying home directory, command interpreter, terminal-type (if available) and username.

If the file /etc/nologin exists, login prints its contents on the user's terminal and exits. This is used by shut-down(8) to stop logins when the system is about to go down. If the file /etc/securetty exists, only those terminals listed in that file provide login access to the super-user root. For example, if the file contained:

#### console

The super-user could only log in on the console.

The *login* command, recognized by sh and csh, is executed directly (without forking), and terminates that shell. To resume working, you must log in again.

login times out and exits if its prompt for input is not answered within a reasonable time.

When the Bourne shell (sh) starts up, it reads a file called *.profile* from your home directory (that of the username you use to log in). When the C-Shell (csh) starts up, it reads a file called *.cshrc* from your home directory, and then reads a file called *.login*.

The shells read these files only if they are owned by the person logging in.

## **FILES**

/usr/adm/lastlog
/usr/adm/wtmp
/usr/spool/mail/\*
/usr/ttytype
/usr/ucb/quota
~!.hushlogin
/etc/motd
/etc/nologin
/etc/passwd
/etc/securetty
/etc/utmp

time of last login
accounting
mail
terminal types
quota check
makes login quieter

message-of-the-day stop login, print message

password file

terminals allowing the super-user to log in accounting

## SEE ALSO

init(8), getty(8), mail(1), passwd(1), passwd(5), environ(5V), shutdown(8), utmp(5)

## DIAGNOSTICS

- "Login incorrect," if the name or the password is bad (or mistyped).
- "No Shell", "cannot open password file", "no directory": ask your system administrator for assistance.

lpr - send job to printer

## **SYNOPSIS**

```
lpr [-Pprinter] [-#num] [-Cclass] [-Jjob] [-Ttitle] [-i [num]] [-1234font] [-wnum] [-B] [-r] [-m] [-h] [-s] [-filter-option] [filename...]
```

#### DESCRIPTION

*lpr* uses a spooling daemon to print the named files when facilities become available. *lpr* reads the stndard input if no files are specified.

## **OPTIONS**

## -Pprinter

Send output to the named *printer*. Otherwise send output to the printer named in the PRINTER environment variable, or to the default printer, **lp**. If there is no entry in /etc/printcap for **lp**, lpr supplies a default set of printer capabilities.

-#num Produce multiple copies of output, using num as the number of copies for each file named. For example,

tutorial% lpr -#3 new.index.c print.index.c more.c

produces three copies of the file new.index.c, followed by three copies of print.index.c, etc. On the other hand,

tutorial% cat new.index.c print.index.c more.c | lpr -#3

generates three copies of the concatenation of the files.

-C Print class as the job classification on the burst page. For example,

tutorial% lpr -C Operations new.index.c

replaces the system name (the name returned by *hostname*) with 'Operations' on the burst page, and prints the file *new index.c*.

- -Jjob Print job as the job name on the burst page. Normally, lpr uses the first file's name.
- -Ttitle Use title instead of the file name for the title used by pr.
- -i[num] Indent output num spaces. If num is not given, eight spaces are used as default.
- -1 font
- -2 font
- -3 font
- -4 font Mount the specified font on font position 1, 2, 3 or 4. The daemon will construct a .railmag file in the spool directory that indicates the mount by referencing /usr/lib/vfont/font.
- -wnum Use num as the page width for pr.
- -r Remove the file upon completion of spooling. -B Omit page headers.
- -m Send mail upon completion.
- -h Suppress printing the burst page.
- -s Create a symbolic link from the spool area to the data files rather than trying to copy them (so large files can be printed). This means the data files should not be modified or removed until they have been printed. In the absence of this option, files larger than 1 Megabyte in length are truncated. Note that the -s option only works on the local host (files sent to remote printer hosts are copied anyway), and only with named data files it doesn't work if lpr is at the end of a pipeline.

#### filter-option

The following single letter options notify the line printer spooler that the files are not standard text files. The spooling daemon will use the appropriate filters to print the data accordingly.

- -p Use pr to format the files (|pr-p| is very much like pr | lpr).
- Print control characters and suppress page breaks.
- -t The files contain *troff* (cat phototypesetter) binary data.

- -n The files contain data from ditroff (device independent troff).
- -d The files contain data from tex (DVI format from Stanford).
- The files contain standard plot data as produced by the plot(3X) routines (see also plot(1G) for the filters used by the printer spooler).
- -v The files contain a raster image, see rasterfile(5).
- -c This option currently is unassigned.
- -f Interpret the first character of each line as a standard FORTRAN carriage control character.

If no *filter-option* is given, '%!' as the first two characters indicates that the file contains Postscript commands.

#### FILES

/etc/passwd personal identification
/etc/printcap printer capabilities data base
/usr/lib/lpd\* line printer daemons
/usr/spool/\*/cf\* daemon control files
/usr/spool/\*/df\* data files specified in "cf" files
/usr/spool/\*/tf\* temporary copies of "cf" files

#### SEE ALSO

lpq(1), lprm(1), pr(1V), printcap(5), lpc(8), lpd(8), rasterfile(5), screendump(1)

## **DIAGNOSTICS**

## lpr: copy file is too large

A file is determined to be too 'large' to print by copying into the spool area. Use the —s option as defined above to make a symbolic link to the file instead of copying it. A 'large' file is approximately 1 Megabyte in this system.

## lpr: printer: unknown printer

The *printer* was not found in the *printcap* database. Usually this is a typing mistake; however, it may indicate a missing or incorrect entry in the *letc/printcap* file.

## lpr: printer: jobs queued, but cannot start daemon.

The connection to *lpd* on the local machine failed. This usually means the printer server started at boot time has died or is hung. Check the local socket *|dev|printer* to be sure it still exists (if it does not exist, there is no *lpd* process running).

## lpr: printer: printer queue is disabled

This means the queue was turned off with

tutorial% /usr/etc/lpc disable printer

to prevent lpr from putting files in the queue. This is normally done by the system manager when a printer is going to be down for a long time. The printer can be turned back on by a super-user with lpc.

If the -f and -s flags are combined as follows:

```
lpr -fs filename
```

copies the file to the spooling directory rather than making a symbolic link.

Placing the -s flag first, or writing each as separate arguments makes a link as expected.

## **BUGS**

lpr -p is not equivalent to pr | lpr. lpr -p puts the current date at the top of each page, rather than the date last modified, and inserts a header page between each file printed.

The -p and -# options don't work well together; the second and subsequent copies do not include the file name in each page's title.

Last change: 13 November 1986

Fonts for troff and tex reside on the host with the printer. It is currently not possible to use local font libraries.

|  | · |  |  |
|--|---|--|--|
|  |   |  |  |
|  |   |  |  |
|  |   |  |  |
|  |   |  |  |
|  |   |  |  |
|  |   |  |  |
|  |   |  |  |
|  |   |  |  |
|  |   |  |  |
|  |   |  |  |
|  |   |  |  |

# SEE ALSO

adb(1), dbxtool(1), dbx(1)

# **BUGS**

A file name argument can't start with +. A hexadecimal offset can't be a block count. Only one file name argument can be given.

It is an historical botch to require specification of object, radix, and sign representation in a single character argument.

Sun Release 3.5 Last change: 17 July 1986 287

on - execute a command remotely

#### **SYNOPSIS**

on [-i][-n][-d] host command [argument]...

#### DESCRIPTION

The on program is used to execute commands on another system, in an environment similar to that invoking the program. All environment variables are passed, and the current working directory is preserved. To preserve the working directory, the working file system must be either already mounted on the host or be exported to it. Relative path names will only work if they are within the current file system; absolute path names may cause problems.

Standard input is connected to standard input of the remote command, and standard output and standard error from the remote command are sent to the corresponding files for the *on* command.

### **OPTIONS**

-i Interactive mode: use remote echoing and special character processing. This option is

needed for programs that expect to be talking to a terminal. All terminal modes and win-

dow size changes are propagated.

-n No Input: this option causes the remote program to get end-of-file when it reads from standard input, instead of passing standard input from the standard input of the *on* pro-

gram. For example,  $-\mathbf{n}$  is necessary when running commands in the background with job

control.

-d Debug mode: print out some messages as work is being done.

### **SEE ALSO**

rexd(8), exports(5)

#### DIAGNOSTICS

unknown host Host name not found

cannot connect to server Host down or not running the server can't find. Problem finding the working directory

can't locate mount point Problem finding current file system

Other error messages may be passed back from the server.

# BUGS

The SunView window system can get confused by the environment variables.

When the working directory is remote mounted over NFS, a 'Z hangs the window.

overview - run a program from SunView that takes over the screen

### **SYNOPSIS**

**overview** [-w] [ generic tool flags ] program name [ arguments ] ...

### **DESCRIPTION**

Bitmap graphics based programs that are not SunView based can be run from SunView using overview. Overview shows an icon in SunView when overview is brought up iconic (-Wi flag) or when the program being run by overview is suspended (for example using ctrl-Z). Opening the overview icon, or starting overview non-iconic, starts the program named on the command line. Overview supresses SunView so that SunView window applications won't interfere with the program's display output or input devices.

Overview runs programs that fit the following profile:

own display The program needs to own the bits on the screen. It doesn't use the sunwin-

dow or suntool libraries to arbitrate the use of the display and input devices

between processes.

keyboard input from stdin

The program takes keyboard input from stdin directly.

mouse input from /dev/mouse The program takes locator input from the mouse directly.

# **OPTIONS**

This flag is used to specify that the program being run creates its own SunWindows window in order to receive the serialized input stream from the keyboard and mouse that is provided by the SunWindows kernel driver. —w tells *overview* to not convert SunWindows input into ASCII which is then sent to the program being run under *overview* via a pty. X and NeWS are programs that fall in this category (as of Dec 86, which is subject to change in the future).

### SEE ALSO

Windows and Window-Based Tools: Beginner's Guide

# **BUGS**

Users of overview on a Sun-3/110 frame buffer multiple frames should be aware of the existence of plane groups for pre-3.2 applications. You can't successfully run pre-3.2 applications under overview if overview itself is running in the color buffer. If you start overview so that it is not running in the overlay plane, then the enable plane isn't be properly set up for viewing the application. This means that you can't run overview with the -Wf or -Wb generic tool arguments. Also, you can't run overview on a desktop created by suntools using the -8bit color only option.

Sun Release 3.5 Last change: 13 January 1987 289

```
pack, pcat, unpack - compress and expand files
```

### **SYNOPSIS**

```
pack [-][-f] filename ...

pcat filename ...

unpack filename ...
```

### **DESCRIPTION**

pack attempts to store the specified files in a packed form using Huffman (minimum redundancy) codes on a byte-by-byte basis. Wherever possible (and useful), each input file *filename* is replaced by a packed file *filename*.z with the same access modes, access and modified dates, and owner as those of *filename*. If pack is successful, *filename* will be removed.

Packed files can be restored to their original form using unpack or pcat.

The amount of compression obtained depends on the size of the input file and the frequency distribution of its characters.

Because a decoding tree forms the first part of each .z file, it is usually not worthwhile to pack files smaller than three blocks unless the distribution of characters is very skewed. This may occur with printer plots or pictures.

Typically, large text-files are reduced to 60-75% of their original size. Load modules, which use a larger character set and have a more uniform distribution of characters, show little compression. Their packed versions come in at about 90% of the original size.

No packing will occur if:

the file appears to be already packed the file name has more than 12 characters the file has links the file is a directory the file cannot be opened no disk storage blocks will be saved by packing a file called *name.z* already exists the .z file cannot be created an I/O error occurred during processing

The last segment of the filename must contain no more than 12 characters to allow space for the appended z extension. Directories cannot be packed.

pcat does for packed files what cat(1V) does for ordinary files, except that pcat cannot be used as a filter. The specified files are unpacked and written to the standard output. To view a packed file named name.z use:

```
pcat filename.z
```

or just:

pcat filename

To make an unpacked copy without destroying the packed version, use

pcat filename > newname

Failure may occur if:

the filename (exclusive of the .z) has more than 12 characters;

the file cannot be opened;

the file does not appear to be the output of pack.

unpack expands files created by pack. For each file name specified in the command, a search is made for a file called name.z (or just name, if name ends in .z). If this file appears to be a packed, it is replaced by its expanded version. The new file has the .z suffix stripped from its name, and has the same access modes, access and modification dates, and owner as those of the packed file. Failure may occur for the same reasons that it may in pcat, as well as for the following:

a file with the "unpacked" name already exists the unpacked file cannot be created.

# **OPTIONS**

- Print compression statistics for the following filename or names on the standard output. Subsequent -'s between filenames toggle statistics off and on.
- -f Force packing of filename. This is useful for causing an entire directory to be packed, even if some of the files will not benefit.

### **DIAGNOSTICS**

pack returns the number of files that it failed to compress.

pcat returns the number of files it was unable to unpack.

unpack returns the number of files it was unable to unpack.

#### **SEE ALSO**

cat(1), compact(1)

- -b Causes the printing of the body of the SCCS file.
- -e This keyletter implies the d, i, u, f, and t keyletters and is provided for convenience.
- -y[SID] This keyletter will cause the printing of the delta table entries to stop when the delta just printed has the specified SID. If no delta in the table has the specified SID, the entire table is printed. If no SID is specified, the first delta in the delta table is printed. This keyletter will cause the entire delta table entry for each delta to be printed as a single line (the newlines in the normal multi-line format of the d keyletter are replaced by blanks) preceded by the name of the SCCS file being processed, followed by a:, followed by a tab. This keyletter is effective only if the d keyletter is also specified (or assumed).

# -c[cutoff]

This keyletter will cause the printing of the delta table entries to stop if the delta about to be printed is older than the specified cutoff date-time (see get(1) for the format of date-time). If no date-time is supplied, the epoch 0000 GMT Jan. 1, 1970 is used. As with the y keyletter, this keyletter will cause the entire delta table entry to be printed as a single line and to be preceded by the name of the SCCS file being processed, followed by a :, followed by a tab. This keyletter is effective only if the d keyletter is also specified (or assumed).

## -**r**[rev-cutoff]

This keyletter will cause the printing of the delta table entries to begin when the delta about to be printed is older than or equal to the specified cutoff date-time (see get(1) for the format of date-time). If no date-time is supplied, the epoch 0000 GMT Jan. 1, 1970 is used. (In this case, nothing will be printed). As with the y keyletter, this keyletter will cause the entire delta table entry to be printed as a single line and to be preceded by the name of the SCCS file being processed, followed by a :, followed by a tab. This keyletter is effective only if the d keyletter is also specified (or assumed).

If any keyletter but y, c, or r is supplied, the name of the file being processed (preceded by one newline and followed by two newlines) is printed before its contents.

If none of the u, f, t, or b keyletters is supplied, the d keyletter is assumed.

Note that the s and i keyletters, and the c and r keyletters are mutually exclusive; therefore, they may not be specified together on the same prt command.

The form of the delta table as produced by the y, c, and r keyletters makes it easy to sort multiple delta tables by time order. For example, the following will print the delta tables of all SCCS files in directory sccs in reverse chronological order:

```
prt -c sccs | grep \cdot | sort '-rttab' +2 -3
```

When both the y and c or the y and r keyletters are supplied, prt will stop printing when the first of the two conditions is met.

# **SEE ALSO**

```
sccs(1), admin(1), get(1), delta(1), prs(1), what(1), help(1), sccsfile(5)
```

Programming Utilities for the Sun Workstation.

### DIAGNOSTICS

Use help(1) for explanations.

ps - process status

### **SYNOPSIS**

ps [acCegklsStuvwx] [num] [kernel name] [c dump file] [swap file]

#### DESCRIPTION

ps displays information about processes. Normally, only those processes that are started by you and are attached to a controlling terminal (see termio(4V)) are shown. Additional categories of processes can be added to the display using various options. In particular, the a option allows you to include processes that are not owned by you (that do not have your user ID), and the x option allows you to include processes without control terminals. When you specify both a and x, you get processes owned by anyone, with or without a control terminal. ps displays the process id, under PID; the control terminal (if any), under TT; the cpu time used by the process so far, including both user and system time), under CPU; the state of the process, under STAT; and finally, an indication of the COMMAND that is running.

The state is given by a sequence of four letters, for example, 'RWNA'.

### First letter

indicates the runnability of the process:

- R Runnable processes,
- T Stopped processes,
- P Processes in page wait,
- D Processes in disk (or other short term) waits,
- S Processes sleeping for less than about 20 seconds,
- I Processes which are idle (sleeping longer than about 20 seconds).
- Z A child processes that has terminated and is waiting for its parent process to do a wait.

### Second letter

indicates whether a process is swapped out;

**blank** 

(that is, a space) in this position indicates that the process is loaded (in memory).

- W Process is swapped out.
- > Process has specified a soft limit on memory requirements and has exceeded that limit; such a process is (necessarily) not swapped.

## Third letter

indicates whether a process is running with altered CPU scheduling priority (nice): blank

(that is, a space) in this position indicates that the process is running without special treatment.

- N The process priority is reduced,
- < The process priority has been raised artificially.

### Fourth letter

indicates any special treatment of the process for virtual memory replacement. The letters correspond to options to the *vadvise*(2) system call. Currently the possibilities are:

blank

(that is, a space) in this position stands for VA NORM.

- A Stands for VA\_ANOM. An A typically represents a program which is doing garbage collection.
- S Stands for VA\_SEQL. An S is typical of large image processing programs which are using virtual memory to sequentially address voluminous data.

Kernel\_name specifies the location of the system namelist. If the k option is given, c\_dump\_file tells ps where to look for core. Otherwise, the core dump is located in the file /vmcore and this argument is ignored. Swap file gives the location of a swap file other than the default, /dev/drum.

# **OPTIONS**

- a Include information about processes owned by others.
- c Display the command name, as stored internally in the system for purposes of accounting, rather than

- the command arguments, which are kept in the process' address space. This is more reliable, if less informative, since the process is free to destroy the latter information.
- C Display raw CPU time in the %CPU field instead of the decaying average.
- e Display the environment as well as the arguments to the command.
- g Display all processes. Without this option, ps only prints 'interesting' processes. Processes are deemed to be uninteresting if they are process group leaders. This normally eliminates top-level command interpreters and processes waiting for users to login on free terminals.
- k Normally, kernel\_name, defaults to /vmunix, c\_dump\_file is ignored, and swap\_file defaults to /dev/drum. With the k option in effect, these arguments default to /vmunix, /vmcore, and /dev/drum, respectively.
- l Display a long listing, with fields PPID, CP, PRI, NI, ADDR, SIZE, RSS and WCHAN as described below.
- s Adds the size SSIZ of the kernel stack of each process (for use by system maintainers) to the basic output format.
- S Display accumulated CPU time used by this process and all of its reaped children.
- Restrict output to processes whose controlling terminal is x (which should be specified as printed by ps, for example, t3 for tty3, tco for console, td0 for ttyd0, t? for processes with no terminal, etc). This option must be the last one given.
- u Display user-oriented output. This includes fields USER, %CPU, NICE, SIZE, and RSS as described below.
- v Display a version of the output containing virtual memory. This includes fields RE, SL, PAGEIN, SIZE, RSS, LIM, TSIZ, TRS, %CPU and %MEM, described below.
- w Use a wide output format (132 columns rather than 80); if repeated, that is, ww, use arbitrarily wide output. This information is used to decide how much of long commands to print.
- x Include processes with no controlling terminal.
- num A process number may be given, in which case the output is restricted to that process. This option must also be last.

# **DISPLAY FORMATS**

Fields which are not common to all output formats:

USER name of the owner of the process
%CPU cpu utilization of the process; this is a decaying average over up to a minute of previous (real) time. Since the time base over which this is computed varies (since processes may be very young) it is possible for the sum of all %CPU fields to exceed 100%.

NICE (or NI) process scheduling increment (see *setpriority*(2) and *nice*(3C).

SIZE virtual size of the process (in kilobyte units). With the u option, values shown include the size of the text segment. With the v option, values shown do not include the text segment.

RSS real memory (resident set) size of the process (in kilobyte units)

LIM soft limit on memory used, specified via a call to *getrlimit(2)*; if no limit has been specified then shown as xx

TSIZ size of text (shared program) image
TRS size of resident (real memory) set of text
%MEM percentage of real memory used by this process.
RE residency time of the process (seconds in core)
SL sleep time of the process (seconds blocked)

PAGEIN number of disk i/o's resulting from references by the process to pages not loaded in core.

UID numerical user-id of process owner PPID numerical id of parent of process

CP short-term cpu utilization factor (used in scheduling)

PRI process priority (non-positive when in non-interruptible wait)

ADDR page fram number or swap area position

WCHAN event on which process is waiting (an address in the system), with the initial part of the address

trimmed off, for example, 80004000 prints as 4000.

```
F flags associated with process as in <sys/proc.h>:
```

```
SLOAD
             0000001 in core
SSYS
             0000002 swapper or pager process
SLOCK
             0000004 process being swapped out
SSWAP
             0000008 save area flag
STRC
             0000010 process is being traced
SWTED
             0000020 another tracing flag
SULOCK
             0000040 user settable lock in core
SPAGE
             0000080 process in page wait state
             0000100 another flag to prevent swap out
SKEEP
SOMASK
             0000200 restore old mask after taking signal
SWEXIT
             0000400 working on exiting
SPHYSIO
             0000800 doing physical i/o (bio.c)
             0001000 process resulted from vfork()
SVFORK
SVFDONE
             0002000 another vfork flag
SNOVM
             0004000 no vm, parent in a vfork()
SPAGI
             0008000 init data space on demand, from inode
SSEOL
             0010000 user warned of sequential vm behavior
SUANOM
             0020000 user warned of anomalous vm behavior
STIMO
             0040000 timing out during sleep
SOUSIG
             0100000 using old signal mechanism
SOWEUPC
             0200000 owe process an addupc() call at next ast
SSEL
             0400000 selecting; wakeup/waiting danger
             0800000 a login process (legit child of init)
SLOGIN
SPTECHG
             1000000 pte's for process have changed
```

A process that has exited and has a parent, but has not yet been waited for by the parent is marked <defunct>; a process which is blocked trying to exit is marked <exiting>; ps makes an educated guess as to the file name and arguments given when the process was created by examining memory or the swap area. The method is inherently somewhat unreliable and in any event a process is entitled to destroy this information, so the names cannot be counted on too much.

## **FILES**

/vmunix system namelist /dev/kmem kernel memory /dev/drum swap device /vmcore core file

/dev searched to find swap device and terminal names

### **SEE ALSO**

kill(1), w(1), pstat(8), termio(4V)

## **BUGS**

Things can change while ps is running; the picture it gives is only a close approximation to the current state.

ranlib - convert archives to random libraries

#### **SYNOPSIS**

ranlib [-t] archive...

## DESCRIPTION

ranlib converts each archive to a form that can be linked more rapidly. ranlib does this by adding a table of contents called \_\_.SYMDEF to the beginning of the archive. ranlib uses ar(1) to reconstruct the archive. Sufficient temporary file space must be available in the file system that contains the current directory.

### **OPTIONS**

option, ranlib only "touches" the archives and does not modify them. This is useful after copying an archive or using the -t option of make(1) in order to avoid having ld(1) complain about an "out of date" symbol table.

## **SEE ALSO**

ld(1), ar(1), lorder(1), make(1)

## **BUGS**

Because generation of a library by *ar* and randomization of the library by *ranlib* are separate processes, phase errors are possible. The linker, *ld*, warns when the modification date of a library is more recent than the creation date of its dictionary; but this means that you get the warning even if you only copy the library.

rasfilter8to1 - convert an 8-bit deep rasterfile to a 1-bit deep rasterfile

## **SYNOPSIS**

rasfilter8to1 [-d] [-rgba threshold] [infile [outfile]]

### DESCRIPTION

Rasfilter8to1 reads the 8-bit deep rasterfile infile (standard input default) and converts it to the 1-bit deep rasterfile outfile (standard output default) by thresholding or ordered dither. The output format is Sun standard rasterfile format (see /usr/include/rasterfile.h). This command is useful for viewing 8-bit rasterfiles on devices that can only display monochrome images.

### **OPTIONS**

-d Use ordered dither to convert the input file instead of thresholding.

# -rgba threshold

Set the threshold for the red, green, blue, and average pixel color values. Pixels whose color values are greater than or equal to all of the thresholds are given a value of 0 (white) in the output rasterfile; other pixels are set to 1 (black). The average threshold defaults to 128, the individual thresholds to zero.

#### **EXAMPLE**

## The command

tutorial% screendump -f /dev/cgtwo0 | rasfilter8to1 | lpr -Pversatec -v

prints a monochromatic representation of the /dev/cgtwo0 frame buffer on the printer named "versatec" using the "v" output filter (see /etc/printcap).

### **FILES**

/usr/lib/rasfilters/\*

Filters for non-standard rasterfile formats

Last change: 16 January 1987

# **SEE ALSO**

lpr(1), rastrepl(1), screendump(1), screenload(1)

File I/O Facilities for Pixrects in Pixrect Reference Manual

rastrepl - magnify a raster image by a factor of two

### **SYNOPSIS**

rastrepl [ infile [ outfile ]] ]]

### DESCRIPTION

Rastrepl reads the rasterfile *infile* (standard input default) and converts it to the rasterfile *outfile* (standard output default) which is twice as large in width and height. Pixel replication is used to magnify the image. The output file has the same type as the input file.

## **EXAMPLES**

```
tutorial% screendump | rastrepl | lpr -Pversatec -v
```

sends a rasterfile containing the current frame buffer contents to the Versatec plotter, doubling the size of the image so that it fills a single page.

## FILES

/usr/lib/rasfilters/\*

Filters for non-standard rasterfile formats

### SEE ALSO

lpr(1), screendump(1), screenload(1)

File I/O Facilities for Pixrects in Pixrect Reference Manual

Sun Release 3.5 Last change: 16 January 1987 333

ratfor - rational FORTRAN dialect

## **SYNOPSIS**

ratfor 
$$[-6c][-K][-h][$$
 filename...

## DESCRIPTION

ratfor converts the rational FORTRAN dialect into ordinary FORTRAN 77. It provides control flow constructs essentially identical to those in C. See the FORTRAN 77 Programmer's Guide for a description of the Ratfor language.

## **OPTIONS**

- -6c Use the character c as the continuation character in column 6 when translating to FORTRAN. The default is to use the & character as a continuation character.
- -C Pass Ratfor comments through to the translated code.
- -h Translate Ratfor string constants to Hollerith constants of the form *nnn* h string. Otherwise just pass the strings through to the translated code.

Last change: 21 December 1983

## **SEE ALSO**

f77(1)

Ratfor in the FORTRAN Programmer's Guide

rcp - remote file copy

#### **SYNOPSIS**

rcp filename1 filename2

rcp [-r] filename ... directory

### **DESCRIPTION**

rcp copies files between machines. Each filename or directory argument is either a remote file name of the form:

rhost:path

or a local file name (containing no ':' characters, or a '/' before any ':'s).

If a *filename* is not a full path name, it is interpreted relative to your login directory on *rhost*. A *path* on a remote host may be quoted (using \, ", or \) so that the metacharacters are interpreted remotely.

rcp does not prompt for passwords; your current local user name must exist on rhost and allow remote command execution by rsh(1C).

rcp handles third party copies, where neither source nor target files are on the current machine. Hostnames may also take the form rhost.rname to copy files relative to the home directory of the user named rname, rather than the current user name on the remote host.

### **OPTIONS**

- -p Preserve modification times and access times.
- -r copy each subtree rooted at *filename*; in this case the destination must be a directory.

### SEE ALSO

ftp(1C), rsh(1C), rlogin(1C)

### **BUGS**

rcp is meant to copy between different hosts; attempting to rcp a file onto itself (as with "myhost% rcp tmp/file myhost:/tmp/file") results in a severely corrupted file.

rcp doesn't detect all cases where the target of a copy might be a file in cases where only a directory should be legal.

rcp can become confused by output generated by commands in a .profile, .cshrc, or .login file on the remote host.

rcp doesn't copy ownership, mode, and timestamps to the new files.

rcp requires that the source host have permission to execute commands on the remote host when doing third-party copies.

If you forget to quote metacharacters intended for the remote host you get an incomprehesible error message.

rdist - remote file distribution program

#### **SYNOPSIS**

```
rdist [ -nqbRhivwy ] [ -f distfile ] [ -d var=value ] [ -m host ] [ name ... ]
rdist [ -nqbRhivwy ] -c name ... [login@]host[:dest]
```

### DESCRIPTION

Rdist is a program to maintain identical copies of files over multiple hosts. It preserves the owner, group, mode, and mtime of files if possible and can update programs that are executing. Rdist reads commands from distfile to direct the updating of files and/or directories. If distfile is '-', the standard input is used. If no -f option is present, the program looks first for 'distfile', then 'Distfile' to use as the input. If no names are specified on the command line, rdist will update all of the files and directories listed in distfile. Otherwise, the argument is taken to be the name of a file to be updated or the label of a command to execute. If label and file names conflict, it is assumed to be a label. These may be used together to update specific files using specific commands.

The -c option forces *rdist* to interpret the remaining arguments as a small *distfile*. The equivalent distfile is as follows.

```
( name ... ) -> [login@]host
install [dest];
```

## Other options:

- -d Define var to have value. The -d option is used to define or override variable definitions in the distfile. Value can be the empty string, one name, or a list of names surrounded by parentheses and separated by tabs and/or spaces.
- -m Limit which machines are to be updated. Multiple -m arguments can be given to limit updates to a subset of the hosts listed in the distfile.
- -n Print the commands without executing them. This option is useful for debugging distfile.
- -q Quiet mode. Files that are being modified are normally printed on standard output. The -q option suppresses this.
- -R Remove extraneous files. If a directory is being updated, any files that exist on the remote host that do not exist in the master directory are removed. This is useful for maintaining truely identical copies of directories.
- -h Follow symbolic links. Copy the file that the link points to rather than the link itself.
- -i Ignore unresolved links. *Rdist* will normally try to maintain the link structure of files being transfered and warn the user if all the links cannot be found.
- -v Verify that the files are up to date on all the hosts. Any files that are out of date will be displayed but no files will be changed nor any mail sent.
- -w Whole mode. The whole file name is appended to the destination directory name. Normally, only the last component of a name is used when renaming files. This will preserve the directory structure of the files being copied instead of flattening the directory structure. For example, renaming a list of files such as (dir1/f1 dir2/f2) to dir3 would create files dir3/dir1/f1 and dir3/dir2/f2 instead of dir3/f1 and dir3/f2.
- -y Younger mode. Files are normally updated if their *mtime* and *size* (see *stat*(2)) disagree. The -y option causes *rdist* not to update files that are younger than the master copy. This can be used to prevent newer copies on other hosts from being replaced. A warning message is printed for files which are newer than the master copy.
- -b Binary comparison. Perform a binary comparison and update files if they differ rather than

comparing dates and sizes.

Distfile contains a sequence of entries that specify the files to be copied, the destination hosts, and what operations to perform to do the updating. Each entry has one of the following formats.

```
<variable name> '=' <name list>
[ label: ] <source list> '->' <destination list> <command list>
[ label: ] <source list> '::' <time stamp file> <command list>
```

The first format is used for defining variables. The second format is used for distributing files to other hosts. The third format is used for making lists of files that have been changed since some given date. The source list specifies a list of files and/or directories on the local host which are to be used as the master copy for distribution. The destination list is the list of hosts to which these files are to be copied. Each file in the source list is added to a list of changes if the file is out of date on the host being updated (second format) or the file is newer than the time stamp file (third format).

Labels are optional. They are used to identify a command for partial updates.

Newlines, tabs, and blanks are only used as separators and are otherwise ignored. Comments begin with '#' and end with a newline.

Variables to be expanded begin with '\$' followed by one character or a name enclosed in curly braces (see the examples at the end).

The source and destination lists have the following format:

```
<name>
or
     '(' <zero or more names separated by white-space> ')'
```

The shell meta-characters '[', ']', '{', '}', '\*', and '?' are recognized and expanded (on the local host only) in the same way as csh(1). They can be escaped with a backslash. The ''' character is also expanded in the same way as csh but is expanded separately on the local and destination hosts. When the -w option is used with a file name that begins with '-', everything except the home directory is appended to the destination name. File names which do not begin with '/' or '-' use the destination user's home directory as the root directory for the rest of the file name.

The command list consists of zero or more commands of the following format.

```
'install' <options> opt_dest_name ';'
'notify' <name list>';'
'except' <name list>';'
'except_pat' <pattern list>';'
'special' <name list>string ';'
```

The *install* command is used to copy out of date files and/or directories. Each source file is copied to each host in the destination list. Directories are recursively copied in the same way. *Opt\_dest\_name* is an optional parameter to rename files. If no *install* command appears in the command list or the destination name is not specified, the source file name is used. Directories in the path name will be created if they do not exist on the remote host. To help prevent disasters, a non-empty directory on a target host will never be replaced with a regular file or a symbolic link. However, under the '-R' option a non-empty directory will be removed if the corresponding filename is completely absent on the master host. The *options* are '-R', '-h', '-i', '-v', '-w', '-y', and '-b' and have the same semantics as options on the command line except they only apply to the files in the source list. The login name used on the destination host is the same as the local host unless the destination name is of the format 'login@host'.

The *notify* command is used to mail the list of files updated (and any errors that may have occured) to the listed names. If no '@' appears in the name, the destination host is appended to the name (e.g., name1@host, name2@host, ...).

The except command is used to update all of the files in the source list except for the files listed in name list. This is usually used to copy everything in a directory except certain files.

The except\_pat command is like the except command except that pattern list is a list of regular expressions (see ed(1) for details). If one of the patterns matches some string within a file name, that file will be ignored. Note that since '\' is a quote character, it must be doubled to become part of the regular expression. Variables are expanded in pattern list but not shell file pattern matching characters. To include a '\$', it must be escaped with '\'.

The special command is used to specify sh(1) commands that are to be executed on the remote host after the file in name list is updated or installed. If the name list is omitted then the shell commands will be executed for every file updated or installed. The shell variable 'FILE' is set to the current filename before executing the commands in string. String starts and ends with '" and can cross multiple lines in distfile. Multiple commands to the shell should be separated by ';'. Commands are executed in the user's home directory on the host being updated. The special command can be used to rebuild private databases, etc. after a program has been updated.

The following is a small example.

```
HOSTS = ( matisse root@arpa )
FILES = (/bin/lib/usr/bin/usr/games
        /usr/include/{*.h,{stand,sys,vax*,pascal,machine}/*.h}
        /usr/lib /usr/man/man? /usr/ucb /usr/local/rdist )
EXLIB = (Mail.rc aliases aliases.dir aliases.pag crontab dshrc
        sendmail.cf sendmail.fc sendmail.hf sendmail.st uucp vfont )
${FILES} -> ${HOSTS}
        install -R;
        except /usr/lib/${EXLIB};
        except /usr/games/lib;
        special /usr/lib/sendmail "/usr/lib/sendmail -bz";
srcs:
/usr/src/bin -> arpa
        except pat (\\.o\$/SCCS\$);
IMAGEN = (ips dviimp catdvi)
imagen:
/usr/local/${IMAGEN} -> arpa
        install /usr/local/lib;
        notify ralph;
${FILES} :: stamp.cory
        notify root@cory;
```

FILES

distfile input command file /tmp/rdist\* temporary file for update lists

### **SEE ALSO**

sh(1), csh(1), stat(2)

## **DIAGNOSTICS**

A complaint about mismatch of rdist version numbers may really stem from some problem with starting your shell, e.g., you are in too many groups.

## **BUGS**

Source files must reside on the local host where rdist is executed.

There is no easy way to have a special command executed after all files in a directory have been updated.

Variable expansion only works for name lists; there should be a general macro facility.

Rdist aborts on files which have a negative mtime (before Jan 1, 1970).

There should be a 'force' option to allow replacement of non-empty directories by regular files or symlinks. A means of updating file modes and owners of otherwise identical files is also needed.

refer – find and insert literature references in documents

#### **SYNOPSIS**

refer 
$$[-ar][-b][-cstring][-e][-kx][-lm,n][-p file][-n][-skeys] file ...$$

#### DESCRIPTION

Refer is a preprocessor for nroff(1), or troff(1), that finds and formats references. The input files (standard input by default) are copied to the standard output, except for lines between .[ and .] command lines, Such lines are assumed to contain keywords as for lookbib(1), and are replaced by information from a bibliographic data base. The user can avoid the search, override fields from it, or add new fields. The reference data, from whatever source, is assigned to a set of troff strings. Macro packages such as ms(7) print the finished reference text from these strings. A flag is placed in the text at the point of reference. By default, the references are indicated by numbers.

When refer is used with eqn(1), neqn(1), or tbl(1), refer should be used first in the sequence, to minimize the volume of data passed through pipes.

### **OPTIONS**

- -ar Reverse the first r author names (Jones, J. A. instead of J. A. Jones). If r is omitted, all author names are reversed.
- -b Bare mode do not put any flags in text (neither numbers or labels).
- -cstring

Capitalize (with SMALL CAPS) the fields whose key-letters are in string.

-e Accumulate references instead of leaving the references where encountered, until a sequence of the form:

> .[ \$LIST\$

is encountered, and then write out all references collected so far. Collapse references to the same source.

- -kx Instead of numbering references, use labels as specified in a reference data line beginning with the characters %x; By default, x is L.
- -lm,n Instead of numbering references, use labels from the senior author's last name and the year of publication. Only the first m letters of the last name and the last n digits of the date are used. If either of m or n is omitted, the entire name or date, respectively, is used.
- -p Take the next argument as a file of references to be searched. The default file is searched last.
- -n Do not search the default file.
- -skeys Sort references by fields whose key-letters are in the keys string, and permute reference numbers in the text accordingly. Using this option implies the -e option. The key-letters in keys may be followed by a number indicating how many such fields are used, with a + sign taken as a very large number. The default is AD, which sorts on the senior author and date. To sort on all authors and then the date, for instance, use the options -sA+T.

### **FILES**

/usr/dict/papers directory of default publication lists and indexes /usr/lib/refer directory of programs

### **SEE ALSO**

addbib(1), indxbib(1), lookbib(1), roffbib(1), sortbib(1)

screenblank - turn off video when the mouse and keyboard are idle

### **SYNOPSIS**

```
screenblank [-m] [-k] [-d interval] [-e interval] [-f frame buffer]
```

#### DESCRIPTION

screenblank turns off the display when the mouse and keyboard are idle for an extended period (the default is 10 minutes).

#### **OPTIONS**

- -m Do not check whether the mouse has been idle.
- -k Do not check whether the keyboard has been idle.

### -d interval

Disable after *interval* seconds. *interval* is a number of the form xxx.xxx where each x is a decimal digit. The default is 600 seconds (10 minutes).

#### -e interval

Enable within *interval* seconds. *interval* is the time between successive polls for keyboard or mouse activity. If a poll detects keyboard or mouse activity, the display is resumed. *interval* is a number of seconds, of the form xxx.xxx where each x is a decimal digit. The default is 0.25 seconds.

# -f frame\_buffer

frame\_buffer is the path name of the frame buffer on which video disabling/enabling applies. The defaults is /dev/fb.

### SEE ALSO

lockscreen(1)

### **BUGS**

When not running suntools(1), only the RETURN key resumes video display.

screendump - dump frame buffer image to file

### **SYNOPSIS**

```
screendump [ -ce ] [ -f framebuffer ] [ -t type ] [file ]
```

#### DESCRIPTION

Screendump reads the contents of a frame buffer and writes the display image to file (standard output default) in Sun standard rasterfile format (see /usr/include/rasterfile.h).

#### **OPTIONS**

Dump the frame buffer contents directly without making a temporary copy in a memory pixrect. Saves time and memory but lengthens the time the frame buffer must be inactive to guarantee a consistent screen dump.

# -f framebuffer

Dump the specified frame buffer device (default /dev/fb).

- -t type Set the output rasterfile type (default 1, RT STANDARD). See /usr/include/rasterfile.h.
- -e Set the output rasterfile type to 2, RT\_BYTE\_ENCODED. For most images this saves a significant amount of space compared to the standard format.

#### **EXAMPLES**

# tutorial% screendump save.this.image

writes the current contents of the console frame buffer into the file save.this.image.

# tutorial% screendump -f/dev/cgtwo0 save.color.image

writes the current contents of the color frame buffer /dev/cgtwo0 into the file save.color.image.

```
tutorial% screendump | lpr -Pversatec -v
```

sends a rasterfile containing the current frame buffer to the lineprinter, selecting the printer named "versatec" and the "v" output filter (see /etc/printcap).

# **FILES**

/usr/lib/rasfilters/\*

Filters for non-standard rasterfile formats

#### **SEE ALSO**

lpr(1), rasfilter8to1(1), rastrepl(1), screenload(1)

File I/O Facilities for Pixrects in Pixrect Reference Manual

#### **BUGS**

The output file or the screen may be corrupted if the frame buffer contents are modified while the dump is in progress.

screenload - load frame buffer image from file

#### **SYNOPSIS**

```
screenload [-dp] [-f framebuffer] [-bgw] [-h count data ...] [-i color] [file]
```

#### DESCRIPTION

Screenload reads the Sun standard rasterfile file (see /usr/include/rasterfile.h) and displays its contents on a frame buffer. Screenload is able to display monochrome images on a color display, but cannot display color images on a monochrome display. If the input file contains a color image, a frame buffer has not been explicitly specified, and /dev/fb is a monochrome frame buffer, screenload will look for a color frame buffer with one of the standard names.

If the image contained in the input file is larger than the actual resolution of the display, *screenload* clips the right and bottom edges of the input image. If the input image is smaller than the display (for example, loading an 1152-by-900 image on a 1600-by-1280 high resolution display), *screenload* centers the image on the actual workstation screen and fills the border area with solid black (by default). Various options may be used to change the fill pattern.

### **OPTIONS**

- -d Print a warning message if the display size does not match the rasterfile image.
- -p Wait for a newline to be typed on the standard input before exiting.

### -f framebuffer

Display the image on the specified frame buffer device (default /dev/fb).

- -b Fill the border area with a pattern of solid ones (default). On a monochrome display this results in a black border; on a color display the color map value selected by the -i option determines the border color.
- -g Fill the border area with a pattern of "desktop grey". On a monochrome display this results in a border matching the default background pattern used by SunView; on a color display the color map value selected by the -i option determines the foreground border color, though the pattern is the same as on a monochrome display.
- -w Fill the border area with a pattern of solid zeros. On a monochrome display this results in a white border; on a color display the color map value at index 0 determines the border color.

# -h count data ...

Fill the border area with the bit pattern described by the following *count* 16-bit hexadecimal constants. Note that a "1" bit is black and a "0" bit is white on the monochrome display; on a color diplay the color map value selected by the —i option determines the border foreground color. The number of hex constants in the pattern is limited to 16.

-i color Fill the border area with the given color value (default 255).

# **EXAMPLES**

### tutorial% screenload saved.display.image

loads the raster image contained in the file saved.display.image on the display type indicated by the rasterfile header in that file.

## tutorial% screenload -f/dev/cgtwo0 monochrome.image

reloads the raster image in the file monochrome.image on the color frame buffer device /dev/cgtwo0.

# tutorial% screenload -h1 ffff small.saved.image

is equivalent to the -b option (fill border with black), while

tutorial% screenload -h4 8888 8888 2222 2222 small.saved.image

is equivalent to the -g option (fill border with desktop grey).

### **FILES**

/usr/lib/rasfilters/\* Filters for non-standard rasterfile formats

Sun Release 3.5 Last change: 16 January 1987 367

## SEE ALSO

rasfilter8to1(1), rastrepl(1), screendump(1), screenload(1)
File I/O Facilities for Pixrects in Pixrect Reference Manual

sh - shell, the standard UNIX command interpreter and command-level language

#### **SYNOPSIS**

sh [-acefhiknstuvx] [ arguments ]

#### DESCRIPTION

sh, the Bourne shell, is the standard UNIX command interpreter. It executes commands read from a terminal or a file.

#### **Definitions**

A blank is a TAB or a SPACE character. A name is a sequence of letters, digits, or underscores beginning with a letter or underscore. A parameter is a name, a digit, or any of the characters \*, @, #, ?, -, \$, and !.

#### Invocation

If the shell is invoked through *exec* (2) and the first character of argument zero is –, commands are initially read from \$HOME/.profile, if such a file exists and is owned by you. Thereafter, commands are read as described below, which is also the case when the shell is invoked as /bin/sh.

### **OPTIONS**

The flags below are interpreted by the shell on invocation only; unless the -c or -s flag is specified, the first argument is assumed to be the name of a file containing commands, and the remaining arguments are passed as positional parameters for use with the commands that file contains.

- -c string If the -c flag is present commands are read from string.
- -s If the -s flag is present or if no arguments remain commands are read from the standard input. Any remaining arguments specify the positional parameters. Shell output (except for Special Commands) is written to file descriptor 2.
- -i If the -i flag is present or if the shell input and output are attached to a terminal, this shell is interactive. In this case TERMINATE is ignored (so that kill 0 does not kill an interactive shell) and INTERRUPT is caught and ignored (so that wait is interruptible). In all cases, QUIT is ignored by the shell.

The remaining flags and arguments are described under the set command, under Special Commands, below.

# USAGE

Refer to *Doing More With UNIX Beginner's Guide* for more information about using the shell as a programming language.

# Commands

A simple command is a sequence of nonblank words separated by blanks. The first word specifies the name of the command to be executed. Except as specified below, the remaining words are passed as arguments to the invoked command. The command name is passed as argument 0 (see exec(2)). The value of a command is its exit status if it terminates normally, or (octal) 200+status if it terminates abnormally (see sigvec(2) for a list of status values).

A pipeline is a sequence of one or more commands separated by | (or, for historical compatibility, by ^). The standard output of each command but the last is connected by a pipe(2) to the standard input of the next command. Each command is run as a separate process; the shell normally waits for the last command to terminate before prompting for or accepting the next input line. The exit status of a pipeline is the exit status of its last command.

A list is a sequence of one or more simple commands or pipelines, separated by;, &, &&, or  $| \cdot |$ , and optionally terminated by; or &. Of these four symbols,; and & have equal precedence, which is lower than that of && and  $| \cdot |$ . The symbols && and  $| \cdot |$  also have equal precedence. A semicolon (;) causes sequential execution of the preceding pipeline; an ampersand (&) causes asynchronous execution of the preceding pipeline (the shell does *not* wait for that pipeline to finish). The symbols && and  $| \cdot |$  are used to indicate condition execution of the list that follows. With &&, list is executed only if the preceding pipeline (or command) returns a zero exit status. With  $| \cdot |$ , list is executed only if the preceding pipeline (or

command) returns a nonzero exit status. An arbitrary number of NEWLINEs may appear in a *list*, instead of semicolons, to delimit commands.

A *command* is either a simple command or one of the following constructions. Unless otherwise stated, the value returned by a command is that of the last simple command executed in the construction.

# for name [ in word ... ] do list done

Each time a for command is executed, name is set to the next word taken from the in word list. If in word ... is omitted, then the for command executes the do list once for each positional parameter that is set (see Parameter Substitution below). Execution ends when there are no more words in the list.

## case word in [pattern[ | pattern] ...) list;; ] ... esac

A case command executes the *list* associated with the first pattern that matches word. The form of the patterns is the same as that used for filename generation (see Filename Generation) except that a slash, a leading dot, or a dot immediately following a slash need not be matched explicitly.

### if list then list [ elif list then list ] ... [ else list ] fi

The *list* following if is executed and, if it returns a zero exit status, the *list* following the first then is executed. Otherwise, the *list* following elif is executed and, if its value is zero, the *list* following the next then is executed. Failing that, the else *list* is executed. If no else *list* or then *list* is executed, then the if command returns a zero exit status.

### while list do list done

A while command repeatedly executes the while *list* and, if the exit status of the last command in the list is zero, executes the do *list*; otherwise the loop terminates. If no commands in the do *list* are executed, then the while command returns a zero exit status; until may be used in place of while to negate the loop termination test.

(list) Execute list in a subshell.

{list;} list is simply executed.

name () {list;}

Define a function which is referenced by *name*. The body of the function is the *list* of commands between { and }. Execution of functions is described below (see *Execution*).

The following words are only recognized as the first word of a command and when not quoted:

if then else elif fi case esac for while until do done { }

### Comments

A word beginning with # causes that word and all the following characters up to a NEWLINE to be ignored.

### **Command Substitution**

The standard output from a command enclosed in a pair of grave accents (\(\cdot\)) may be used as part or all of a word; trailing NEWLINE's are removed.

### **Parameter Substitution**

The character \$ is used to introduce substitutable parameters. There are two types of parameters, positional and keyword. If parameter is a digit, it is a positional parameter. Positional parameters may be assigned values by set. Keyword parameters (also known as variables) may be assigned values by writing:

```
name=value [ name=value ] ...
```

Pattern-matching is not performed on value. There cannot be a function and a variable with the same name.

## **\$**{parameter}

The value, if any, of the parameter is substituted. The braces are required only when parameter is followed by a letter, digit, or underscore that is not to be interpreted as part of its name. If parameter is \* or @, all the positional parameters, starting with \$1, are substituted (separated by spaces). Parameter \$0 is set from argument zero when the shell is invoked.

If the colon (:) is omitted from the following expressions, the shell only checks whether parameter is set or not.

**\$**{parameter:-word}

If parameter is set and is nonnull, substitute its value; otherwise substitute word.

### **\$**{parameter:=word}

If parameter is not set or is null set it to word; the value of the parameter is substituted. Positional parameters may not be assigned to in this way.

### **\$**{parameter:?word}

If parameter is set and is nonnull, substitute its value; otherwise, print word and exit from the shell. If word is omitted, the message "parameter null or not set" is printed.

#### **\$**{parameter:+word}

If parameter is set and is nonnull, substitute word; otherwise substitute nothing.

In the above, word is not evaluated unless it is to be used as the substituted string, so that, in the following example, pwd is executed only if d is not set or is null:

The following parameters are automatically set by the shell:

- # The number of positional parameters in decimal.
- Flags supplied to the shell on invocation or by the set command.
- ? The decimal value returned by the last synchronously executed command.
- \$ The process number of this shell.
- The process number of the last background command invoked.

The following parameters are used by the shell:

**HOME** The default argument (home directory) for the *cd* command.

**PATH** The search path for commands (see *Execution* below).

#### **CDPATH**

The search path for the cd command.

MAIL If this parameter is set to the name of a mail file *and* the MAILPATH parameter is not set, the shell informs the user of the arrival of mail in the specified file.

### **MAILCHECK**

This parameter specifies how often (in seconds) the shell will check for the arrival of mail in the files specified by the MAILPATH or MAIL parameters. The default value is 600 seconds (10 minutes). If set to 0, the shell will check before each prompt.

# MAILPATH

A colon (:) separated list of filenames. If this parameter is set, the shell informs the user of the arrival of mail in any of the specified files. Each filename can be followed by % and a message that will be printed when the modification time changes. The default message is you have mail.

PS1 Primary prompt string, by default "\$".

PS2 Secondary prompt string, by default "> ".

IFS Internal field separators, normally SPACE, TAB, and NEWLINE.

SHELL When the shell is invoked, it scans the environment (see *Environment* below) for this name. If it is found and there is an 'r' in the filename part of its value, the shell becomes a restricted shell.

The shell gives default values to PATH, PS1, PS2, MAILCHECK and IFS. HOME and MAIL are set by login(1).

# **Blank Interpretation**

After parameter and command substitution, the results of substitution are scanned for internal field separator characters (those found in IFS) and split into distinct arguments where such characters are found. Explicit null arguments ("" or '') are retained. Implicit null arguments (those resulting from parameters that have no values) are removed.

### Filename Generation

Following substitution, each command *word* is scanned for the characters \*, ?, and [. If one of these characters appears the word is regarded as a *pattern*. The word is replaced with alphabetically sorted filenames that match the pattern. If no filename is found that matches the pattern, the word is left unchanged. The

character. at the start of a filename or immediately following a /, as well as the character / itself, must be matched explicitly.

- \* Matches any string, including the null string.
- ? Matches any single character.
- [...] Matches any one of the enclosed characters. A pair of characters separated by matches any character lexically between the pair, inclusive. If the first character following the opening "[" is a "!" any character not enclosed is matched.

## Quoting

The following characters have a special meaning to the shell and cause termination of a word unless quoted:

#### Prompting

When used interactively, the shell prompts with the value of PS1 before reading a command. If at any time a NEWLINE is typed and further input is needed to complete a command, the secondary prompt (i.e., the value of PS2) is issued.

## Input/Output

Before a command is executed, its input and output may be redirected using a special notation interpreted by the shell. The following may appear anywhere in a simple command or may precede or follow a *command* and are *not* passed on to the invoked command; substitution occurs before *word* or *digit* is used:

word Use file word as standard input (file descriptor 0).

>word Use file word as standard output (file descriptor 1). If the file does not exist it is created;

otherwise, it is truncated to zero length.

>>word Use file word as standard output. If the file exists output is appended to it (by first seek-

ing to the end-of-file); otherwise, the file is created.

<<[-]word The shell input is read up to a line that is the same as word, or to an end-of-file. The

resulting document becomes the standard input. If any character of word is quoted, no interpretation is placed upon the characters of the document; otherwise, parameter and command substitution occurs, (unescaped) NEWLINE is ignored, and \ must be used to quote the characters \, \$, \, and the first character of word. If — is appended to <<, all

leading TABs are stripped from word, and from the document.

<&digit Use the file associated with file descriptor digit as standard input. Similarly for the stan-

dard output using >&digit.

<&- The standard input is closed. Similarly for the standard output using >&-.

If any of the above is preceded by a digit, the file descriptor which will be associated with the file is that specified by the digit (instead of the default 0 or 1). For example:

associates file descriptor 2 with the file currently associated with file descriptor 1.

The order in which redirections are specified is significant. The shell evaluates redirections left-to-right. For example:

first associates file descriptor 1 with file xxx. It associates file descriptor 2 with the file associated with file descriptor 1 (i.e. xxx). If the order of redirections were reversed, file descriptor 2 would be associated with the terminal (assuming file descriptor 1 had been) and file descriptor 1 would be associated with file xxx.

380

If a command is followed by & the default standard input for the command is the empty file /dev/null. Otherwise, the environment for the execution of a command contains the file descriptors of the invoking shell as modified by input/output specifications.

Redirection of output is not allowed in the restricted shell.

#### Environment

The environment (see environ(5V)) is a list of name-value pairs that is passed to an executed program in the same way as a normal argument list. The shell interacts with the environment in several ways. On invocation, the shell scans the environment and creates a parameter for each name found, giving it the corresponding value. If the user modifies the value of any of these parameters or creates new parameters, none of these affects the environment unless the export command is used to bind the shell's parameter to the environment (see also set -a). A parameter may be removed from the environment with the unset command. The environment seen by any executed command is thus composed of any unmodified name-value pairs originally inherited by the shell, minus any pairs removed by unset, plus any modifications or additions, all of which must be noted in export commands.

The environment for any *simple command* may be augmented by prefixing it with one or more assignments to parameters. Thus:

```
TERM=450 cmd
```

and

```
(export TERM; TERM=450; cmd)
```

are equivalent (as far as the execution of cmd is concerned).

If the -k flag is set, all keyword arguments are placed in the environment, even if they occur after the command name. The following first prints a=b c and c:

```
echo a=b c
set -k
echo a=b c
```

## Signals

The INTERRUPT and QUIT signals for an invoked command are ignored if the command is followed by &; otherwise signals have the values inherited by the shell from its parent, with the exception of signal 11 (but see also the trap command below).

### Execution

Each time a command is executed, the above substitutions are carried out. If the command name matches one of the *Special Commands* listed below, it is executed in the shell process. If the command name does not match a *Special Command*, but matches the name of a defined function, the function is executed in the shell process (note how this differs from the execution of shell procedures). The positional parameters \$1, \$2, .... are set to the arguments of the function. If the command name matches neither a *Special Command* nor the name of a defined function, a new process is created and an attempt is made to execute the command via *exec* (2).

The shell parameter PATH defines the search path for the directory containing the command. Alternative directory names are separated by a colon (:). The default path is :/bin:/usr/bin (specifying /bin, and /usr/bin, in addition to the current directory). Directories are searched in order. The the current directory is specified by a null path name, which can appear immediately after the equal sign (PATH=:...) or between the colon delimiters (...:...) anywhere else in the path list. If the command name contains a / the search path is not used; such commands will not be executed by a restricted shell. Otherwise, each directory in the path is searched for an executable file. If the file has execute permission but is not an binary executable (see a.out(5) for details) it is assumed to be a file containing shell commands. A subshell is spawned to read it. A parenthesized command is also executed in a subshell.

The location in the search path where a command was found is remembered by the shell (to help avoid unnecessary *execs* later). If the command was found in a relative directory, its location must be redetermined whenever the current directory changes. The shell forgets all remembered locations whenever the PATH variable is changed or the hash -r command is executed (see below).

#### Special Commands

Input/output redirection is now permitted for these commands. File descriptor 1 is the default output location.

- : No effect; the command does nothing. A zero exit code is returned.
- . file Read and execute commands from file and return. The search path specified by PATH is used to find the directory containing file.

### break [ n ]

Exit from the enclosing for or while loop, if any. If n is specified break n levels.

### continue [n]

Resume the next iteration of the enclosing for or while loop. If n is specified resume at the n-th enclosing loop.

cd [ arg ]

Change the current directory to arg. The shell parameter HOME is the default arg. The shell parameter CDPATH defines the search path for the directory containing arg. Alternative directory names are separated by a colon (:). The default path is <null> (specifying the current directory). Note that the current directory is specified by a null path name, which can appear immediately after the equal sign or between the colon delimiters anywhere else in the path list. If arg begins with a / the search path is not used. Otherwise, each directory in the path is searched for arg.

echo [ arg ... ]

Echo arguments. See echo (1V) for usage and description.

eval [ arg ... ]

The arguments are read as input to the shell and the resulting command(s) executed.

**exec** [ *arg* ... ]

The command specified by the arguments is executed in place of this shell without creating a new process. Input/output arguments may appear and, if no other arguments are given, cause the shell input/output to be modified.

exit[n]

Causes a shell to exit with the exit status specified by n. If n is omitted the exit status is that of the last command executed (an end-of-file will also cause the shell to exit.)

export [ name ... ]

The given *name*s are marked for automatic export to the *environment* of subsequently-executed commands. If no arguments are given, a list of all names that are exported in this shell is printed. Function names may *not* be exported.

**hash** [ -**r** ] [ name ... ]

For each *name*, the location in the search path of the command specified by *name* is determined and remembered by the shell. The -r option causes the shell to forget all remembered locations. If no arguments are given, information about remembered commands is presented. *Hits* is the number of times a command has been invoked by the shell process. *Cost* is a measure of the work required to locate a command in the search path. There are certain situations which require that the stored location of a command be recalculated. Commands for which this will be done are indicated by an asterisk (\*) adjacent to the *hits* information. *Cost* will be incremented when the recalculation is done.

login [ arg ... ]

Equivalent to exec login  $arg ext{...}$  See login(1) for usage and description.

**pwd** Print the current working directory. See pwd(1) for usage and description.

read [ name ... ]

One line is read from the standard input and the first word is assigned to the first *name*, the second word to the second *name*, etc., with leftover words assigned to the last *name*. The return code is 0 unless an end-of-file is encountered.

# readonly [ name ... ]

The given *name*s are marked *readonly* and the values of the these *name*s may not be changed by subsequent assignment. If no arguments are given, a list of all *readonly* names is printed.

### return [ n ]

Causes a function to exit with the return value specified by n. If n is omitted, the return status is that of the last command executed.

## set [ -aefhkntuvx- [ arg ... ] ]

- –a Mark variables which are modified or created for export.
- -e Exit immediately if a command exits with a nonzero exit status.
- -f Disable filename generation
- -h Locate and remember function commands as functions are defined (function commands are normally located when the function is executed).
- -k All keyword arguments are placed in the environment for a command, not just those that precede the command name.
- -n Read commands but do not execute them.
- -t Exit after reading and executing one command.
- -u Treat unset variables as an error when substituting.
- -v Print shell input lines as they are read.
- -x Print commands and their arguments as they are executed.
- Do not change any of the flags; useful in setting \$1 to -.

Using + rather than - causes these flags to be turned off. These flags can also be used upon invocation of the shell. The current set of flags may be found in \$-. The remaining arguments are positional parameters and are assigned, in order, to \$1, \$2, and so on. If no arguments are given, the values of all names are printed.

# shift [n]

The positional parameters are shifted to the left, from position n+1 to position 1, and so on. Previous values between \$1 and \$n\$ are discarded. If n is not given, it is assumed to be 1.

test Evaluate conditional expressions. See test (1V) for usage and description.

times Print the accumulated user and system times for processes run from the shell.

## trap [ arg ] [ n ] ...

The command arg is to be read and executed when the shell receives signal(s) n. (Note that arg is scanned once when the trap is set and once when the trap is taken.) Trap commands are executed in order of signal number. Any attempt to set a trap on a signal that was ignored on entry to the current shell is ineffective. An attempt to trap on signal 11 (memory fault) produces an error. If arg is absent all trap(s) n are reset to their original values. If arg is the null string this signal is ignored by the shell and by the commands it invokes. If n is 0 the command arg is executed on exit from the shell. The trap command with no arguments prints a list of commands associated with each signal number.

## type [ name ... ]

For each name, indicate how it would be interpreted if used as a command name.

### umask [ ooo ]

The user file-creation mode mask is set to ooo. The three octal digits refer to read/write/execute permissions for owner, group, and others, respectively. The value of each specified digit is subtracted from the corresponding 'digit' specified by the system for the creation of a file. For example, umask 022 removes group and others write permission (files normally created with mode 777 become mode 755; files created with mode 666 become mode 644). The current value of the mask is printed if ooo is omitted.

# unset [ name ... ]

For each *name*, remove the corresponding variable or function. The variables PATH, PS1, PS2, MAILCHECK and IFS cannot be unset.

# wait [n]

Wait for the specified process and report its termination status. If n is not given all currently active child processes are waited for and the return code is zero.

#### **EXIT STATUS**

Errors detected by the shell, such as syntax errors, cause the shell to return a nonzero exit status. If the shell is being used noninteractively execution of the shell file is abandoned. Otherwise, the shell returns the exit status of the last command executed (see also the exit command above).

## **FILES**

\$HOME/.profile /tmp/sh\* /dev/null

### SEE ALSO

csh(1), cd(1), echo(1V), login(1), pwd(1), test(1V), dup(2), exec(2), fork(2), pipe(2), signal(2), umask(2), wait(2), a.out(5), profile(5), environ(5).

### **CAVEATS**

If a command is executed, and a command with the same name is installed in a directory in the search path before the directory where the original command was found, the shell will continue to *exec* the original command. Use the hash command to correct this situation.

If you move the current directory or one above it, pwd may not give the correct response. Use the cd command with a full path name to correct this situation.

suntools, othertools, selection svc - the SunView window environment

#### **SYNOPSIS**

```
suntools [-n | -s startup-file ] [-S] [-d display-device ] [-m mouse-device ] [-k keyboard-device ]

[-p] [-b red green blue ] [-f red green blue ] [-i] [-B|-F|-P]

[-pattern on | off | gray | iconedit-file-name ] [-background raster-file-name ] [

-8bit color only ] [-toggle enable ] [-overlay only ]
```

## **GETTING STARTED**

suntools starts up the SunView environment and (unless you have specified otherwise) a default arrangement of a few useful "tools," or window-based utilities.

See Start-up Processing below to learn how to specify your own initial arrangement of tools. Some of the behavior of suntools is controlled by settings in your defaults database; see SunView Defaults below.

### **OPTIONS**

-n Bypass startup processing by ignoring both the /usr/lib/suntools and ~/.suntools files. See Startup Processing for details.

## -s startup-file

Read startup commands from startup file (instead of /usr/lib/suntools or ~/.suntools).

-S Set "click-to-type" mode, allowing you to select a window by clicking in it. Having done so, input is directed to that window regardless of the position of the mouse-cursor, until you click to select some other window.

## -d display-device

Use display device as the output device on which to run, rather than the default frame buffer device, /dev/fb.

### -m mouse-device

Use mouse device as the system pointing device (locator), rather than the default mouse device, |dev|mouse.

## -k keyboard-device

Accept keyboard input from keyboard device, rather than the default keyboard device, /dev/kbd.

-p Prints to standard out the name of the window device used for the suntools Root Window.

# -b red green blue

Specifies the values of the *red*, *green* and *blue* components of the background color. If this option is not specified, each component of the background color is 255 (white). Prism users that use this option should use the -8bit\_color\_only option too.

## -f red green blue

Specifies the values of the *red*, *green* and *blue* components of the foreground color. If this option is not specified, each component of the foreground color is 0 (black). Prism users that use this option should use the -8bit color only option too.

- -i Invert the background and foreground colors used on the screen. On a monochrome monitor, this option provides a video reversed image. On a color monitor, colors that are not used as the background and foreground are not affected.
- -B Use the background color for the Root Window color.
- -F Use the foreground color for the Root Window color.
- -P Use a stipple pattern for the Root Window color. This option is assumed unless -F or -B is specified.

## -pattern [on | off | gray | iconedit-file-name]

Use the indicated "pattern" to cover the Root Window. on means to use the default desktop gray pattern. off means to not use the default desktop gray pattern. gray means to use a 50% gray

color on color monitors. *iconedit-file-name* is the name of a file produced with *iconedit*(1) which contains an image that is replicated all over the Root Window.

### -background raster-file-name

Use the indicated raster file as the image in your Root Window. The raster file can be created with *screendump*(1). Screen dumps produced on color monitors currently do not work as input to this option. Small images are centered on the screen.

# -8bit\_color\_only

For multiple plane group frame buffers, only let windows be created in the 8 bit color plane group. This frees up the black and white overlay plane to have a separate desktop running on it. This option is usually used with the -toggle\_enable option. See the section below entitled Multiple Desktops on the Same Screen.

### -toggle\_enable

For multiple plane group frame buffers, when sliding the cursor between different desktops running within different plane groups on the same screen, change the enable plane to allow viewing of the destination desktop. See the section below entitled *Multiple Desktops on the Same Screen*.

# -overlay\_only

For multiple plane group frame buffers, only let windows be created in the black and white overlay plane group. This frees up the 8 bit color plane group to have a separate desktop running in it. This option is usually used with the -toggle\_enable option. See the section below entitled Multiple Desktops on the Same Screen.

#### DESCRIPTION

#### Windows

The SunView environment always has one window open, called the Root Window, which covers the whole screen. A solid color is its only content. Each tool is given its own window which lies on top of some of the Root Window (and possibly on top of other tools). A window obscures any part of another window which lies below it.

### Input to Windows

Mouse input is always directed to the window the mouse cursor is in. You can have keyboard input follow mouse input, or you can use the "Click-to-Type" approach. With Click-to-Type, keyboard input continues to be directed to a window, no matter where the mouse is pointing, until you click the left or middle mouse button in another window. Click-to-Type is an option in your defaults database; see SunView Defaults below. If you are not using Click-to-Type, and your mouse cursor is in the Root Window, keyboard input is discarded.

Your input actions (mouse motions, button pushes, and keystrokes) are synchronized. This means that you can "type-ahead" and "mouse-ahead," even across windows.

### The Mouse Buttons

Left button (the *select* button) Click once to select or choose objects.

Middle button (the adjust button) Click once to shorten or lengthen your selection.

Right button (the *menu* button) Depress and hold down to invoke menus.

### Menus

suntools provides pop-up menus. In the current release, there are two styles of pop-up menus: the original menu style, called stacking menus, and a new style, called walking menus (also known as "pull-right menus"). A menu is invoked by pressing and holding the menu button. The menu remains on the screen as long as you hold the menu button down. To select a menu item, point at it (it will be highlighted), then release the menu button.

With stacking menus, more than one menu can appear simultaneously. The menus are shown in a stack, with the label of each menu visible, and with the current menu on top so that its items are visible. To bring a menu to the top (and make its items available), select its label as you would a menu item. Then push the menu button again. The menu stack is repainted with the selected menu on top.

With walking menus, any menu item can have an arrow (=>) on the right. Pointing to this arrow invokes a *sub-menu*, with additional menu items that can be selected. Selecting an item that has an arrow (a "pull-right item") invokes the first item on the sub-menu.

Walking menus are an option in your defaults database; see SunView Defaults below.

#### The Root Window Menu

You can use the default Root Window Menu to start ten common tools and perform three functions. To invoke it, hold down the menu button when the mouse cursor is anywhere in the Root Window.

The items in the default Root Window Menu are:

ShellTool Creates a new *shelltool*(1), running a new copy of the shell.

CommandTool Creates a new *cmdtool*(1), a scrollable cousin of the *shelltool*.

MailToolCreates a new mailtool(1).TextEditorCreates a new textedit(1).

**DefaultsEditor** Creates a new *defaultsedit*(1), for browsing or changing your defaults database.

IconEditor Creates a new iconedit(1).

**DbxTool** Creates a new *dbxtool*(1), a window-based debugger.

**PerfMeter** Creates a new *perfmeter*(1), to monitor system performance.

**GraphicsTool** Creates a new *gfxtool*(1), for running graphics programs.

Console Creates a new Console window, a *cmdtool* with a –C flag, which acts as the system con-

sole. In particular, most error messages will be directed to the console. You should

always have a console window on your screen.

Lock Screen Completely covers the screen with a graphics display, and "locks" the workstation until

you type your password. When you "unlock" the workstation, the screen is restored as

it was when you locked it. See lockscreen(1) for details.

Redisplay All Redraws all the contents of the screen. Use this to repair damage done by processes that

wrote to the screen without consulting the SunView system.

Exit Suntools Exits the suntools program. Closes all tool windows and kills their associated processes

(depending on the processes, this can be fairly slow). You return to the shell which

invoked suntools.

This command requires confirmation: When it prompts you, press the left mouse button

to complete the Exit Suntools command; press the right button to cancel.

You can specify your own Root Window Menu; see SunView Defaults below.

# The Frame Menu

A small set of universal functions are available through the Frame Menu. There are also accelerators for some of these functions; see below.

You can invoke the Frame Menu when the cursor is over any part of the tool which does not provide an application-specific menu, such as the tool namestripe (black stripe holding the tool's name), the border stripes of the window, and the whole of the tool's icon.

The items in the Frame Menu are:

Close (Open) Only one of Close or Open appears in the menu, depending on the current state of the

window. Close shrinks the tool to a small image (an *icon*). Open reopens an icon and places the tool in the spot it occupied when it was open. Icons are placed on the screen according to the icon policy in your defaults database; see *SunView Defaults* below. You can move a closed window just like an open window. When the window is closed,

the tool's process(es) continue to run.

Move Moves the tool window to another spot on the screen. When invoked, Move instructs

you with an instruction box that appears in the middle of the screen.

If you are using walking menus, Move has a sub-menu with two items: Constrained and Unconstrained. Constrained moves are either vertical or horizontal, but not both.

Selecting Move invokes a Constrained move.

Resize Shrinks or stretches the size of a window on the screen. Resize, like Move, instructs

you with an instruction box that appears in the middle of the screen.

If you are using walking menus, Resize has a sub-menu with four items: Constrained, Unconstrained, Zoom (or UnZoom, depending on the current state of the window) and FullScreen. Constrained resizes are either vertical or horizontal, but not both. Zoom makes a window the full height of the screen; UnZoom undoes this. FullScreen makes a window the full height and width of the screen; UnZoom undoes this. Selecting

Resize invokes a Constrained resize.

**Expose** Brings the window to 'the top of the pile'. The whole window becomes visible, and

occludes any window it happens to overlap on the screen.

Hide Puts the window on the 'bottom of the pile'. The window is occluded by any window

which overlaps it.

Redisplay Redraws the contents of the window.

Quit Notifies the tool to terminate gracefully. This command requires the same type of

confirmation as the Exit Suntools command in the Root Window Menu.

#### Frame Menu Accelerators

Accelerators are provided for some of the Frame Menu functions. You can invoke these functions quickly with a simple button push in the tool window's name stripe or outer boundary, without displaying a menu. See Windows and Window-Based Tools: Beginner's Guide for more details.

The accelerators for the various functions are:

Open Click the select mouse button when the cursor is over the icon.

Move Depress the adjust mouse button while the cursor is in the tool's name stripe or outer

boundary. A bounding box is displayed which tracks the mouse as long as you hold

the adjust button down.

If the cursor is near a corner when you press the mouse button, the move is Uncon-

strained. If it is in the middle third of a side, the move is Constrained.

Resize While holding down the CTRL key, depress the adjust mouse button while the cursor

> is in the tool's name stripe or outer boundary. A bounding box is displayed, one side or corner of which tracks the mouse as long as you hold the adjust button down. If the cursor is near a corner when you press the mouse button, the resize is Uncon-

strained. If it is in the middle third of a side, the resize is Constrained.

Zoom (UnZoom) While holding down the CTRL key, click the select mouse button while the cursor is

in the tool's name stripe or outer boundary.

**Expose** Click the select mouse button while the cursor is on the tool's name stripe or outer

boundary.

Hide While holding down the SHIFT key, click the select mouse button while the cursor is

on the tool's name stripe or outer boundary.

In addition, you can use two function keys as even faster accelerators. To expose a window that is partially hidden, hit the Expose key (normally L5) while the cursor is anywhere in the tool window, not just on the tool's name stripe or outer boundary. Or, if the window is completely exposed, use the Expose key to hide it. Similarly, to close an open window, hit the Open key (normally L7) while the cursor is anywhere in the tool window, not just on the tool's name stripe or outer boundary. Or, if the window is iconic, use the Open key to open it. You can change which keys mean Expose and Open by using setkeys(1).

In many multi-subwindow tools, you can adjust the boundary between two subwindows up or down without changing the overall size of the tool. While holding down the CTRL key, depress the adjust mouse button over the boundary. A bounding box is displayed for the subwindow selected. Adjust the size of that subwindow, exactly as with the **Resize** operation.

## Startup Processing: The .suntools File

Unless you override it, suntools will start up with a predefined arrangement of windows. The default arrangement is specified by the file /usr/lib/suntools. If there is a file called .suntools in your home directory, that will be used instead. The -s flag on the command line indicates that the initial window arrangement should be read from a file with a different name. The -n switch suppresses this start-up processing altogether.

To create your own suntools, arrange the screen the way you like, then save the arrangement by running toolplaces and redirecting its standard output to suntools. See toolplaces(1) for a description of the format of this file, or take a look at /usr/lib/suntools.

### SunView Defaults

**Font** 

SunView allows you to customize the behavior of tools and packages by setting options in a defaults database (one for each user). Use *defaultsedit*(1) to browse and edit your defaults database. Select the "Sun-View" category to see the following items:

Walking\_menus If enabled, the Root Window Menu, the Frame Manager Menu, and many tools will use walking menus. Tools that have not been converted will still use stacking menus. If disabled, all tools will use stacking menus. Default value is "Disabled".

Click\_to\_Type If enabled, keyboard input will stay in a window until you click the left or middle mouse button in another window. If disabled, keyboard input will follow the mouse. Default value is "Disabled".

You can change the SunView default font by giving the full pathname of the font you want to use. Some alternate fonts are in the directory /usr/lib/fonts/fixedwidthfonts. The previous (2.0 release) default font is /usr/lib/fonts/fixedwidthfonts/screen.r.13. Default value is null, which gives you the same effect as if you had specified /usr/lib/fonts/fixedwidthfonts/screen.r.11.

## Rootmenu filename

You can change the Root Window Menu by giving the full pathname of a file that specifies your own menu. See *Customizing the Root Window Menu* below for details. Default value is null, which gives you the menu found in /usr/lib/rootmenu.

Icon\_gravity Determines which edge of the screen ("North", "South", "East", or "West") icons will place themselves against. Default value is "North".

Icon\_close\_level Determines whether icons will close ahead of or behind other windows and icons.

Default value is "Ahead of all".

## Jump\_cursor\_on\_resize

If enabled, during a resize the cursor will jump to the edge of the window. If disabled, the window edge will move to the current location of the cursor. Default value is "Disabled".

Audible\_bell If enabled, the "bell" command will result in a beep. Default value is "Enabled".

Visible\_bell If enabled, the "bell" command will cause the screen to flash. Default value is "Enabled".

## Embolden Labels

If enabled, all tool labels are boldface. Default value is "Disabled".

Root\_Pattern Used to specify the "pattern" that covers the Root Window. "on" means to use the default desktop gray pattern. "off" means to not use the default desktop gray pattern. "gray" means to use a 50% gray color on color monitors. Anything else is the name of

a file produced with *iconedit*(1) which contains an image that is replicated all over the Root Window. Default value is "on".

After you have set the options you want, click on the Save button in defaultsedit; then exit suntools and restart it.

## Customizing the Root Window Menu

The file called /usr/lib/rootmenu contains the specification of the default Root Window Menu. You can change the Root Window Menu by creating your own file and giving its name in the Rootmenu\_filename item in the SunView Defaults (see above).

Lines in the file have the following format: The left side is a menu item to be displayed; the right side is a command to be executed when that menu item is invoked. You can also include comment lines (beginning with a '#') and blank lines.

If you are using stacking menus ("Walking\_menus Disabled" in SunView defaults), the menu item must be a string (strings with embedded blanks must be delimited by double quotes). If you are using walking menus ("Walking\_menus Enabled"), the menu item can be a string or the full pathname of an icon file, delimited by angle brackets. With care, strings and icons can be mixed in one menu.

There are four reserved-word commands that can appear on the right side.

EXIT Exit the *suntools* program, after user confirmation.

REFRESH Redraw the entire screen.

MENU If you are using stacking menus, a menu is added to the pile with the Root Window

Menu. The menu contents are taken from the filename that follows the MENU com-

mand. You must give the full pathname of the file.

If you are using walking menus, this menu item is a pull-right item with a submenu. If a filename follows the MENU command, the submenu contents are taken from the filename. Otherwise, all the lines between this MENU command and a matching END

command are added to the submenu.

END Marks the end of a nested submenu. The left side of this line should match the left side

of a line with a MENU command. Not valid if you are using stacking menus.

If the command is not one of these four reserved-word commands, it is treated as a command line and executed. No shell interpretation is done, although you can run a shell as a command.

Here is a menu file that demonstrates some of these features:

Quit EXIT

Clock clock -r -f

"Mail reader" mailtool

"More tools" MENU /usr/foo/me/moretools.menu

"Click to type" swin -c
"Follow mouse" swin -m

"Print selection" sh -c get selection | lpr

# Only if you are using walking menus:

"Nested menu" MENU
Cmdtool cmdtool
Shelltool shelltool
"Nested menu" END
"Icon menu" MENU

</usr/include/images/textedit.icon> textedit
</usr/include/images/iconedit.icon> iconedit

"Icon menu" END

## Multiple/Color Displays

The suntools program runs on either a monochrome or color screen. Each screen on a machine may have its own invocation of suntools running on it. The keyboard and mouse input devices are shared among multiple screens. The mouse cursor slides from one screen to another when you move the cursor off the edge of a screen.

A common multiple display configuration is one monochrome and one color screen. You could set up an instance of *suntools* on each screen in the following way:

- 1. Invoke suntools on the monochrome display by running "suntools". This starts *suntools* on the default frame buffer named *|dev|fb*.
- 2. In a shelltool, run "suntools -d /dev/cgone0 -n &". This starts suntools on a color screen named /dev/cgone0.
- 3. In a *shelltool* on the monochrome screen, run "adjacentscreens /dev/fb -r /dev/cgone0". This sets up cursor tracking so that the cursor slides from the monochrome screen to the color screen when you move the cursor off the right hand side of the monochrome screen, and back when you move the cursor off the left hand side of the color screen.

## Multiple Desktops on the Same Screen

Given appropriate hardware, the *suntools* program can be made to run separate *desktops* on the same screen. This facility is an extension of the features described in the previous section entitled *Multiple/Color Displays*. The Prism is an example of a machine with *multiple plane groups* that can take advantage of this facility. Each plane group on a machine may have its own invocation of *suntools* running on it. Such an invocation is called a desktop. The keyboard and mouse input devices are shared among multiple desktops. The mouse cursor slides from one desktop to another when you move the cursor off the edge of the screen.

A common multiple desktop configuration for the Prism is one monochrome and one color desktop. You could set up an instance of *suntools* on each plane group in the following way:

- Invoke suntools in the color plane group by running "suntools -8bit\_color\_only -toggle\_enable".
   This starts suntools on the default frame buffer named /dev/fb but limits access to the color plane group.
- 2. In a *shelltool*, run "suntools -d /dev/bwtwo0 -toggle\_enable -n &". This starts *suntools* in the overlay plane that is accessed by /dev/bwtwo0.
- 3. In a *shelltool* run "adjacentscreens -c /dev/fb -l /dev/bwtwo0". This sets up cursor tracking so that the cursor slides from the monochrome desktop to the color desktop when you move the cursor off the right hand side of the monochrome desktop, and back when you move the cursor off the left hand side of the color desktop.

Old pre-3.2 applications run on the 8bit\_color\_only desktop will not appear because they will be writing to the overlay plane. I.e., don't run old pre-3.2 applications on an 8bit color only desktop.

There is an application called the *switcher* that is used as an alternative to *adjacentscreens* for getting between desktops on the Prism. Clicking the *switcher* icon gets you to another desktop using some amusing video wipe type animation. The *switcher* can also be used to simply set the enable plane to 0 or 1 if the enable plane get out of wack. See the man page *switcher*|(1) for details.

## **Generic Tool Arguments**

Most window-based applications now take the following arguments in their command lines:

FLAG (LONG FLAG) ARGS NOTES
-Ww (-width) columns

Sun Release 3.5 Last change: 27 January 1986 417

| -Wh | (-height)            | lines          |                                      |
|-----|----------------------|----------------|--------------------------------------|
| -Ws | (-size)              | ху             | x and y are in pixels                |
| -Wp | (-position)          | ху             | x and y are in pixels                |
| -WP | (-icon_position)     | ху             | x and y are in pixels                |
| -W1 | (-label)             | "string"       |                                      |
| -Wi | (-iconic)            |                | makes the tool start iconic (closed) |
| -Wt | (-font)              | filename       |                                      |
| -Wn | (-no_name_stripe)    |                |                                      |
| -Wf | (-foreground_color)  | red green blue | 0-255 (no color-full color)          |
| -Wb | (-background_color)  | red green blue | 0-255 (no color-full color)          |
| -Wg | (-set_default_color) |                | (apply color to subwindows too)      |
| -WI | (-icon_image)        | filename       | (for tools with non-default icons)   |
| -WL | (-icon_label)        | "string"       | (for tools with non-default icons)   |
| -WT | (-icon_font)         | filename       | (for tools with non-default icons)   |
| -WH | (-help)              |                | print this table                     |

Each flag option may be specified in either its short form or its long form; the two are completely synonymous.

# **Getting Out**

To exit any tool, invoke the Quit command in the Frame Menu as described above. To exit the entire window system, invoke Exit Suntools in the Root Window Menu as described above. Make sure that all windows are in a safe condition (for example, editors have written out all changes) first.

You can exit suntools via the keyboard by typing ^D followed by ^Q. There is no confirmation. This facility provides an escape if you inadvertently start suntools without a mouse attached to the system.

#### SEE ALSO

Windows and Window-Based Tools: Beginner's Guide

Some of the applications that run in the SunView environment:

```
clock(1), cmdtool(1), dbxtool(1), defaultsedit(1), fontedit(1), gfxtool(1), iconedit(1), lock-screen(1), mailtool(1), overview(1), perfmeter(1), perfmon(1), shelltool(1), textedit(1), traffic(1)
```

Some of the utility programs that run in or with the SunView environment:

```
adjacentscreens(1), clear_functions(1), get_selection(1), rastps(1), setkeys(1), stty from defaults(1), swin(1), switcher(1), toolplaces(1)
```

### **ENVIRONMENT**

## **DEFAULTS FILE**

The value of this environment variable indicates the file from which SunView defaults are read. When it is undefined, defaults are read from the .defaults file in your home directory.

## **FILES**

```
7/.suntools
/usr/bin/suntools
/usr/bin/get_selection
/usr/bin/selection_svc
/usr/lib/suntools
/usr/lib/rootmenu
/usr/lib/fonts/fixedwidthfonts/*
/dev/winx
/dev/ptypx
/dev/ttypx
```

/dev/fb /dev/kbd /dev/mouse /etc/utmp

### **BUGS**

Messages from the kernel ignore window boundaries unless console messages have been redirected, thus trashing the display. Recover from this by invoking the Redisplay All item on the Root Window Menu. Then invoke the Console item to start a console.

To improve interactive performance, the kernel should be reconfigured in order to make more memory available for applications. See the System Manager's Guide.

With an optical mouse, sometimes the arrow-shaped cursor will not move at start-up; moving the mouse in large circles on its special pad for a few seconds will bring the cursor to life.

suntools needs the file /etc/utmp to have read and write permission for all users. It should have been installed with these permissions, but if not, you need to use chmod to change the permissions.

On a color display, all of the colors may "go strange" when the cursor is in certain windows. This is caused by SunView accommodating a particular window's request for a large number of colors.

When running multiple desktops, be careful to not have more than one *shelltool* or *cmdtool* acting as the console at once. Kill one console before starting another.

Sun Release 3.5 Last change: 27 January 1986 419

swin – set/get SunView user input options

#### **SYNOPSIS**

swin [-c] [-g] [-h] [-m] [-r event value shift state] [-s event value shift state] [-t seconds]

### DESCRIPTION

The swin (set window; analogous to stty(1)) command lets you change some of the input behavior of your SunView environment. By default, your keyboard input follows your mouse cursor. This means that in order to type to a window you position the mouse cursor over the window. This is called keyboard-follows-mouse mode.

You can specify that the keyboard input continues to go to the same window, regardless of the mouse cursor position, until you take some specific action, like clicking the mouse. When this is done, you can roam around the screen with the mouse cursor and not change the window to which keyboard input is directed. Running SunView like this is said to be operating in *click-to-type* mode.

When running in click-to-type mode, one user action *sets* the type-in point in the window that you want to receive keyboard input. The default user action to do this is the pressing of the left mouse button while positioning the mouse cursor over the new type-in point. This user action can be changed.

Another user action restores the previous type-in point in the window that you want to receive keyboard input. The default user action to do this is the pressing of the middle mouse button while positioning the mouse cursor over the window. This user action can be changed.

## **OPTIONS**

- -c Turn on click-to-type mode using the default user actions: the left mouse button sets the type-in point and the middle button restores the type-in point. You can use the *defaultsedit(1)* program to set click-to-type on permanently; see the SunView/Click\_to\_Type option.
- -m Run in keyboard-follows-mouse mode.
- -s event value shift\_state

Set the user action that sets the type-in point and sets the keyboard input window. The *event* identifies the particular user action and is one of:

LOC\_WINENTER

the mouse cursor entering a window

MS LEFT

the left mouse button

MS MIDDLE

the middle mouse button

MS RIGHT

the right mouse button

decimal number

place the decimal number of a firm event here; see list of events in /usr/include/sundev/vuid\_event.h (avoid function keys, normally unused control-ascii characters are OK, normally unused shift keys are OK).

value identifies the transition of the event and is one of:

ENTER the mouse cursor entering a window (use with LOC\_WINENTER)

DOWN the button associated with event went down

UP the button associated with event went up (avoid this)

The shift\_state identifies the state of the shift keys at the time of the event/value pair in order for that pair to be used to control the keyboard input window. The shift state is one of:

SHIFT DONT CARE

**FILES** 

/usr/bin/switcher

**SEE ALSO** 

suntools(1), shelltool(1), adjacentscreens(1)

Sun Release 3.5 Last change: 18 July 1986 423

symorder - rearrange name list

## **SYNOPSIS**

symorder orderlist symbolfile

# DESCRIPTION

orderlist is a file containing symbols to be found in symbolfile, 1 symbol per line.

symbolfile is updated in place to put the requested symbols first in the symbol table, in the order specified. This is done by swapping the old symbols in the required spots with the new ones. If all of the order symbols are not found, an error is generated.

This program was specifically designed to cut down on the overhead of getting symbols from /vmunix.

## SEE ALSO

nlist(3)

Last change: 13 November 1986 Sun Release 3.5

graphics\_demos, bouncedemo, cframedemo, framedemo, goban, jumpdemo, maze, shaded, show, showmap, spheresdemo, stringart, suncube – graphics demonstration programs

#### **SYNOPSIS**

```
bouncedemo [-d dev] [-nx] [-r] [-q]

cframedemo [-d dev] [-nx] [-r] [-q]

framedemo [-d dev] [-nx] [-r] [-q]

goban game

jumpdemo [-c] [-d dev] [-nx] [-r] [-q]

maze

shaded object [-d dev]

show rasterfile [rasterfile ...]

showmap [-d dev] [-q]

spheresdemo [-d dev] [-nx] [-r] [-q]

stringart [-d dev] [-q]

suncube [-d dev] [-q]
```

### DESCRIPTION

Note:

Optional Software (Games and Demos Option). Refer to Installing UNIX on the Sun Workstation for information on how to install these demos.

#### Bouncedemo

bouncedemo displays a bouncing square.

#### Cframedemo

cframedemo displays a series of color frames, each of which contains a 256 by 256 image of eight-bit-deep pixels. cframedemo looks for the frames in the files frame. I through frame.n in the current working directory, and displays them in numerical order. When run in the directory /usr/demo/globeframes, cframedemo displays a rotating view of the world.

#### Framedemo

framedemo displays a series of frames, each of which contains a 256 by 256 image one-bit-deep pixels (that is, the image is a square monochrome bitmap, with 256 bits on a side). framedemo looks for the frames in the files frame. I through frame.n in the current working directory, and displays them in numerical order. A set of sample frames is available in the directory /usr/demo/globeframes/\*. Interactive Commands

If you move the cursor onto the image surface, you can type certain commands to affect the rate at which the frames are displayed. The initial rate is one frame per second:

- f removes 1/20th of a second from the interval.
- F removes one second from the interval. Ff makes the interval as small as possible.
- s adds 1/20th of a second.
- S adds one second.

#### Goban

goban is Japanese for "go board". It is an automatic board, but does not play go. If you invoke it with no game argument, goban displays an important historical game written about by the Nobel Prize winning author, Yasunari Kawabata in *The Master of Go*, a book which conveys the spirit of this ancient and facinating game.

Stones are placed on the board by selecting a grid point with the cursor and pressing the left-button. As stones are played, the color to play next alternates between black and white. The center-button, when pressed in the board area, backs up a move (undoes it). The right-button moves forward through the game's sequence of moves.

Stepping backward and forward does not alter the game until the left-button is pressed to place a stone, at which time a new branch in the line of play is begun. You can select branches by clicking the left button on moves with lettered labels on the board.

A text subwindow displays any commentary attached to a move. You can edit these comments, which are saved along with the game.

#### Jumpdemo

jumpdemo simulates the famous Star Wars jump to light-speed-sequence using vector drawing. Colored stars are drawn on color surfaces.

#### Maze

maze creates a random maze-pattern and tries a depth-first solution. If used in lockscreen, remember to run in "nice" mode since this demo consumes lots of cpu cycles.

#### Shaded

shaded displays shaded objects. Objects are located in usr/demo/DATA and include an icosahedron, glass, soccer ball, space shuttle, egg and pyramid. This demo can take up to 40 seconds to start up with som objects. Mouse input is required:

Interactive Commands

Click the left- and middle-buttons on the left grid to set the x-y orientation. Click the middle-button on the right grid to set the z orientation. Click the left-button away from either grid to open the features menu, from which you can make selections using the left-button.

After selecting the desired features, click the left-button away from all objects to exit the features menu.

Click the right-button to begin drawing the object. When the figure is finished, click the right-button to return to the grids and menu, or type q to exit.

#### Show

show displays rasterfiles in a window or on a raw screen. Sample files are contained in the directory /usr/demo/COLORPIX. Running

## show COLORPIX/\*

from /usr/demo will continuously cycle through the sample images.

#### Spheresdemo

spheresdemo computes a random collection of shaded spheres. Colored spheres are drawn on color surfaces.

#### Showman

showmap displays 10 map projections continuously until interrupted. Each map is displayed for about 5 seconds. The maps are in the directory /usr/demo/MAPS.

## Stringart

stringart continuously displays a different "work of art" every 5 seconds. A total of 24336 different designs are possible. On color surfaces the designs will loop through the colors: red, olive, green, turquoise, blue, and violet.

# Suncube

Displays a cube with the SUN logo mapped to each face. Will run continuously until interrupted. On color surfaces the colors of logo segments change gradually. On monochrome surfaces the logo segments remain hollow.

## OPTIONS

Rotate the color map to produce a sparkling effect.

# -d surface

Run the demo on a surface other than the window or system console, for instance: bouncedemo -d/dev/cgone0

- $-\mathbf{n}x$  Draw x items, or repeat a sequence x times.
- -r Retain the window. This allows the image to reappear when uncovered instead of restarting the demo.
- -q Quick exit. Useful for running several demos from within a shell script.

# SEE ALSO

gp\_demos(6), gfxtool(1)

life - John Conway's game of life

**SYNOPSIS** 

life

### DESCRIPTION

Life is a program that plays John Conway's game of life. It only runs under suntools(1).

When invoked, *life* will display a window with a small control panel at the top, and a large drawing area at the bottom. You can create pieces in the drawing area with the left button, and erase them with the middle button. When you select **Run** in the control panel, the pieces will begin to evolve, and the drawing region will update itself at a speed controlled by the slider labeled with **Fast** and **Slow**. *Life* keeps track of all the pieces even if they are not visible. The scroll bars surrounding the drawing region can be used to see pieces that have moved out of view. There are some standard patterns that can be drawn by popping up a menu in the drawing subwindow.

The meaning of the items in the first row of the control panel (from left to right) are as follows. If you click on the picture which looks like a tic-tac-toe board, a grid will appear in the drawing region. If you click on Step, the mode will change from run mode (where the pieces update continuously) to step mode (where an update is only done when you click on Step). Following Gen is a number indicating the number of generations that have occured. The button marked Find will scroll so that at least one piece is in view. This is useful when all the pieces dissappear from view. The button marked Clear will clear the drawing region, but leave the other controls unchanged. Reset will reset all the panel controls, but will not erase any of the pieces, and Quit causes the tool to exit. The second row contains two sliders. The first controls the update speed when in run mode, the second controls the size of the pieces.

miscellaneous - miscellaneous useful information pages

# DESCRIPTION

This section contains miscellaneous documentation, mostly in the area of text processing macro packages for troff(1).

| ascii(7)   | map of ASCII character set            |
|------------|---------------------------------------|
| eqnchar(7) | special character definitions for eqn |
| hier(7)    | file system hierarchy                 |
| man(7)     | macros to format manual pages         |
| me(7)      | macros for formatting papers          |
| ms(7)      | macros for formatting manuscripts     |

Sun Release 3.5 Last change: 9 February 1983 535

ascii - map of ASCII character set

### **SYNOPSIS**

cat /usr/pub/ascii

## DESCRIPTION

Ascii is a map of the ASCII character set, to be printed as needed. It contains:

#### Decimal — Character

```
1 SOH| 2 STX| 3 ETX| 4 BOT| 5 ENQ|
  0 NUL
                                                    6 ACK | 7 BEL
  8 BS | 9 HT | 10 NL | 11 VT | 12 NP | 13 CR | 14 SO | 15 SI |
| 16 DLE| 17 DC1| 18 DC2| 19 DC3| 20 DC4| 21 NAK| 22 SYN| 23 ETB|
 24 CAN | 25 BM | 26 SUB | 27 ESC | 28 FS |
                                                   30 RS | 31 US
                                           29 GS |
 32 SP | 33
             ! | 34
                      " | 35
                              # | 36
                                       $ |
                                           37
                                               % | 38
                                                       & | 39
| 40 ( | 41
             ) | 42
                      * | 43
                               + | 44
                                        45
                                               - | 46
                                                       . 1 47
             1 | 50
1 48
     0 | 49
                      2 | 51
                               3 | 52
                                       4 |
                                           53
                                               5 | 54
                                                       6 |
                                                           55
                                                                7 1
| 56
      8 |
          57
              9 | 58
                      : | 59
                                  60
                               ; |
                                       < |
                                           61
                                               = |
                                                   62
                                                       > |
                                                           63
                                                                ?
     @ | 65
             A | 66
 64
                      B | 67
                              C | 68
                                      D | 69
                                               ΕI
                                                   70
                                                       F | 71
                                                                G I
| 72
     H | 73
             I | 74
                      J | 75
                              K | 76
                                      L | 77
                                               M | 78
                                                       N | 79
80
     P | 81
             O | 82
                      R | 83
                              S | 84
                                      T | 85
                                               U | 86
                                                       V | 87
                                                               WΙ
 88
     X | 89
             Y | 90
                                       \ | 93
                      Z \mid 91
                               [ | 92
                                               ] | 94
                                                         | 95
96
        1 97
              a | 98
                                               e | 102
                      b | 99
                              c | 100
                                       d | 101
                                                       f | 103
|104 h |105
             i | 106
                      j | 107
                              k | 108
                                      1 | 109
                                               m | 110
                                                       n | 111
|112
     p | 113
              q | 114
                      r | 115
                              s | 116
                                       t | 117
                                               u | 118
                                                       v | 119 w |
| 120
     x | 121
             y | 122 z | 123
                               { | 124
                                      | |125
                                               } | 126
                                                         |127 DEL|
```

### Octal — Character

|000 NUL|001 SOH|002 STX|003 ETX|004 BOT|005 ENO|006 ACK|007 BEL| |010 BS |011 HT |012 NL |013 VT |014 NP |015 CR |016 SO |017 SI | | 020 DLE | 021 DC1 | 022 DC2 | 023 DC3 | 024 DC4 | 025 NAK | 026 SYN | 027 ETB | | 030 CAN | 031 BM | 032 SUB | 033 ESC | 034 FS | 035 GS | 036 RS | 037 US | \$ |045 % |046 | 040 SP | 041 ! 1042 " 1043 # |044 & 1047 050 ( |051 ) |052 \* | 053 + |054 1055 - 1056 . 1057 4 | 065 060 0 | 061 1 | 062 2 1063 3 | 064 5 | 066 6 | 067 070 8 | 071 9 | 072 : |073 ; |074 < |075 = |076|> |077 ? 1 100 @ |101 A | 102 B | 103 C | 104 D | 105 E | 106 F | 107 G I |110 H |111 I | 112 J | 113 K | 114 L | 115 M | 116 N | 1117 1120 P | 121 Q | 122 R | 123 S | 124 T | 125 U | 126 V | 127 W 130 X | 131 Y | 132 Z | 133 [ | 134 \ |135 ] |136 |137 c | 144 1140 |141 a | 142 b | 143 d | 145 e | 146 f |147 |150 h |151 j | 153 i | 152 k | 154 1 | 155 m | 156 n | 157 p | 161 q | 162 r | 163 s | 164 t | 165 u | 166 v | 167 w | y | 172 z | 173 |170 x |171 { | 174 | | 175 } | 176 |177 DEL|

536

Last change: 2 June 1986

## Hexadecimal — Character

```
| 00 NUL | 01 SOH | 02 STX | 03 ETX | 04 BOT | 05 ENQ | 06 ACK | 07 BEL |
| 08 BS | 09 HT | 0A NL | 0B VT | 0C NP | 0D CR | 0E SO | 0F SI |
| 10 DLE | 11 DC1 | 12 DC2 | 13 DC3 | 14 DC4 | 15 NAK | 16 SYN | 17 ETB |
| 18 CAN | 19 EM | 1A SUB | 1B ESC | 1C FS | 1D GS | 1E RS | 1F US |
| 20 SP | 21
              ! | 22
                       " | 23
                               # |
                                   24
                                       $ | 25
                                                % | 26
                                                       & | 27
      ( | 29
              ) | 2A
                       * | 2B
                               + | 2C
                                        , | 2D
                                                - | 2E
                                                        . | 2F
| 30
      0 | 31
                   32
                       2 | 33
                               3 | 34
                                       4 | 35
                                                5 | 36
                                                        6 | 37
              1 |
                       : | 3B
 38
      8 | 39
                               ; | 3C
                                       < | 3D
                                                    3E
                                                        > | 3F
                                                                 ? |
              9 |
                   3A
                                                = |
 40
      @ | 41
              A | 42
                      B | 43
                               C | 44
                                       D | 45
                                               E | 46
                                                        F | 47
                                                                 \mathbf{G}
| 48
     H | 49
              I | 4A
                      J | 4B
                               K | 4C
                                       L | 4D
                                               M | 4E
                                                       N | 4F
                                                                 0 1
| 50
      P | 51
              Q | 52
                      R | 53
                               S | 54
                                       T | 55
                                                U | 56
                                                        V | 57
      X | 59
              Y | 5A
                      Z | 5B
                               [ | 5C
                                       \ | 5D
                                                ] | 5E
| 58
                                                           | 5F
| 60
        | 61
              a | 62
                       b | 63
                               c | 64
                                       d | 65
                                                e | 66
                                                        f | 67
                                                                 gl
| 68
                                                        n | 6F
      h | 69
              i | 6A
                       j | 6B
                               k | 6C
                                       1 | 6D
                                                m | 6E
                                                                 0 |
                               s | 74
      p | 71
              q | 72
                                                u | 76
                                                        v | 77
| 70
                      r | 73
                                        t | 75
                                                                 w l
                                                        ~ | 7F DEL|
| 78
      x | 79
              y | 7A z | 7B { | 7C
                                       | | 7D
                                                } | 7E
```

**FILES** 

/usr/pub/ascii

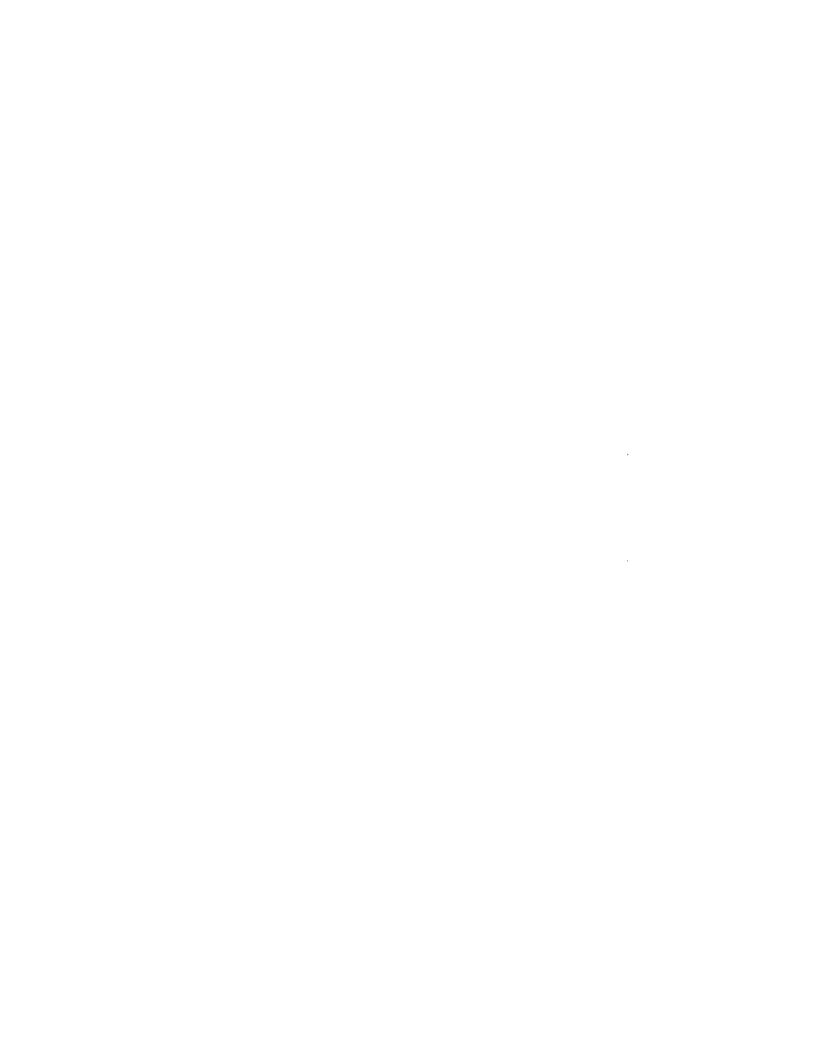

SEE ALSO

**BUGS** 

```
/usr/preserve
                                           preserves editor files from crashes
/usr/sccs
                                           sccs programs
/usr/spool
                                           delayed execution files
       /usr/spool/mail
                                           system mailboxes
       /usr/spool/lpd
                                           printer queue(s)
/usr/tmp
                                           temporary files
/usr/ucb
                                           programs developed at U.C. Berkeley
       /usr/ucb/Mail
       /usr/ucb/biff
       /usr/ucb/ccat
       /usr/ucb/checknr
       /usr/ucb/chsh
```

The position of files is subject to change without notice.

ls(1), whatis(1), whereis(1), which(1), ncheck(8), find(1), grep(1)

man - macros to format Reference Manual pages

### **SYNOPSIS**

```
nroff —man filename ...
troff —man filename ...
```

### DESCRIPTION

These macros are used to lay out the reference pages in this manual.

Any text argument t may be zero to six words. Quotes may be used to include blanks in a 'word'. If text is empty, the special treatment is applied to the next input line with text to be printed. In this way .I may be used to italicize a whole line, or .SM followed by .B to make small bold letters.

A prevailing indent distance is remembered between successive indented paragraphs, and is reset to default value upon reaching a non-indented paragraph. Default units for indents i are ens.

Type font and size are reset to default values before each paragraph, and after processing font and size setting macros.

These strings are predefined by -man:

```
\*R '®', '(Reg)' in nroff.
```

**\\*S** Change to default type size.

## **FILES**

/usr/lib/tmac/tmac.an

### SEE ALSO

```
troff(1), nroff(1), man(1)
```

The -man Macro Package, in Formatting Documents on the Sun Workstation.

## **REQUESTS**

| Request        | Caus          | se If no          | Explanation                                                                                                    |
|----------------|---------------|-------------------|----------------------------------------------------------------------------------------------------|
| -              | Break Argumen |                   | nt                                                                                                    |
| .B <i>t</i>    | no            | <i>t</i> =n.t.l.* | Text $t$ is bold.                                                                                                    |
| .BI $t$        | no            | <i>t</i> =n.t.1.  | Join words of t alternating bold and italic.                                                                                                    |
| .BR $t$        | no            | <i>t</i> =n.t.l.  | Join words of t alternating bold and Roman.                                                                                                    |
| .DT            | no            | .5i 1i            | Restore default tabs.                                                                                                    |
| .HP $i$        | yes           | <i>i</i> =p.i.*   | Set prevailing indent to i. Begin paragraph with hanging indent.                                                                                                    |
| $\mathbf{J} t$ | no            | <i>t</i> =n.t.l.  | Text t is italic.                                                                                                    |
| . $IB t$       | no            | <i>t</i> =n.t.1.  | Join words of t alternating italic and bold.                                                                                                    |
| .IP $x i$      | yes           | <i>x</i> =""      | Same as .TP with tag x.                                                                                                    |
| .IR $t$        | no            | <i>t</i> =n.t.l.  | Join words of t alternating italic and Roman.                                                                                                    |
| .LP            | yes           | -                 | Same as .PP.                                                                                                    |
| .PD $d$        | no            | d=.4v             | Interparagraph distance is d.                                                                                                    |
| .PP            | yes           | -                 | Begin paragraph. Set prevailing indent to .5i.                                                                                                    |
| .RE            | yes           | -                 | End of relative indent. Set prevailing indent to amount of starting .RS.                                                                                                    |
| RB t           | no            | <i>t</i> =n.t.l.  | Join words of t alternating Roman and bold.                                                                                                    |
| .RI $t$        | no            | <i>t</i> =n.t.l.  | Join words of t alternating Roman and italic.                                                                                                    |
| .RS i          | yes           | <i>i</i> =p.i.    | Start relative indent, move left margin in distance i. Set prevailing indent to .5i for nested indents.                                                                                                 |
| .SH t          | yes           | <i>t</i> =n.t.l.  | Subhead.                                                                                                    |
| .SMt           | no            | <i>t</i> =n.t.1.  | Text t is small.                                                                                                    |
| .TH $n s df$   | m yes         | -                 | Begin page named $n$ of section $s$ ; $d$ is the date of the most recent change. If present, $f$ is the left page footer; $m$ is the main page (center) header. Sets prevailing indent and tabs to .5i. |
| .TP i          | yes           | <i>i</i> =p.i.    | Set prevailing indent to $i$ . Begin indented paragraph with hanging tag given by next                                                                                                    |

text line. If tag doesn't fit, place it on separate line.

\* n.t.l. = next text line; p.i. = prevailing indent

### **CONVENTIONS**

A typical manual page for a command or function is laid out as follows:

#### TH TITLE [1-8]

The name of the command or function in upper-case, which serves as the title of the manual page. This is followed by the number of the section in which it appears.

.SH NAME name (or comma-separated list of names) - one-line summary

The name, or list of names, by which the command is called, followed by a dash and then a oneline summary of the action performed. All in roman font, this section contains no *troff*(1) commands or escapes, and no macro requests. It is used to generate the *whatis*(1) database.

## SH SYNOPSIS

#### Commands:

The syntax of the command and its arguments as typed on the command line. When in boldface, a word must be typed exactly as printed. When in italics, a word can be replaced with text that you supply. Syntactic symbols appear in roman face:

- [] An argument, when surrounded by brackets is optional.
- Arguments separated by a vertical bar are exclusive. You can supply only item from such a list.
- ... Arguments followed by an elipsis can be repeated. When an elipsis follows a bracketed set, the expression within the brackets can be repeated.

## **Functions:**

If required, the data declaration, or **#include** directive, is shown first, followed by the function declaration. Otherwise, the function declaration is shown.

# SH DESCRIPTION

A narrative description of the command or function in detail, including how it interacts with files or data, and how it handles the standard input, standard output and standard error.

Filenames, and references to commands or functions described elswhere in the manual, are italicised. The names of options, variables and other literal terms are in boldface.

#### SH OPTIONS

The list of options along with a description of how each affects the commands operation.

## SH FILES

A list of files associated with the command or function.

## .SH "SEE ALSO"

A comma-separated list of related manual pages, followed by references to other published materials. This section contains no *troff*(1) escapes or commands, and no macro requests.

### SH DIAGNOSTICS

A list of diagnostic messages and an explanation of each.

## SH BUGS

A description of limitations, known defects, and possible problems associated with the command or function.

Sun Release 3.5 Last change: 3 February 1987 543

me - macros for formatting papers

### **SYNOPSIS**

```
nroff -me [ options ] file ...
troff -me [ options ] file ...
```

#### DESCRIPTION

This package of *nroff* and *troff* macro definitions provides a canned formatting facility for technical papers in various formats. When producing 2-column output on a terminal, filter the output through col(1).

The macro requests are defined below. Many *nroff* and *troff* requests are unsafe in conjunction with this package, however these requests may be used with impunity after the first .pp:

```
.bp begin new page
.br break output line here
.sp n insert n spacing lines
.ls n (line spacing) n=1 single, n=2 double space
.na no alignment of right margin
.ce n center next n lines
.ul n underline next n lines
.sz +n add n to point size
```

Output of the eqn, neqn, refer, and tbl(1) preprocessors for equations and tables is acceptable as input.

## **FILES**

```
/usr/lib/tmac/tmac.e /usr/lib/me/*
```

### SEE ALSO

```
eqn(1), nroff(1), troff(1), refer(1), tbl(1)
```

The -me Macro Package, in Formatting Documents on the Sun Workstation.

## REQUESTS

In the following list, "initialization" refers to the first .pp, .lp, .ip, .np, .sh, or .uh macro. This list is incomplete; see *The -me Reference Manual* for interesting details.

| Request      | Initia | al Caus | e Explanation                                                                                  |
|--------------|--------|---------|------------------------------------------------------------------------------------------------|
| •            |        | ie Brea | <u>-</u>                                                                                       |
| .(c          | -      | yes     | Begin centered block                                                                           |
| .(d          | -      | no      | Begin delayed text                                                                             |
| .(f          | -      | no      | Begin footnote                                                                                 |
| .(1          | -      | yes     | Begin list                                                                                     |
| p).          | -      | yes     | Begin major quote                                                                              |
| .(x <i>x</i> | -      | no      | Begin indexed item in index $x$                                                                |
| .(z          | -      | no      | Begin floating keep                                                                            |
| .)c          | -      | yes     | End centered block                                                                             |
| .)d          | -      | yes     | End delayed text                                                                               |
| .)f          | -      | yes     | End footnote                                                                                   |
| .)1          | -      | yes     | End list                                                                                       |
| .)q          | -      | yes     | End major quote                                                                                |
| .)x          | -      | yes     | End index item                                                                                 |
| .)z          | -      | yes     | End floating keep                                                                              |
| ++ mH        | -      | no      | Define paper section. m defines the part of the paper, and can be C (chapter), A (appen-       |
|              |        |         | dix), P (preliminary, e.g., abstract, table of contents, etc.), B (bibliography), RC (chapters |
|              |        |         | renumbered from page one each chapter), or RA (appendix renumbered from page one).             |
| .+c <i>T</i> | -      | yes     | Begin chapter (or appendix, etc., as set by $.++$ ). $T$ is the chapter title.                 |
| .1c          | 1      | yes     | One column format on a new page.                                                               |
| .2c          | 1      | yes     | Two column format.                                                                             |

- c is a controller number,0 if there only one controller for the indicated type of device.
- u is a unit number, 0 if only one driver. (Over the network, the unit number is the *host* portion of the file server's IP address).
- p designates a partition. The value you supply is exclusive-or'd with that of the default partition (indicated by the selected boot program, see Booting a Sun-3 Over the Network, above).

## filename

is the name of a standalone program in the selected partition, such as *stand/diagor vmunix*. Note that *filename* is relative to the root of the selected device and partition. It never begins with /. If *filename* is not given, the boot program uses a default value (normally *vmunix*). This is stored in the "vmunix" variable in the *boot* executable file supplied by Sun, but can be patched to indicate another standalone program loaded using *adb*(1).

-a prompt interactively for the device and name of the file to boot.

## boot-flags

The boot program passes all *boot-flags* to the kernel or standalone program. They are typically arguments to that program or, as with those listed below, arguments to programs that it invokes.

- -b Pass the -b flag through the kernel to *init*(8) to skip execution of the *rc.local* script.
- -h Halt after loading UNIX.
- -s Pass the -s flag through the kernel to init(8) for single-user operation.

### **FILES**

/boot the standalone boot program
/tftpboot/??????? a symbolic link to the boot program for a client
/tftpboot/ndboot.sun3.pub[01] programs to boot from a public nd partition
/tftpboot/ndboot.sun2.\* program to boot from a private nd partition
/tftpboot/ndboot.sun2.\* Sun-2 boot programs (currently unusable)
/usr/mdec/installboot script to install boot blocks from a remote host

# SEE ALSO

init(8), kadb(8S), monitor(8s), rc(8), reboot(8) System Administration for the Sun Workstation Installing UNIX on the Sun Workstation

# **BUGS**

On the Sun-2, the PROM passes in the default name "vmunix", overriding the the boot program's patchable default.

catman - create the cat files for the manual

# **SYNOPSIS**

```
/usr/etc/catman [-p] [-n] [-w] [-t] [-M directory] [-T tmac.an] [sections]
```

### DESCRIPTION

Catman creates the preformatted versions of the on-line manual from the nroff input files. Each manual page is examined and those whose preformatted versions are missing or out of date are recreated. If any changes are made, catman recreates the whatis database.

If there is one parameter not starting with a '-', it is taken to be a list of manual sections to look in. For example

#### catman 123

only updates manual sections 1, 2, and 3.

If an unformatted source file contains only a line of the form ".so manx/yyy.x", a symbolic link is made in the catx or fmtx directory to the appropriate preformatted manual page. This feature allows easy distribution of the preformatted manual pages among a group of associated machines with *rdist*(1), since it makes the directories of preformatted manual pages self-contained and independent of the unformatted entries.

### **OPTIONS**

- n Do not (re)create the whatis database.
- -p Print what would be done instead of doing it.
- Only create the whatis database. No manual reformatting is done.
- -t Create *troffed* entries in the appropriate *fmt* subdirectories instead of *nroff*ing into the *cat* subdirectories.
- -M update manual pages located in the specified *directory* (/usr/man by default).
- -T Use *tmac.an* in place of the standard manual page macros.

#### FILES

/usr/man default manual directory location
/usr/man/man?/\*.\* raw (nroff input) manual sections
/usr/man/cat?/\*.\* preformatted nroffed manual pages
/usr/man/whatis preformatted troffed manual pages
/usr/man/whatis whatis database location
/usr/lib/makewhatis command script to make whatis database

# ENVIRONMENT

TROFF The name of the formatter to use when the -t flag is given. If not set, 'troff' is used.

#### DIAGNOSTICS

man?/xxx.? (.so'ed from man?/yyy.?): No such file or directory

The file outside the parentheses is missing, and is referred to by the file inside them.

target of .so in man?/xxx.? must be relative to /usr/man

catman only allows references to filenames that are relative to the directory /usr/man.

opendir:man?: No such file or directory

A harmless warning message indicating that one of the directories *catman* normally looks for is missing.

## \*.\*: No such file or directory

A harmless warning message indicating catman came across an empty directory.

## **SEE ALSO**

man(1), whatis(1)

dump, rdump - incremental file system dump

### **SYNOPSIS**

/etc/dump [ options [ arguments ] ] filesystem

### DESCRIPTION

Dump backs up all files in filesystem, or files changed after a certain date, to magnetic tape. Options is a string that specifies dump options, as shown below. Any arguments supplied for specific options are given as subsequent words on the command line, in the same order as that of the options listed.

If no options are given, the default is 9u.

### **OPTIONS**

- 0-9 The "dump level." All files in the *filesystem* that have been modified since the last *dump* at a lower dump level are copied to the tape. For instance, if you did a "level 2" dump on Monday, followed by a "level 4" dump on Tuesday, a subsequent "level 3" dump on Wednesday would contain all files modified or added since the "level 2" (Monday) backup. A "level 0" dump copies the entire filesystem to tape.
- b factor Blocking factor. Specifies the blocking factor for tape writes. The default is 10 blocks per write. Note that a tape block is 1024 bytes in size, or twice the size of a disk block. The highest blocking factor available with some 6250bpi tape drives is 126.
- c Cartridge. Use a cartridge instead of the standard half-inch reel. This sets the density to 1000bpi and the length to 1700 feet. When dumping to a high-density (9-track) cartridge, include the s (size) option with the 3825 (feet) argument to properly fill each cartridge. (This option is incompatible with the d option, unless you specify a density of 1000bpi with that option).
- d bpi Tape density. The density of the tape, expressed in BPI, is taken from bpi. This is used to keep a running tab on the amount of tape used per reel. The default density is 1600. Unless a higher density is specified explicitly, dump uses its default density—even if the tape drive is capable of higher-density operation (for instance, 6250bpi).

## f dump-file

Dump file. Use dump-file as the file to dump to, instead of /dev/rmt8. If dump-file is specified as '-', dump to the standard output. If the filename argument is of the form machine:device, dump to a remote machine. Since dump is normally run by root, the name of the remote machine must appear in the .rhosts file of the local machine. If dump is called as rdump, the tape defaults to dumphost:/dev/rmt8. To direct the output to a desired remote machine, set up an alias for dumphost in the file /etc/hosts.

- n Notify. When this option is specified, if *dump* requires attention, it sends a terminal message (similar to wall(1)) to all operators in the "operator" group.
- s size Specify the size of the tape or cartridge in feet. When the specified size is reached, dump waits for you to change the reel or cartridge. The default size is 2300 feet, except when c (cartridge) is specified, in which case the default is 1700. To estimate the size for a tape or cartridge of a non-standard length, use the formula:

$$(length * tracks) * .9$$

- Update the dump record. Add an entry to the file /etc/dumpdates, for each filesystem successfully dumped that includes the filesystem name, date, and dump level. This file can be edited by the super-user.
- w List the filesystems that need backing up. This information is gleaned from the files /etc/dumpdates and /etc/fstab. When the w option is used, all other options are ignored. After reporting, dump exits immediately.
- W Like w, but includes all filesystems that appear in /etc/dumpdates, along with information about their most recent dump dates and levels. Filesystems that need backing up are highlighted.

## **Operator Intervention**

dump requires operator intervention on these conditions: end of tape, end of dump, tape write error, tape open error or disk read error (if there are more than a threshold of 32). In addition to alerting all operators implied by the **n** option, dump interacts with the operator on dump's control terminal at times when dump can no longer proceed, or if something is grossly wrong. All questions dump poses must be answered by typing "yes" or "no", as appropriate.

Since backing up a disk can involve a lot of time and effort, *dump* checkpoints at the start of each tape volume. If writing that volume fails for some reason, *dump* will, with operator permission, restart itself from the checkpoint after a defective tape has been rewound and replaced.

dump reports periodically, and in verbose fashion. Each report includes estimates of the percentage of the dump completed and how long it will take to complete the dump.

#### Suggested Dump Schedule

It is vital to perform full, "level 0", dumps at regular intervals. When performing a full dump, bring the machine down to single-user mode using *shutdown*(8). While preparing for a full dump, it is a good idea to clean the drive and heads.

Incremental dumps allow for convenient backup and recovery on a more frequent basis of active files, with a minimum of tape and time. However there are some tradeoffs. First, the interval between backups should be kept to a minimum (once a day at least). To guard against data loss as a result of a media failure (a rare, but possible occurrence), it is a good idea to capture active files on (at least) two dump tapes. Another consideration is the desire to keep unnecessary duplication of files to a minimum to save both operator time and tape storage. A third consideration is the ease with which a particular backed-up version of a file can be located and restored. The following four-week schedule offers a reasonable tradeoff between these goals.

|         | Sun  | Mon | Tue | Wed | Thu | Fri |
|---------|------|-----|-----|-----|-----|-----|
| Week 1: | Full | 5   | 5   | 5   | 5   | 3   |
| Week 2: |      | 5   | 5   | 5   | 5   | 3   |
| Week 3: |      | 5   | 5   | 5   | 5   | 3   |
| Week 4: |      | 5   | 5   | 5   | 5   | 3   |

Although the Tuesday—Friday incrementals contain "extra copies" of files from Monday, this scheme assures that any file modified during the week can be recovered from the previous day's incremental dump.

## **FILES**

/dev/rmt8 default tape unit to dump to /etc/dumpdates new format dump date record

/etc/fstab dump table: file systems and frequency

/etc/group to find group operator

### SEE ALSO

restore(8), dump(5), fstab(5)

## **DIAGNOSTICS**

While running, dump emits many verbose messages.

# **Exit Codes**

- 0 normal exit when w or W options are used.
- 1 normal exit.
- 2 error restart writing from last checkpoint.
- 3 abort no checkpoint attempted.

## **BUGS**

Sizes are based on 1600 BPI blocked tape; the raw tape device has to be used to approach these densities.

Fewer than 32 read errors on the filesystem are ignored.

Each reel requires a new process, so parent processes for reels already written just hang around until the entire tape is written.

dumpfs - dump file system information

# **SYNOPSIS**

/usr/etc/dumpfs device

# DESCRIPTION

Dumpfs prints out the super block and cylinder group information for the file system or special device specified. The listing is very long and detailed. This command is useful mostly for finding out certain file system information such as the file system block size and minimum free space percentage.

### **SEE ALSO**

fs(5), tunefs(8), newfs(8), fsck(8)

edquota – edit user quotas

### **SYNOPSIS**

/usr/etc/edquota [ -p proto-user ] users... /usr/etc/edquota --t

# DESCRIPTION

Edquota is a quota editor. One or more users may be specified on the command line. For each user a temporary file is created with an ASCII representation of the current disk quotas for that user and an editor is then invoked on the file. The quotas may then be modified, new quotas added, etc. Upon leaving the editor, edquota reads the temporary file and modifies the binary quota files to reflect the changes made.

The editor invoked is vi(1) unless the EDITOR environment variable specifies otherwise.

Only the super-user may edit quotas. (In order for quotas to be established on a file system, the root directory of the file system must contain a file, owned by root, called quotas. See quotaon(1) for details.)

## **OPTIONS**

- -p duplicate the quotas of the prototypical user specified for each user specified. This is the normal mechanism used to initialize quotas for groups of users.
- -t edit the soft time limits for each file system. If the time limits are zero, the default time limits in < ufs|quota.h> are used. Time units of sec(onds), min(utes), hour(s), day(s), week(s), and month(s) are understood. Time limits are printed in the greatest possible time unit such that the value is greater than or equal to one.

#### **FILES**

quotas

/etc/mtab

quota file at the file system root mounted file systems

Last change: 5 February 1987

## SEE ALSO

quota(1), quotactl(2), quotacheck(8), quotaon(8), repquota(8)

# **BUGS**

The format of the temporary file is inscrutible.

fastboot, fasthalt - reboot/halt the system without checking the disks

# **SYNOPSIS**

/etc/fastboot [ boot-options ]
/etc/fasthalt [ halt-options ]

## DESCRIPTION

fastboot and fasthalt are shell scripts that reboot and halt the system without checking the file systems. This is done by creating a file /fastboot, then invoking the reboot program. The system startup script, /etc/rc, looks for this file and, if present, skips the normal invocation of fsck(8).

## SEE ALSO

halt(8), init(8), rc(8), reboot(8)

fingerd - remote user information server

## **SYNOPSIS**

/usr/etc/in.fingerd

#### DESCRIPTION

fingerd is a simple protocol based on RFC742 that provides an interface to the Name and Finger programs at several network sites. The program is supposed to return a friendly, human-oriented status report on either the system at the moment or a particular person in depth. There is no required format and the protocol consists mostly of specifying a single "command line".

fingerd listens for TCP requests at port 79. Once connected it reads a single command line terminated by a <CRLF> which is passed to finger(1). fingerd closes its connections as soon as the output is finished.

If the line is null (i.e. just a <CRLF> is sent) then finger returns a "default" report that lists all people logged into the system at that moment.

If a user name is specified (e.g. eric<CRLF>) then the response lists more extended information for only that particular user, whether logged in or not. Allowable "names" in the command line include both "login names" and "user names". If a name is ambiguous, all possible derivations are returned.

### SEE ALSO

finger(1)

### **BUGS**

Connecting directly to the server from a TIP or an equally narrow-minded TELNET-protocol user program can result in meaningless attempts at option negotiation being sent to the server, which will foul up the command line interpretation. *fingerd* should be taught to filter out IAC's and perhaps even respond negatively (IAC WON'T) to all option commands received.

Last change: 12 February 1987 591a

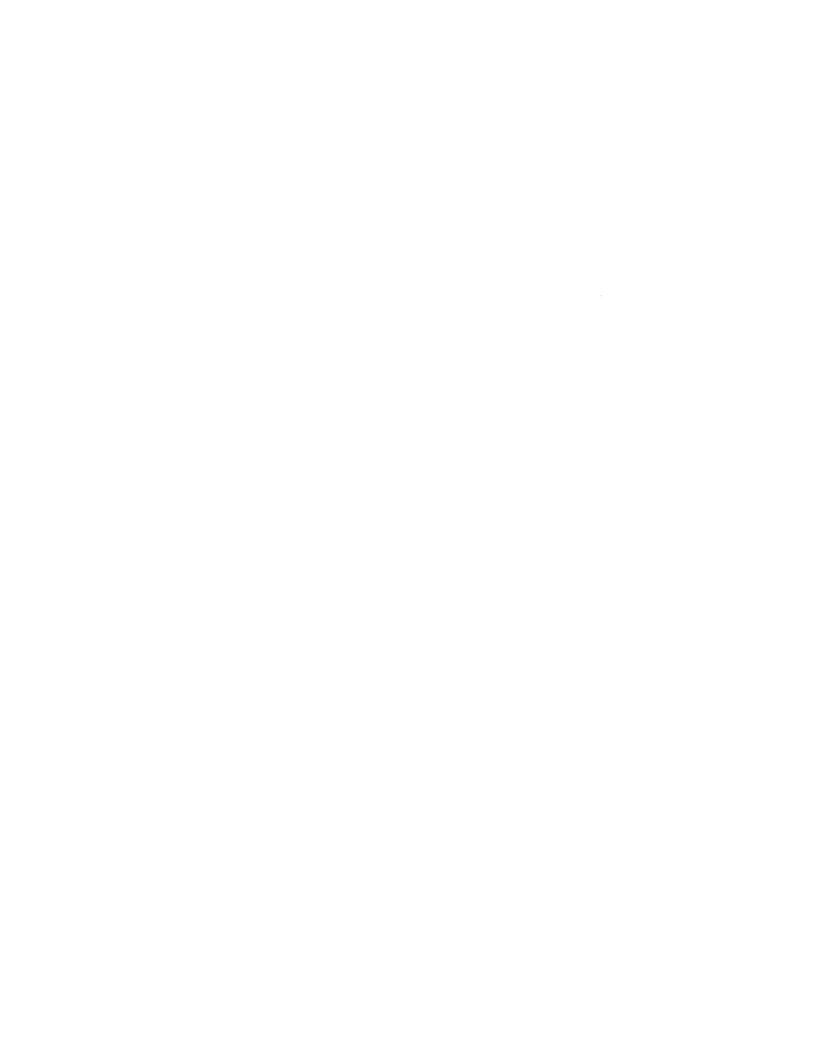

fparel - Sun FPA online reliability tests

**SYNOPSIS** 

fparel [-pn][-v]

### DESCRIPTION

fparel is a command to execute the Sun FPA online confidence and reliability test program. fparel tests about 90% of the functions of the FPA board, and tests all FPA contexts not in use by other processes. fparel runs under UNIX without disturbing other processes that may be using the FPA. fparel can only be run by the super-user.

After a successful pass, fparel writes

time, date: Sun FPA Passed. The contexts tested are: 0, 1, ... 31

to the file /usr/adm/diaglog.

If a pass fails, fparel writes

time, date: Sun FPA failed

along with the test name and context number that failed, to the file /usr/adm/diaglog. fparel then broadcasts the message

time, date: Sun FPA failed, disabled, service required

to all users of the system. Next, *fparel* causes the kernel to disable the FPA. Once the kernel disables the FPA, the system must be rebooted to make it accessible.

The file /etc/rc.local should contain an entry to cause fparel to be invoked upon reboot to be sure that the FPA remains unaccessible in cases where rebooting doesn't correct the problem. See rc(8).

/usr/lib/crontab should contain an entry indicating that cron(8) is to run fparel daily, such as:

7 2 \* \* \* /usr/etc/fpa/fparel

which causes fparel to run at seven minutes past two, every day. See cron(8) and crontab(5) for details.

### **OPTIONS**

- -pn Perform n passes. Default is n=1. -p0 means perform 2147483647 passes.
- Run in verbose mode with detailed test results to standard output.

## **FILES**

/usr/adm/diaglog

Log of fparel diagnostics.

icheck - file system storage consistency check

#### **SYNOPSIS**

/usr/etc/icheck [-s] [-b numbers] [ filesystem ]

## DESCRIPTION

Note: Icheck has been superceded for normal consistency checking by fsck(8).

Icheck examines a file system, builds a bit map of used blocks, and compares this bit map against the free list maintained on the file system. If the file system is not specified, a set of default file systems is checked. The normal output of icheck includes a report of

The total number of files and the numbers of regular, directory, block special and character special files

The total number of blocks in use and the numbers of single-, double-, and triple-indirect blocks and directory blocks.

The number of free blocks.

The number of blocks missing; i.e. not in any file nor in the free list.

The —s option causes *icheck* to ignore the actual free list and reconstruct a new one by rewriting the superblock of the file system. The file system should be dismounted while this is done; if this is not possible (for example if the root file system has to be salvaged) care should be taken that the system is quiescent and that it is rebooted immediately afterwards so that the old, bad in-core copy of the super-block will not continue to be used. Notice also that the words in the super-block which indicate the size of the free list and of the i-list are believed. If the super-block has been curdled these words will have to be patched. The —s option causes the normal output reports to be suppressed.

Following the -b option is a list of block numbers; whenever any of the named blocks turns up in a file, a diagnostic is produced.

Icheck is faster if the raw version of the special file is used, since it reads the i-list many blocks at a time.

## **FILES**

Default file systems vary with installation.

# SEE ALSO

fsck(8), dcheck(8), ncheck(8), fs(5), clri(8)

## **DIAGNOSTICS**

For duplicate blocks and bad blocks (which lie outside the file system) *icheck* announces the difficulty, the i-number, and the kind of block involved. If a read error is encountered, the block number of the bad block is printed and *icheck* considers it to contain 0. 'Bad freeblock' means that a block number outside the available space was encountered in the free list. 'n dups in free' means that n blocks were found in the free list which duplicate blocks either in some file or in the earlier part of the free list.

## **BUGS**

Since *icheck* is inherently two-pass in nature, extraneous diagnostics may be produced if applied to active file systems.

It believes even preposterous super-blocks and consequently can get core images.

The system should be fixed so that the reboot after fixing the root file system is not necessary.

ifconfig - configure network interface parameters

#### **SYNOPSIS**

/etc/ifconfig interface [Ethernet address] [hostname] [parameters]

### DESCRIPTION

ifconfig is used to assign an address to a network interface and/or to configure network interface parameters. ifconfig is used at boot time to define the network address of each interface present on a machine. You can use ifconfig at a later time to redefine an interface's address or other operating parameters. Used without options, ifconfig displays the current configuration for a network interface. Only the super-user may modify the configuration of a network interface.

The interface parameter is a string of the form name unit, for example, ie0.

**OPTIONS** 

Ethernet\_address The hardware Ethernet address of a given machine. The address is a six-byte hex-

adecimal value; each byte of the address is separated by a colon. A typical Ethernet adddress is 8:0:20:1:1:A3. This address is contained in the ID PROM on the Sun CPU Board, and is reported at boot time as one of the PROM monitor's signon messages. The *Ethernet\_address* option is normally not used—the hardware supplies the default. Use the option only when trying to talk to a device that does

not support ARP.

hostname May be either the hostname of a given machine (present in the hostname database,

hosts (5)), or the complete Internet address consisting of your system's network number and the machine's unique host number. A typical Internet address might be 192.9.200.44, where 192.9.200 is the network number, and 44 is the machine's hostnumber. To find a machine's Internet address, consult the local /etc/hosts file.

**PARAMETERS** 

The following parameters may be set with ifconfig:

up Marks an interface "up." You can use it to enable an interface after an "ifconfig

down." It happens automatically when you set the first address on an interface. If the interface was reset when previously marked down, the hardware will be re-

initialized.

down Marks an interface "down." When an interface is marked down, the system does

not attempt to transmit messages through that interface. If possible, the interface is reset to disable reception, as well. This action does not automatically disable

routes using the interface.

trailers Enables the use of a "trailer" link level encapsulation when sending messages (the

default). If a network interface supports trailers, the system, when possible, encapsulates outgoing messages in a manner that minimizes the number of memory-to-memory copy operations performed by the receiver. This feature is

machine-dependent, and therefore not recommended.

**-trailers** Disables the use of a "trailer" link level encapsulation.

arp Enables the use of the Address Resolution Protocol in mapping between network

level addresses and link level addresses (default). This is currently implemented for mapping between DARPA Internet addresses and 10Mb/s Ethernet addresses.

-arp Disables the use of the Address Resolution Protocol.

netmask mask Specifies how much of the address to reserve for subdividing networks into sub-

networks. The mask includes the network part of the local address and the subnet part, which is taken from the host field of the address. You can specify the mask as a single hexadecimal number with a leading 0x, with a dot-notation Internet

address, or with a pseudo-network name listed in the network table networks(5). The mask contains 1's for the bit positions in the 32-bit address that are to be used for the network and subnet parts, and 0's for the host part. The mask should contain at least the standard network portion, and the subnet field should be contiguous with the network portion.

broadcast address

Specifies the address to use to represent broadcasts to the network. The default broadcast address is the address with a host part of all 0's.

# **EXAMPLE**

If your workstation is not attached to an Ethernet, you should mark down the ie0 interface as follows:

# ifconfig ie0 down

# **DIAGNOSTICS**

Messages indicating that the specified interface does not exist, that the requested address is unknown, or that a user without proper privileges tried to alter an interface's configuration.

#### SEE ALSO

rc(8), intro(3N), netstat(8C)

Sun Release 3.5 Last change: 3 October 1986 606a

| · |  |   |  |
|---|--|---|--|
|   |  |   |  |
|   |  |   |  |
|   |  | • |  |
|   |  |   |  |

iostat - report I/O statistics

## **SYNOPSIS**

iostat [ interval [ count ] ]

## DESCRIPTION

*Iostat* iteratively reports the number of characters read and written to terminals, and, for each disk, the number of seeks and transfers per second, and the milliseconds per average seek. It also gives the percentage of time the system has spent in user mode, in user mode running low priority (niced) processes, in system mode, and idling.

To compute this information, for each disk, seeks and data transfer completions and number of words transferred are counted; for terminals collectively, the number of input and output characters are counted. Also, each fiftieth of a second, the state of each disk is examined and a tally is made if the disk is active. From these numbers and given the transfer rates of the devices it is possible to determine average seek times for each device.

The optional *interval* argument causes *iostat* to report once each *interval* seconds. The first report is for all time since a reboot and each subsequent report is for the last interval only.

The optional count argument restricts the number of reports.

#### **FILES**

/dev/kmem /vmunix

# SEE ALSO

vmstat(8)

Sun Release 3.5 Last change: 1 February 1985 611

kadb - adb-like kernel and standalone-program debugger

#### **SYNOPSIS**

> **b** kadb [ -**d** ] [ boot-flags ]

## DESCRIPTION

kadb is an interactive debugger that is similar in operation to adb(1), and runs as a standalone program under the PROM monitor. You can use kadb to debug the UNIX kernel, or to debug any standalone program.

Unlike adb, kadb runs in the same supervisor virtual address space as the program being debugged—although it maintains a separate context. The debugger runs as a coprocess that cannot be killed (no:k) or rerun (no:r). There is no signal control (no:i,:t, or \$i), although the UNIX keyboard facilities (^C,^S and ^Q) are simulated.

While the kernel is running under *kadb*, the abort sequence (L1-A or BREAK) causes UNIX to drop into *kadb* for debugging — as will a system panic. When running other standalone programs under *kadb*, the abort sequence will pass control to the PROM monitor. *kadb* is then invoked from the monitor by jumping to the starting address for *kadb* found in *<debug/debug.h>* (currently this can be done for both Sun-2 and Sun-3 machines with the monitor command **g fd00000**). *kadb*'s user interface is similar to *adb*. Note that *kadb* prompts with

#### kadb>

Most adb commands function in kadb as expected. Typing an abort sequence in response to the prompt returns you to the PROM monitor, from which you can examine control spaces that aren't accessible within adb or kadb. The PROM monitor command c will return control to kadb. As with "adb -k", \$p works when debugging UNIX kernels (by actually mapping in new user pages). The verbs? and / are equivalent in kadb, since there is only one address space in use.

## **OPTIONS**

kadb is booted from the PROM monitor as a standalone program. If you omit the -d flag, kadb automatically loads and runs vmunix from the filesystem kadb was loaded from. The kadb "vmunix" variable can be patched to change the default program to be loaded.

-d Interactive startup. Prompts with

#### kadb:

for a file to be loaded. >From here, you can enter a boot sequence line to load a standalone program. Boot flags entered in response to this prompt are included with those already set and passed to the program. If you type a carriage return only, *kadb* loads *vmunix* from the filesystem that *kadb* was loaded from.

## boot-flags

You can specify boot flags as arguments when invoking kadb. Note that kadb always sets the -d (debug) boot flag, and passes it to the program being debugged.

## **USAGE**

Refer to adb in Program Debugging Tools for the Sun Workstation.

## Kernel Macros

As with adb, kernel macros are supported. With kadb, however, the macros are compiled into the debugger itself, rather than being read in from the filesystem. The kadb command \$M\$ lists macros known to kadb.

#### **Setting Breakpoints**

Self-relocating programs such as the Sun-3 kernel need to be relocated before breakpoints can be used. To set the first breakpoint for such a program, start it with :s; *kadb* is then entered after the program is relocated (when UNIX initializes its interrupt vectors). Thereafter, :s single-steps as with *adb*. Otherwise, use :c to start up the program.

#### Automatic Rebooting with Kadb

You can set up your workstation to automatically reboot *kadb* by patching the "vmunix" variable in *|boot* with the string "kadb" instead of "vmunix". (Refer to *adb* in *Program Debugging Tools for the Sun Workstation* for details on how to patch executables.)

## Kadb on a Diskless Workstation

If your workstation is set up to boot over the network from a partition other than *pub0*, then you should patch the short *kadb* variable "ndbootdev" to be "0x0", for the *private nd* partition, or "0x41", for the *pub1 nd* partition. This will insure that the file to be debugged and *kadb* come from the same nd filesystem.

If "indbootdev" is not patched, then you must be explicit when booting with kadb. Use the command

## > b kadb -d

so that kadb will prompt for the program to be debugged. At the prompt use the commmand

kadb: device(,,p)filename

where p is "0x1" for the *publ* nd partition or "0x40" for the *private* nd partition. Note that these values for p (partition) will work if the file to be debugged is in the same filesystem as kadb.

#### **FILES**

/vmunix

/boot /kadb

/usr/include/debug/debug.h

#### **SEE ALSO**

adb(1), boot(8S)

Program Debugging Tools for the Sun Workstation

Writing Device Drivers for the Sun Workstation

#### **BUGS**

There is no floating-point support.

kadb cannot reliably single-step over instructions that change the status register.

When sharing the keyboard with UNIX the monitor's input routines can leave the keyboard in a confued state. If this should happen, disconnect the keyboard momentarily and then reconnect it. This forces the keyboard to reset as well as initiating an abort sequence.

Most of the bugs listed in adb(1) also apply to kadb.

kgmon – generate a dump of the operating system's profile buffers

## **SYNOPSIS**

```
/usr/etc/kgmon [-b] [-h] [-r] [-p] [ system ] [ memory ]
```

## DESCRIPTION

Kgmon is a tool used when profiling the operating system. When no arguments are supplied, kgmon indicates the state of operating system profiling as running, off, or not configured (see config(8)). If the -p flag is specified, kgmon extracts profile data from the operating system and produces a gmon.out file suitable for later analysis by gprof(1).

## **OPTIONS**

- -b Resume the collection of profile data.
- -h Stop the collection of profile data.
- -p Dump the contents of the profile buffers into a gmon.out file.
- -r Reset all the profile buffers. If the -p flag is also specified, the *gmon.out* file is generated before the buffers are reset.

If neither -b nor -h is specified, the state of profiling collection remains unchanged. For example, if the -p flag is specified and profile data is being collected, profiling is momentarily suspended, the operating system profile buffers are dumped, and profiling is immediately resumed.

#### FILES

/vmunix – the default system /dev/kmem – the default memory

## **SEE ALSO**

gprof (1), config(8)

# **DIAGNOSTICS**

Users with only read permission on /dev/kmem cannot change the state of profiling collection. They can get a *gmon.out* file with the warning that the data may be inconsistent if profiling is in progress.

Last change: 21 April 1983

mkproto - construct a prototype file system

#### **SYNOPSIS**

/usr/etc/mkproto special proto

#### DESCRIPTION

Mkproto is used to bootstrap a new file system. First a new file system is created using newfs(8). Mkproto is then used to copy files from the old file system into the new file system according to the directions found in the prototype file proto. The prototype file contains tokens separated by spaces or new lines. The first tokens comprise the specification for the root directory. File specifications consist of tokens giving the mode, the user-id, the group id, and the initial contents of the file. The syntax of the contents field depends on the mode.

The mode token for a file is a 6 character string. The first character specifies the type of the file. (The characters -bcd specify regular, block special, character special and directory files respectively.) The second character of the type is either u or - to specify set-user-id mode or not. The third is g or - for the set-group-id mode. The rest of the mode is a three digit octal number giving the owner, group, and other read, write, execute permissions, see chmod(1V).

Two decimal number tokens come after the mode; they specify the user and group ID's of the owner of the file.

If the file is a regular file, the next token is a pathname whence the contents and size are copied.

If the file is a block or character special file, two decimal number tokens follow which give the major and minor device numbers.

If the file is a directory, *mkproto* makes the entries. and .. and then reads a list of names and (recursively) file specifications for the entries in the directory. The scan is terminated with the token \$.

A sample prototype specification follows:

```
d—777 3 1
usr d—777 3 1
sh —755 3 1 /bin/sh
ken d—755 6 1
$
b0 b—644 3 1 0 0
c0 c—644 3 1 0 0
$
```

#### **SEE ALSO**

fs(5), dir(5), fsck(8), newfs(8)

## **BUGS**

There should be some way to specify links.

There should be some way to specify bad blocks.

Mkproto can only be run on virgin file systems. It should be possible to copy files into existent file systems.

monitor – system PROM monitor and command interpreter

## **SYNOPSIS**

L1 -a

**BREAK** 

## DESCRIPTION

The CPU board of the Sun workstation contains a PROM (or set of PROMs), called the *monitor*, that controls the system during startup. The monitor tests the system and then searches for and attempts to boot UNIX. If you interrupt the boot procedure, or by typing either L1-a or BREAK, it issues the prompt:

>

and accepts commands interactively.

## **COMMANDS**

A[n] [action ...]

open A-register (cpu address register) n, and perform indicated actions. n can be from 0 to 7. The default is 0. action is a data value in hex; a non-hex character terminates command input.

## **B** [device [(c,u,p)]] [pathname]

boot. Resets appropriate parts of the system, then bootstraps. This allows bootstrap loading of programs from various devices (such as a disk, tape, or Ethernet connection).

device is one of:

| ie | Intel Ethernet |
|----|----------------|
| 16 | HHELLINGIBEL   |

le Lance Ethernet

sd SCSI disk

st SCSI 1/4" tape

mt Tape Master 9-track 1/2" tape

xt Xylogics 1/2" tape

xy Xylogics 440/450 disk

c is a controller number (0 if only one controller),

u is a unit number (0 if only one driver), and,

p is a partition.

# pathname

is a pathname for a program such as /stand/diag. /vmunix is the default.

B with no arguments will cause a default boot, either from the disk, or from the Ethernet controller

**B?** displays all boot devices and their device arguments.

## C [addr]

continue a program. When given, addr is the address at which execution will begin. The default is the current PC. Registers are restored to the values shown by A, D, and R commands.

# $\mathbf{D}[n][action...]$

open D-register (cpu data register) n, and perform indicated actions. n can be from 0 to 7. The default is 0.

# E[addr][param]

open the 16 bit word at addr (default zero) in the address space defined by the S command.

# Faddr1 addr2 [pattern] [size] Sun 3 only.

Fill address space from (lower) addr1 to (higher) addr2 with the constant, pattern, specified by size:

b byte format (the default),

w word format, or

l long word format.

For example, the following command fills the address block from 0x1000 to 0x2000 with the word pattern, 0xABCD:

## F 1000 2000 ABCD W

## G [addr]

Start the program by executing a subroutine call to the address *addr* if given, or else to the current PC. The values of the address and data registers are undefined. The status register is set to 0x2700.

- When the monitor is running as a result of being interrupted, force a panic and produce a crash dump.
- When the monitor is running as a result of being interrupted, force a kernel stack trace.
- H Sun 3 only

Display the menu of monitor commands, and their descriptions.

## K[number]

If number is:

0 cpu reset only. This is the default.

- 1 reset cpu and mmu.
- reboot. Resets and clears memory, as with a power-on reset. Runs the PROM-based diagnostic self test, which can take from 5 to 180 seconds depending upon how much memory is being tested.

# KB display the system banner.

## L [addr] [actions]

open the long (32 bit) word at memory address *addr* (default zero) in the address space defined by the S command (below).

# M [addr] [actions]

open the segment map entry that maps virtual address addr (default zero) in the address space defined by the S command (below). The segment map address is the virtual address field from address bit 27 thru bit 17 of the virtual address presented by the cpu to the mmu.

# O [addr] [actions]

open the byte location specified by addr (default zero) in the address space defined by the S command below.

## **P**[addr][actions]

open the page map entry that maps virtual address addr (default zero) in the address space defined by the S command.

## Q[addr][actions] Sun 3 only.

open the EEPROM address addr (default zero) in the EEPROM address space. All addresses are referenced from the beginning or base of the EEPROM in physical address space, and a limit check is performed to insure that no address beyond the EEPROM physical space is accessed. This command is used to examine/modify configuration parameters specifying such things as amount of memory to test during self test, whether to display a standard or custom banner, if a serial port (A or B) is to be the system console, etc.

# R [reg] [actions]

open the miscellaneous registers. reg can be one of:

- CA 68020 Cache Address Register
- CC 68020 Cache Control Register
- CX 68020 System and User Context
- **DF** Destination Function code
- IS 68020 Interrupt Stack Pointer
- MS 68020 Master Stack Pointer
- PC Program Counter
- SC 68010 System Context
- SF Source Function code
- SR Status Register
- SS 68010 Supervisor Stack Pointer
- UC 68010 User Context
- US User Stack Pointer
- VB Vector Base

Alterations to these registers (except SC and UC, or CX) do not take effect until the next C command.

S [code] set or query the address space to be used by subsequent memory access commands. code is one of:

- 0 undefined.
- 1 user data space.
- 2 user program space.
- 3 user control space.
- 4 undefined.
- 5 supervisor data space.
- 6 supervisor program space.
- 7 supervisor control space.

## T [command] Sun 3 only

trace command. Works with standalone programs that do not affect interrupt vectors.

- U [arg] manipulate the serial ports and switches the current operator I/O device. arg can have any of the following values ([AB] indicates one of A or B):
  - [AB] select serial port A or B as input and output device
  - [AB]io select serial port A or B as input and output device
  - [AB]i select serial port A or B for input only
  - [AB]o select serial port A or B for output only
  - k select keyboard for input
  - ki select keyboard for input
  - s select screen for output
  - so select screen for output

ks,sk select keyboard for input and screen for output

[AB]# set speed of serial port A (or B) to # (such as 1200,9600,...)

e echo input to output

ne don't echo input to output

**u** addr set virtual serial port address to addr.

If no serial port is specified when changing speeds, the current input device is changed.

At power-up, the following default settings are used: the default console input device is the Sun keyboard or if the keyboard is unavailable, serial port A. The default console output device is the Sun screen or if the graphics board is unavailable, serial port A. All serial ports are set to 9600 Baud.

V addr1 addr2 [size] Sun 3 only

display the contents of addresses from (lower) addr1 to (higher) address addr2 in the format specified by size:

b byte format (the default),

w word format, or

l long word format.

Enter return to pause for viewing; enter another return character resume the display. To terminate the display at any time, press the space bar. Or, you can use 'S and 'Q to stop and start the display.

For example, the following command displays the contents of virtual address space from address 0x1000 to 0x2000 in word format:

## V 1000 2000 W

W [addr] [arg] Sun 3 only.

Vector to addr. arg is one of:

print prints the contents of virtual address addr as a string.

dump initiates a crash dump.

trace produces a stack trace.

X Sun 3 only

display a menu of extended tests to be presented, with loop and print options also selectable. These test commands are provided to permit additional testing of such things as the I/O port connectors at the handle edge of the CPU board, Video memory, workstation memory and the workstation keyboard, as well as permit the boot device paths to be tested.

**Z**[addr] Sun 3 only.

set a breakpoint at addr in the address space selected by the S command.

mount, umount - mount and dismount filesystems

#### **SYNOPSIS**

```
/etc/mount [-p]
/etc/mount -a[fv] [-t type]
/etc/mount [-frv] [-t type] [-o options] fsname dir
/etc/mount [-vf] [-o options] fsname | dir
/etc/umount [-t type] [-h host]
/etc/umount -a[v]
/etc/umount [-v]
```

# DESCRIPTION

mount announces to the system that a filesystem fsname is to be attached to the file tree at the directory dir. The directory dir must already exist. It becomes the name of the newly mounted root. The contents of dir are hidden until the filesystem is unmounted. If fsname is of the form host:path the filesystem type is assumed to be nfs.

umount announces to the system that the filesystem fsname previously mounted on directory dir should be removed. Either the filesystem name or the mounted-on directory may be used.

mount and umount maintain a table of mounted filesystems in /etc/mtab, described in mtab(5). If invoked without an argument, mount displays the table. If invoked with only one of fsname or dir mount searches the file /etc/fstab (see fstab(5)) for an entry whose dir or fsname field matches the given argument. For example, if this line is in /etc/fstab:

## /dev/xy0g /usr 4.2 rw 1 1

then the commands mount /usr and mount /dev/xy0g are shorthand for mount /dev/xy0g /usr

#### **MOUNT OPTIONS**

- -p Print the list of mounted filesystems in a format suitable for use in /etc/fstab.
- -a Attempt to mount all the filesystems described in /etc/fstab. (In this case, fsname and dir are taken from /etc/fstab.) If a type is specified all of the filesystems in /etc/fstab with that type is mounted. Filesystems are not necessarily mounted in the order listed in /etc/fstab.
- -f Fake a new /etc/mtab entry, but do not actually mount any filesystems.
- Verbose mount displays a message indicating the filesystem being mounted.
- -t The next argument is the filesystem type. The accepted types are: 4.2, and nfs; see fstab(5) for a description of these filesystem types.
- -r Mount the specified filesystem read-only. This is a shorthand for:

```
mount -o ro fsname dir
```

Physically write-protected and magnetic tape filesystems must be mounted read-only, or errors occur when access times are updated, whether or not any explicit write is attempted.

-o Specify options, a list of comma seperated words from the list below. Some options are valid for all filesystem types, while others apply to a specific type only.

options valid on all file systems (the default is rw,suid):

```
rw read/write.
ro read-only.
suid set-uid execution allowed.
nosuid set-uid execution not allowed.
noauto do not mount this file system automatically (mount -a).
```

options specific to 4.2 file systems (the default is noquota).

quota usage limits enforced.noquota usage limits not enforced.

options specific to nfs (NFS) file systems (the defaults are:

## fg,retry=10000,timeo=7,retrans=3,port=NFS PORT,hard

with defaults for rsize and wsize set by the kernel):

bg if the first mount attempt fails, retry in the background.

fg retry in foreground.

retry=n set number times to retry mount to n.

rsize=n set read buffer size to n bytes. wsize=n set write buffer size to n bytes.

timeo=n set NFS timeout to n tenths of a second. retrans=n set number of NFS retransmissions to n.

**port**=n set server IP port number to n.

return error if server doesn't respond.hard retry request until server responds.

intr allow keyboard interrupts on hard mounts.

The bg option causes mount to run in the background if the server's mountd(8) does not respond. mount attempts each request retry=n times before giving up. Once the filesystem is mounted, each NFS request made in the kernel waits timeo=n tenths of a second for a response. If no response arrives, the time-out is multiplied by 2 and the request is retransmitted. When retrans=n retransmissions have been sent with no reply a soft mounted filesystem returns an error on the request and a hard mounted filesystem prints a message and retries the request. Filesystems that are mounted rw (read-write) should use the hard option. The intr option allows keyboard interrupts to kill a process that is hung waiting for a response on a hard mounted filesystem. The number of bytes in a read or write request can be set with the rsize and wsize options.

# **UMOUNT OPTIONS**

-h host Unmount all filesystems listed in /etc/mtab that are remote-mounted from host.

-a Attempt to unmount all the filesystems currently mounted (listed in /etc/mtab). In this case, fsname is taken from /etc/mtab.

Verbose — umount displays a message indicating the filesystem being unmounted.

## **EXAMPLES**

mount /dev/xy0g /usr mount a local disk mount –ft 4.2 /dev/nd0 / fake an entry for nd root mount –at 4.2 mount all 4.2 filesystems mount –t nfs serv:/usr/src /usr/src mount remote filesystem

mount serv:/usr/src /usr/src same as above

mount -o hard serv:/usr/src /usr/src same as above but hard mount mount -p > /etc/fstab save current mount state

#### **FILES**

/etc/mtab table of mounted filesystems
/etc/fstab table of filesystems mounted at boot

Sun Release 3.5 Last change: 13 January 1987 635

## **SEE ALSO**

mount(2), unmount(2), fstab(5), mountd(8C), nfsd(8C)

# **BUGS**

Mounting filesystems full of garbage crashes the system.

No more than one ND client should mount an ND disk partition "read-write" or the file system may become corrupted.

If the directory on which a filesystem is to be mounted is a symbolic link, the filesystem is mounted on the directory to which the symbolic link refers, rather than being mounted on top of the symbolic link itself.

Last change: 13 January 1987 Sun Release 3.5

setup - Sun UNIX installation program

#### **SYNOPSIS**

setup

# DESCRIPTION

setup is the program supplied by Sun to install major Sun Unix releases such as 2.0 or 3.0. setup allows a system administrator to install major Sun Unix release on new hardware, upgrade between major releases, and add additional hardware to existing machines.

setup provide both a tty interface for cursor addressable terminals and a SunWindows system interface for use on bit mapped displays. The Setup Reference Manual contains a detailed description of the use of setup.

Initially, *setup* asks the following questions in a menu format before entering the tty or SunWindows interface. For all menus respond to the >> prompt with the corresponding number of the menu item you choose.

The first question asked is the mode of use of setup.

Are you running setup:

- 1) to install on a new system
- 2) re-entrantly
- 3) to upgrade an existing system
- 4) in demonstration mode

>>

The next question is to determine the type of interface to be used. Note that the cursor addressable interface can be used within a *shelltool(1)* under SunWindows.

Will you be running setup from:

- 1) a Sun bit mapped display device
- 2) a cursor addressable terminal

>>

If you have selected the tty interface for cursor addressable terminals, setup asks for the terminal type.

Select your terminal type:

- 1) Televideo 925
- 2) Wyse Model 50
- 3) Sun Workstation
- 4) Other

>>

If you select "Other", the name of the terminal must correspond to a name in the termcap(5) database.

```
Enter the terminal type (your terminal type must be in /etc/termcap):
```

setup begins running the interface for the terminal-type you have selected.

## **FILES**

/etc/hosts

/etc/nd.local

/etc/ethers

/etc/rc.local

/etc/rc.boot

/etc/setup.info

/usr/lib/sendmail.cf

## **BUGS**

setup will not run on tty devices that do not support cursor addressing and are not registered in the termcap(5) data base.

Last change: 13 January 1987

showmount - show all remote mounts

## **SYNOPSIS**

/usr/etc/showmount [ -a ] [ -d ] [ -e ] [ host ]

## DESCRIPTION

Showmount lists all the clients that have remotely mounted a filesystem from host. This information is maintained by the mountd(8C) server on host, and is saved across crashes in the file \( \left| \)etc/rmtab. The default value for \( host \) is the value returned by \( host \)man \( host \) is the value returned by \( host \)man \( host \).

## **OPTIONS**

- -d List directories that have been remotely mounted by clients.
- -a Print all remote mounts in the format

hostname:directory

where *hostname* is the name of the client, and *directory* is the root of the file system that has been mounted.

-e Print the list of exported file systems.

## SEE ALSO

rmtab(5), mountd(8), exports(5)

## BUGS

If a client crashes, its entry will not be removed from the list until it reboots and executes umount - a.

statd - network status monitor

## **SYNOPSIS**

/etc/rpc.statd

# **DESCRIPTION**

Statd is an intermediate version of the status monitor. It interacts with lockd(8c) to provide the crash and recovery functions for the locking services on NFS.

# **FILES**

letc/statmon/current letc/statmon/backup letc/statmon/state

## **SEE ALSO**

lockd(8C), statmon(5)

# **BUGS**

The crash of a site is only detected upon its recovery.

sticky - executable files with persistent text

## DESCRIPTION

While the 'sticky bit', mode 01000 (see chmod(2)), is set on a sharable executable file, the text of that file will not be removed from the system swap area. Thus the file does not have to be fetched from the file system upon each execution. As long as a copy remains in the swap area, the original text cannot be overwritten in the file system, nor can the file be deleted. Directory entries can be removed so long as one link remains.

Sharable files are made by the -z option of ld(1).

To replace a sticky file that has been used:

- 1. Clear the sticky bit with chmod(1V).
- 2. Execute the old program to flush the swapped copy. This can be done safely even if others are using it.
- 3. Overwrite the sticky file. If the file is being executed by any process, writing will be prevented; it suffices to simply remove the file and then rewrite it, being careful to reset the owner and mode with *chmod* and *chown*(2).
- 4. Set the sticky bit once again, if still needed.

A directory for which the 'sticky bit' is set restricts deletion of files it contains. A file in a sticky directory may only be removed or renamed by a user who has write permission on the directory, and either owns the file, owns the directory, or is the super-user. This is useful for directories such as /tmp, which must be publicly writable, but which should deny users access to arbitrarily delete or rename the files of others.

Any user may create a sticky directory. Only the super-user can set the sticky bit on a non-directory file.

# UNIX Interface Reference Manual Insertion Pages

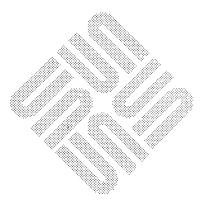

chmod, fchmod - change mode of file

#### **SYNOPSIS**

#include/usr/include/sys/stat.h

chmod(path, mode)

char \*path;

int mode;

fchmod(fd, mode)

int fd, mode;

## DESCRIPTION

The file whose name is given by path or referenced by the descriptor fd has its mode changed to mode. Modes are constructed by or'ing together some combination of the following:

| 04000 set user ID on execution                     |
|----------------------------------------------------|
| 02000 set group ID on execution                    |
| 01000 save text image after execution (sticky bit) |
| 00400 read by owner                                |
| 00200 write by owner                               |
| 00100 execute (search on directory) by owner       |
| 00070 read, write, execute (search) by group       |
| 00007 read, write, execute (search) by others      |
|                                                    |

These bit patterns are defined in /usr/include/sys/stat.h.

The effective user ID of the process must match the owner of the file or be super-user to change the mode of a file.

If the effective user ID of the process is not super-user and the process attempts to set the set group ID bit on a file owned by a group which is not in its group access list, mode bit 02000 (set group ID on execution) is cleared.

If an executable file is set up for sharing (this is the default) then mode 01000 (save text image after execution) prevents the system from abandoning the swap-space image of the program-text portion of the file when its last user terminates. If this mode is set on a directory, an unprivileged user may not delete or rename files of other users in that directory. If the effective user ID of the process is not super-user and the object is not a directory, this bit is cleared.

If a user other than the super-user writes to a file, the set user ID and set group ID bits are turned off. This makes the system somewhat more secure by protecting set-user-ID (set-group-ID) files from remaining set-user-ID (set-group-ID) if they are modified, at the expense of a degree of compatibility.

## **RETURN VALUE**

Upon successful completion, a value of 0 is returned. Otherwise, a value of -1 is returned and *errno* is set to indicate the error.

#### **ERRORS**

chmod will fail and the file mode will be unchanged if:

ENOTDIR A component of the path prefix of *path* is not a directory.

EINVAL path contains a byte with the high-order bit set.

**ENAMETOOLONG** 

The length of a component of path exceeds 255 characters, or the length of path exceeds

1023 characters.

ENOENT The file referred to by path does not exist.

EACCES Search permission is denied for a component of the path prefix of path.

**ELOOP** 

Too many symbolic links were encountered in translating path.

**EPERM** 

The effective user ID does not match the owner of the file and the effective user ID is

not the super-user.

**EINVAL** 

fd refers to a socket, not to a file.

**EROFS** 

The file referred to by path resides on a read-only file system.

**EFAULT** 

path points outside the process's allocated address space.

**EIO** 

An I/O error occurred while reading from or writing to the file system.

fchmod will fail if:

**EBADF** 

The descriptor is not valid.

**EROFS** 

The file referred to by fd resides on a read-only file system.

Last change: 14 January 1987

**EPERM** 

The effective user ID does not match the owner of the file and the effective user ID is

not the super-user.

**EIO** 

An I/O error occurred while reading from or writing to the file system.

**FILES** 

/usr/include/sys/stat.h

**SEE ALSO** 

open(2V), chown(2), stat(2), sticky(8)

getrlimit, setrlimit – control maximum system resource consumption

#### **SYNOPSIS**

```
#include <sys/time.h>
#include <sys/resource.h>
getrlimit(resource, rlp)
int resource;
struct rlimit *rlp;
setrlimit(resource, rlp)
int resource;
struct rlimit *rlp;
```

## DESCRIPTION

Limits on the consumption of system resources by the current process and each process it creates may be obtained with the *getrlimit* call, and set with the *setrlimit* call.

The resource parameter is one of the following:

RLIMIT CPU the maximum amount of cpu time (in seconds) to be used by each process.

RLIMIT FSIZE the largest size, in bytes, of any single file that may be created.

RLIMIT\_DATA the maximum size, in bytes, of the data segment for a process; this defines how far a

program may extend its break with the sbrk(2) system call.

RLIMIT STACK the maximum size, in bytes, of the stack segment for a process; this defines how far a

program's stack segment may be extended automatically by the system.

RLIMIT CORE the largest size, in bytes, of a core file that may be created.

RLIMIT\_RSS the maximum size, in bytes, to which a process's resident set size may grow. This

imposes a limit on the amount of physical memory to be given to a process; if memory is tight, the system will prefer to take memory from processes that are

exceeding their declared resident set size.

A resource limit is specified as a soft limit and a hard limit. When a soft limit is exceeded a process may receive a signal (for example, if the cpu time is exceeded), but it will be allowed to continue execution until it reaches the hard limit (or modifies its resource limit). The *rlimit* structure is used to specify the hard and soft limits on a resource,

Only the super-user may raise the maximum limits. Other users may only alter *rlim\_cur* within the range from 0 to *rlim max* or (irreversibly) lower *rlim max*.

An "infinite" value for a limit is defined as RLIM INFINITY (0x7fffffff).

Because this information is stored in the per-process information, this system call must be executed directly by the shell if it is to affect all future processes created by the shell; *limit* is thus a built-in command to csh(1).

The system refuses to extend the data or stack space when the limits would be exceeded in the normal way: a *brk* or *sbrk* call will fail if the data space limit is reached, or the process will be killed when the stack limit is reached (since the stack cannot be extended, there is no way to send a signal!).

A file I/O operation which would create a file that is too large will cause a signal SIGXFSZ to be generated; this normally terminates the process, but may be caught. When the soft CPU time limit is exceeded, a signal SIGXCPU is sent to the offending process.

## **RETURN VALUE**

A 0 return value indicates that the call succeeded, changing or returning the resource limit. A return value of -1 indicates that an error occurred, and an error code is stored in the global location *errno*.

## **ERRORS**

The possible errors are:

EFAULT The address specified for *rlp* is invalid.

EINVAL An invalid resource was specified; or in a setrlimit call, the new rlim cur exceeds the

new rlim max.

EPERM The limit specified to setrlimit would have raised the maximum limit value, and the

Last change: 6 January 1987

caller is not the super-user.

SEE ALSO

csh(1), quota(2)

**BUGS** 

There should be *limit* and *unlimit* commands in sh(1) as well as in csh.

gettimeofday, settimeofday - get or set the date and time

#### **SYNOPSIS**

```
#include <sys/time.h>
gettimeofday(tp, tzp)
struct timeval *tp;
struct timezone *tzp;
settimeofday(tp, tzp)
struct timeval *tp;
struct timezone *tzp;
```

#### DESCRIPTION

The system's notion of the current Greenwich time and the current time zone is obtained with the *gettimeofday* call, and set with *settimeofday*. The current time is expressed in elapsed seconds and microseconds since, January 1, 1970 (zero hour). The resolution of the system clock is hardware dependent; the time may be updated continuously, or in "ticks."

The structures pointed to by tp and tzp are defined in  $\langle sys/time.h \rangle$  as:

```
struct timeval {
    long tv_sec; /* seconds since Jan. 1, 1970 */
    long tv_usec; /* and microseconds */
};

struct timezone {
    int tz_minuteswest; /* of Greenwich */
    int tz_dsttime; /* type of dst correction to apply */
};
```

The timezone structure indicates the local time zone (measured in minutes westward from Greenwich), and flag that indicates the type of Daylight Saving Time correction to apply. Note that this flag does not indicate whether DST is currently in effect.

If tzp is a zero pointer, the timezone information is not returned or set.

Only the super-user may set the time of day or the time zone.

## RETURN

A -1 return value indicates an error occurred; in this case an error code is stored in the global variable errno. Other return codes indicate the type of Daylight Savings Time currently in effect (as defined in /usr/include/sys/time.h):

- 0 DST NONE: Daylight Savings Time not observed 1 DST USA: United States DST 2 DST AUST: Australian DST 3 DST WET: Western European DST 4 DST MET: Middle European DST DST EET: Eastern European DST 5 6 DST CAN: Canadian DST 7 DST GB: Great Britian and Eire DST 8 DST RUM: Rumanian DST 9 DST TUR: Turkish DST
- **ERRORS**

The following error codes may be set in errno:

10

EFAULT An argument address referenced invalid memory.

DST AUSTALT: Australian-style DST with shift in 1986

**EPERM** 

A user other than the super-user attempted to set the time.

# **SEE ALSO**

date(1), adjtime(2), ctime(3)

# **BUGS**

Time is never correct enough to believe the microsecond values. There should a mechanism by which, at least, local clusters of systems might synchronize their clocks to millisecond granularity.

Daylight Savings Time correction tables aren't guaranteed to be correct for specific locales.

```
NAME
getuid, geteuid – get user identity

SYNOPSIS
uid = getuid()
int uid;
euid = geteuid()
int euid;
```

# DESCRIPTION

Getuid returns the real user ID of the current process, geteuid the effective user ID.

The real user ID identifies the person who is logged in. The effective user ID gives the process additional permissions during execution of "set-user-ID" mode processes, which use *getuid* to determine the real-user-id of the process that invoked them.

## SEE ALSO

getgid(2), setreuid(2)

64 Last change: 16 July 1986 Sun Release 3.5

```
read, readv — read input

SYNOPSIS

cc = read(d, buf, nbytes)
int cc, d;
char *buf;
int nbytes;

#include <sys/types.h>
#include <sys/uio.h>

cc = readv(d, iov, iovcnt)
int cc, d;
struct iovec *iov;
int iovcnt;
```

## DESCRIPTION

read attempts to read nbytes of data from the object referenced by the descriptor d into the buffer pointed to by buf. readv performs the same action, but scatters the input data into the iovent buffers specified by the members of the iov array: iov[0], iov[1], ..., iov[iovent-1].

For ready, the iovec structure is defined as

Each *iovec* entry specifies the base address and length of an area in memory where data should be placed. *readv* will always fill an area completely before proceeding to the next.

On objects capable of seeking, the *read* starts at a position given by the pointer associated with d (see lseek(2)). Upon return from read, the pointer is incremented by the number of bytes actually read.

Objects that are not capable of seeking always read from the current position. The value of the pointer associated with such an object is undefined.

Upon successful completion, *read* and *readv* return the number of bytes actually read and placed in the buffer. The system guarantees to read the number of bytes requested if the descriptor references a normal file which has that many bytes left before the end-of-file, but in no other case.

If the returned value is 0, then end-of-file has been reached.

When attempting to read from a descriptor associated with an empty pipe, socket, or FIFO:

If O NDELAY is set, the read will return a -1 and errno will be set to EWOULDBLOCK.

If O\_NDELAY is clear, the read will block until data is written to the pipe or the file is no longer open for writing.

When attempting to read from a descriptor associated with a tty that has no data currently available:

If O NDELAY is set, the read will return a -1 and errno will be set to EWOULDBLOCK.

If O NDELAY is clear, the read will block until data becomes available.

If O\_NDELAY is set, and less data are available than are requested by the *read* or *readv*, only the data that are available are returned, and the count indicates how many bytes of data were actually read.

## SYSTEM V DESCRIPTION

When an attempt is made to read a descriptor which is in no-delay mode, and there is no data currently available, read will return a 0 instead of returning a -1 and setting errno to EWOULDBLOCK. Note that this is indistinguishable from end-of-file.

## RETURN VALUE

If successful, the number of bytes actually read is returned. Otherwise, a-1 is returned and the global variable *errno* is set to indicate the error.

## **ERRORS**

read and readv will fail if one or more of the following are true:

EBADF d is not a valid file descriptor open for reading.

EISDIR d refers to a directory which is on a file system mounted using the NFS.

EFAULT buf points outside the allocated address space.

EIO An I/O error occurred while reading from or writing to the file system.

EINTR A read from a slow device was interrupted before any data arrived by the delivery of a

signal.

EINVAL The pointer associated with d was negative.

**EWOULDBLOCK** 

The file was marked for non-blocking I/O, and no data were ready to be read. In addi-

tion, readv may return one of the following errors:

EINVAL *lovent* was less than or equal to 0, or greater than 16.

EINVAL One of the *iov len* values in the *iov* array was negative.

EINVAL The sum of the *iov len* values in the *iov* array overflowed a 32-bit integer.

EFAULT Part of *iov* points outside the process's allocated address space.

## SEE ALSO

dup(2), fcntl(2), open(2), pipe(2), select(2), socket(2), socketpair(2)

# **RETURN VALUE**

Upon successful completion, a non-negative integer, namely a shared memory identifier is returned. Otherwise, a value of -1 is returned and *errno* is set to indicate the error.

# SEE ALSO

intro(2), shmctl(2), shmop(2)

shmop, shmat, shmdt - shared memory operations

## **SYNOPSIS**

#include <sys/types.h>
#include <sys/ipc.h>
#include <sys/shm.h>
char \*shmat (shmid, shmaddr, shmflg)
int shmid;
char \*shmaddr
int shmflg;
int shmdt (shmaddr)
char \*shmaddr

# DESCRIPTION

shmat attaches the shared memory segment associated with the shared memory identifier specified by shmid to the data segment of the calling process. The segment is attached at the address specified by one of the following criteria:

If shmaddr is equal to zero, the segment is attached at the first available address as selected by the system.

If shmaddr is not equal to zero and (shmflg & SHM\_RND) is "true", the segment is attached at the address given by (shmaddr - (shmaddr modulus SHMLBA)).

If shmaddr is not equal to zero and (shmflg & SHM\_RND) is "false", the segment is attached at the address given by shmaddr.

The segment is attached for reading if (shmflg & SHM\_RDONLY) is "true" {READ}, otherwise it is attached for reading and writing {READ/WRITE}.

shmdt detaches from the calling process's data segment the shared memory segment located at the address specified by shmaddr.

## **ERRORS**

shmat will fail and not attach the shared memory segment if one or more of the following are true:

EINVAL Shmid is not a valid shared memory identifier.

EACCES Operation permission is denied to the calling process (see *intro*(2)).

ENOMEM The available data space is not large enough to accommodate the shared memory seg-

ment.

EINVAL shmaddr is not equal to zero, and the value of (shmaddr - (shmaddr modulus

SHMLBA)) is an illegal address.

EINVAL shmaddr is not equal to zero, (shmflg & SHM RND) is "false", and the value of

shmaddr is an illegal address.

EMFILE The number of shared memory segments attached to the calling process would exceed

the system-imposed limit.

shmdt will fail and not detach the shared memory segment if:

EINVAL shmaddr is not the data segment start address of a shared memory segment.

# **RETURN VALUES**

Upon successful completion, the return value is as follows:

 $\mathit{shmat}$  returns the data segment start address of the attached shared memory segment.

shmdt returns a value of 0.

Otherwise, a value of -1 is returned and *errno* is set to indicate the error.

# SEE ALSO

exec(2), exit(2), fork(2), intro(2), shmctl(2), shmget(2).

shutdown - shut down part of a full-duplex connection

# **SYNOPSIS**

shutdown(s, how)

int s, how;

## **DESCRIPTION**

The *shutdown* call causes all or part of a full-duplex connection on the socket associated with s to be shut down. If *how* is 0, then further receives will be disallowed. If *how* is 1, then further sends will be disallowed. If *how* is 2, then further sends and receives will be disallowed.

Last change: 29 August 1983

# DIAGNOSTICS

A 0 is returned if the call succeeds, -1 if it fails.

## **ERRORS**

The call succeeds unless:

**EBADF** 

S is not a valid descriptor.

**ENOTSOCK** 

S is a file, not a socket.

**ENOTCONN** 

The specified socket is not connected.

## **SEE ALSO**

connect(2), socket(2)

## **BUGS**

The how values should be defined constants.

socket - create an endpoint for communication

#### **SYNOPSIS**

```
#include <sys/types.h>
#include <sys/socket.h>
s = socket(af, type, protocol)
int s, af, type, protocol;
```

## DESCRIPTION

Socket creates an endpoint for communication and returns a descriptor.

The af parameter specifies an address format with which addresses specified in later operations using the socket should be interpreted. These formats are defined in the include file <sys/socket.h>. The currently understood formats are

AF\_UNIX (UNIX path names),
AF\_INET (ARPA Internet addresses),
AF\_PUP (Xerox PUP-I Internet addresses), and
AF\_IMPLINK (IMP "host at IMP" addresses).

The socket has the indicated type which specifies the semantics of communication. Currently defined types are:

SOCK\_STREAM SOCK\_DGRAM SOCK\_RAW SOCK\_SEQPACKET SOCK\_RDM

A SOCK\_STREAM type provides sequenced, reliable, two-way connection based byte streams with an out-of-band data transmission mechanism. A SOCK\_DGRAM socket supports datagrams (connectionless, unreliable messages of a fixed (typically small) maximum length). SOCK\_RAW sockets provide access to internal network interfaces. The types SOCK\_RAW, which is available only to the super-user, and SOCK\_SEQPACKET and SOCK\_RDM, which are planned, but not yet implemented, are not described here.

The protocol specifies a particular protocol to be used with the socket. Normally only a single protocol exists to support a particular socket type using a given address format. However, it is possible that many protocols may exist in which case a particular protocol must be specified in this manner. The protocol number to use is particular to the "communication domain" in which communication is to take place; see services (5) and protocols (5).

Sockets of type SOCK\_STREAM are full-duplex byte streams, similar to pipes. A stream socket must be in a *connected* state before any data may be sent or received on it. A connection to another socket is created with a *connect*(2) call. Once connected, data may be transferred using *read*(2V) and *write*(2V) calls or some variant of the *send*(2) and *recv*(2) calls. When a session has been completed a *close*(2) may be performed. Out-of-band data may also be transmitted as described in *send*(2) and received as described in *recv*(2).

The communications protocols used to implement a SOCK\_STREAM insure that data is not lost or duplicated. If a piece of data for which the peer protocol has buffer space cannot be successfully transmitted within a reasonable length of time, then the connection is considered broken and calls will indicate an error with -1 returns and with ETIMEDOUT as the specific code in the global variable errno. The protocols optionally keep sockets "warm" by forcing transmissions roughly every minute in the absence of other activity. An error is then indicated if no response can be elicited on an otherwise idle connection for a extended period (e.g. 5 minutes). A SIGPIPE signal is raised if a process sends on a broken stream; this causes naive processes, which do not handle the signal, to exit.

SOCK\_DGRAM and SOCK\_RAW sockets allow sending of datagrams to correspondents named in send(2) calls. It is also possible to receive datagrams at such a socket with recv(2).

An fcntl(2) call can be used to specify a process group to receive a SIGURG signal when the out-of-band data arrives.

The operation of sockets is controlled by socket level options. These options are defined in the file <sys/socket.h> and explained below. Setsockopt and getsockopt(2) are used to set and get options, respectively.

SO\_DEBUG turn on recording of debugging information

SO\_REUSEADDR allow local address reuse SO KEEPALIVE keep connections alive

SO\_DONTROUTE do no apply routing on outgoing messages

SO\_LINGER linger on close if data present

SO DONTLINGER do not linger on close

SO\_DEBUG enables debugging in the underlying protocol modules. SO\_REUSEADDR indicates the rules used in validating addresses supplied in a bind(2) call should allow reuse of local addresses. SO\_KEEPALIVE enables the periodic transmission of messages on a connected socket. Should the connected party fail to respond to these messages, the connection is considered broken and processes using the socket are notified via a SIGPIPE signal. SO\_DONTROUTE indicates that outgoing messages should bypass the standard routing facilities. Instead, messages are directed to the appropriate network interface according to the network portion of the destination address. SO\_LINGER and SO\_DONTLINGER control the actions taken when unsent messags are queued on socket and a close(2) is performed. If the socket promises reliable delivery of data and SO\_LINGER is set, the system will block the process on the close attempt until it is able to transmit the data or until it decides it is unable to deliver the information (a timeout period, termed the linger interval, is specified in the setsockopt call when SO\_LINGER is requested). If SO\_DONTLINGER is specified and a close is issued, the system will process the close in a manner which allows the process to continue as quickly as possible.

#### **RETURN VALUE**

A -1 is returned if an error occurs, otherwise the return value is a descriptor referencing the socket.

#### **ERRORS**

The socket call fails if:

EAFNOSUPPORT The specified address family is not supported in this version of the system.

**ESOCKTNOSUPPORT** 

The specified socket type is not supported in this address family.

**EPROTONOSUPPORT** 

The specified protocol is not supported.

**EMFILE** 

The per-process descriptor table is full.

**ENOBUFS** 

No buffer space is available. The socket cannot be created.

**EPROTOTYPE** 

The protocol is the wrong type for the socket.

## SEE ALSO

accept(2), bind(2), connect(2), getsockname(2), getsockopt(2), ioctl(2), listen(2), recv(2), select(2), send(2), shutdown(2), socketpair(2)

Inter-Process Communication Primer in Networking on the Sun Workstation

## **BUGS**

The use of keepalives is a questionable feature for this layer.

intro - introduction to library functions

## DESCRIPTION

Section 3 describes library routines. The main C library is /lib/libc.a, which contains all system call entry points described in section 2, as well as functions described in several subsections here. The primary functions are described in the main section 3. Functions associated with the "standard I/O library" used by many C programs are found in section 3S. The main C library also includes Internet network functions, described in section 3N, and routines providing compatibility with other UNIX systems, described in section 3C.

## Other sections are:

- (3F) This section, for FORTRAN library routines and functions, is contained in the FORTRAN Programmer's Guide.
- (3M) The Math Library. C declarations for the types of functions are be obtained from the include file < math.h >. To use these functions with C programs compile them with the -lm option with cc(1). They are automatically loaded as needed by the FORTRAN and Pascal compilers f77(1) and pc(1).
- (3V) The System V Compatibility Library. System V versions of functions that are not yet merged into the standard Sun libraries. To use these functions, compile programs with /usr/5bin/cc, instead of /bin/cc.
- (3X) Various specialized libraries have not been given distinctive captions. Files in which such libraries are found are named on appropriate pages if they don't appear in the *libc* library.

#### **FILES**

| /lib/libc.a             | C Library ((2), (3), (3N) and (3C) routines)    |
|-------------------------|-------------------------------------------------|
| /usr/lib/libc_p.a       | Profiling C library (for gprof(1))              |
| /usr/lib/libm.a         | Math Library – Im (see section 3M)              |
| /usr/lib/libm_p.a       | Profiling version of -lm                        |
| /usr/lib/libcurses.a    | screen management routines (see curses(3X)      |
| /usr/lib/libdbm.a       | data base management routines (see $dbm(3X)$ )  |
| /usr/lib/libmp.a        | multiple precision math library (see $mp(3X)$ ) |
| /usr/lib/libtermcap.a   | terminal handling routines (see termcap(3X))    |
| /usr/lib/libtermcap_p.a | n                                               |
| /usr/lib/libtermlib     | (link to /usr/lib/libtermcap.a)                 |
| /usr/lib/libtermlib_p.a | (link to /usr/lib/libtermcap_p.a)               |
| /usr/lib/libplot*.a     | plot routines (see $plot(3X)$ )                 |
|                         |                                                 |

## SEE ALSO

intro(3C), intro(3S), intro(3F), intro(3M), intro(3N), nm(1), ld(1), cc(1), f77(1), intro(2)

# DIAGNOSTICS

Functions in the math library (section 3M) may return conventional values when the function is undefined for the given arguments or when the value is not representable. In these cases the external variable *errno* (see *intro*(2)) is set to the value EDOM (domain error) or ERANGE (range error). The values of EDOM and ERANGE are defined in the include file *errno.h*>.

## LIST OF FUNCTIONS

| Name      | Appears on Page | Description                           |
|-----------|-----------------|---------------------------------------|
| a641      | a641(3)         | convert base-64 ASCII to long         |
| abort     | abort(3)        | generate a fault                      |
| abs       | abs(3)          | integer absolute value                |
| acos      | sin(3M)         | trigonometric functions               |
| acosh     | asinh(3M)       | inverse hyperbolic function           |
| addmntent | getmntent(3)    | get file system descriptor file entry |
| alarm     | alarm(3C)       | schedule signal after specified time  |

| alloca        | malloc(3)       | memory allocator                                     |
|---------------|-----------------|------------------------------------------------------|
| alphasort     | scandir(3)      | scan a directory                                     |
| asctime       | ctime(3)        | convert date and time to ASCII                       |
| asin          | sin(3M)         | trigonometric functions                              |
| asinh         | asinh(3M)       | inverse hyperbolic function                          |
| assert        | assert(3)       | program verification                                 |
| atan          | sin(3M)         | trigonometric functions                              |
| atanh         | asinh(3M)       | inverse hyperbolic function                          |
| atof          | atof(3)         | convert ASCII to numbers                             |
| atoi          | atof(3)         | convert ASCII to numbers                             |
| atol          | atof(3)         | convert ASCII to numbers                             |
| bcmp          | bstring(3)      | bit and byte string operations                       |
| bcopy         | bstring(3)      | bit and byte string operations                       |
| bsearch       | bsearch(3)      | binary search a sorted table                         |
| bzero         | bstring(3)      | bit and byte string operations                       |
| cabs          | hypot(3M)       | Euclidean distance                                   |
| calloc        | malloc(3)       | memory allocator                                     |
| cbc crypt     | des_crypt(3)    | fast DES encryption                                  |
| cbrt          | sqrt(3M)        | cube root                                            |
| ceil          | floor(3M)       | ceiling                                              |
| cfree         | malloc(3)       | memory allocator                                     |
| clearerr      | ferror(3S)      | stream status inquiries                              |
| clock         | clock(3C)       | report CPU time used                                 |
| closedir      | directory(3)    | directory operations                                 |
| closelog      | syslog(3)       | control system log                                   |
| copysign      | ieee(3M)        | copysign remainder exponent manipulations            |
| cos           | sin(3M)         | trigonometric functions                              |
| cosh          | sinh(3M)        | hyperbolic functions                                 |
| crypt         | crypt(3)        | DES encryption                                       |
| ctermid       | ctermid(3S)     | generate filename for terminal                       |
| ctime         | ctime(3)        | convert date and time to ASCII                       |
| cuserid       | cuserid(3S)     | get character login name of user                     |
| des_crypt     | des_crypt(3)    | fast DES encryption                                  |
| des_setparity | des_crypt(3)    | fast DES encryption                                  |
| drand48       | drand48(3)      | generate uniformly distributed pseudo-random numbers |
| drem          | ieee(3M)        | copysign remainder exponent manipulations            |
| dysize        | ctime(3)        | convert date and time to ASCII                       |
| ecb_crypt     | des_crypt(3)    | fast DES encryption                                  |
| ecvt          | ecvt(3)         | output conversion                                    |
| edata         | end(3)          | last locations in program                            |
| encrypt       | crypt(3)        | DES encryption                                       |
| end           | end(3)          | last locations in program                            |
| endfsent      | getfsent(3)     | get file system descriptor file entry                |
| endgrent      | getgrent(3)     | get group file entry                                 |
| endhostent    | gethostent(3N)  | get network host entry                               |
| endmntent     | getmntent(3)    | get file system descriptor file entry                |
| endnetent     | getnetent(3N)   | get network entry                                    |
| endnetgrent   | getnetgrent(3N) | get network group entry                              |
| endprotoent   | getprotoent(3N) | get protocol entry                                   |
| endpwent      | getpwent(3)     | get password file entry                              |
| endservent    | getservent(3N)  | get service entry                                    |
| environ       | execl(3)        | execute a file                                       |
| erand48       | drand48(3)      | generate uniformly distributed pseudo-random numbers |
|               | ` '             | • •                                                  |

Last change: 13 November 1986

| erf             | erf(3M)                  | error functions                                          |
|-----------------|--------------------------|----------------------------------------------------------|
| errno           | perror(3)                | system error messages                                    |
| etext           | end(3)                   | last locations in program                                |
| ether           | ether(3R)                | monitor traffic on the Ethernet                          |
| ether aton      | ethers(3N)               | Ethernet address mapping                                 |
| ether hostton   | ethers(3N)               | Ethernet address mapping                                 |
| ether line(3N)  | ethers                   | Ethernet address mapping                                 |
| ether ntoa      | ethers(3N)               | Ethernet address mapping                                 |
| ether ntohost   | ethers(3N)               | Ethernet address mapping                                 |
| execl           | execl(3)                 | execute a file                                           |
| execle          | execl(3)                 | execute a file                                           |
| execlp          | execl(3)                 | execute a file                                           |
| execv           | execl(3)                 | execute a file                                           |
| execvp          | execl(3)                 | execute a file                                           |
| exit            | exit(3)                  | terminate a process after performing cleanup             |
| exp             | exp(3M)                  | exponential function                                     |
| fabs            | floor(3M)                | absolute value                                           |
| fclose          | fclose(3S)               | close or flush a stream                                  |
| fcvt            | ecvt(3)                  | output conversion                                        |
| fdopen          | fopen(3S)                | open a stream                                            |
| feof            | ferror(3S)               | stream status inquiries                                  |
| ferror          |                          | stream status inquiries                                  |
| fflush          | ferror(3S)<br>fclose(3S) | close or flush a stream                                  |
| ffs             |                          |                                                          |
|                 | bstring(3)               | bit and byte string operations                           |
| fgetc           | getc(3S)                 | get character or integer from stream                     |
| fgets<br>fileno | gets(3S)                 | get a string from a stream                               |
| finite          | ferror(3S)<br>ieee(3M)   | stream status inquiries                                  |
| floor           | floor(3M)                | copysign remainder exponent manipulations floor function |
| fopen           | fopen(3S)                | open a stream                                            |
| fprintf         | printf(3S)               | formatted output conversion                              |
| fputc           | putc(3S)                 | put character or word on a stream                        |
| fputs           | puts(3S)                 | put a string on a stream                                 |
| fread           | <del>-</del>             | buffered binary input/output                             |
| free            | fread(3S)<br>malloc(3)   | memory allocator                                         |
| freopen         | * *                      | •                                                        |
| frexp           | fopen(3S)                | open a stream                                            |
| fscanf          | frexp(3)                 | split into mantissa and exponent                         |
| fseek           | scanf(3S)                | formatted input conversion                               |
| ftell           | fseek(3S)                | reposition a stream reposition a stream                  |
| ftime           | fseek(3S)                | -                                                        |
|                 | time(3C)                 | get date and time                                        |
| ftok            | ftok(3)                  | standard interprocess communication package              |
| ftw             | ftw(3)                   | walk a file tree                                         |
| fwrite          | fread(3S)                | buffered binary input/output                             |
| gcvt            | ecvt(3)                  | output conversion                                        |
| getc            | getc(3S)                 | get character or integer from stream                     |
| getchar         | getc(3S)                 | get character or integer from stream                     |
| getcwd          | getcwd(3)                | get pathname of current working directory                |
| getenv          | getenv(3)                | value for environment name                               |
| getfsent        | getfsent(3)              | get file system descriptor file entry                    |
| getfsfile       | getfsent(3)              | get file system descriptor file entry                    |
| getfsspec       | getfsent(3)              | get file system descriptor file entry                    |
| getfstype       | getfsent(3)              | get file system descriptor file entry                    |

155

| getgrent                  | getgrent(3)     | get group file entry                               |
|---------------------------|-----------------|----------------------------------------------------|
| getgrgid                  | getgrent(3)     | get group file entry                               |
| getgrnam                  | getgrent(3)     | get group file entry                               |
| gethostbyaddr             | gethostent(3N)  | get network host entry                             |
| gethostbyname             | gethostent(3N)  | get network host entry                             |
| gethostent                | gethostent(3N)  | get network host entry                             |
| getlogin                  | getlogin(3)     | get login name                                     |
| _                         |                 |                                                    |
| getmntent<br>getnetbyaddr | getmntent(3)    | get file system descriptor file entry              |
| -                         | getnetent(3N)   | get network entry                                  |
| getnetbyname              | getnetent(3N)   | get network entry                                  |
| getnetent                 | getnetent(3N)   | get network entry                                  |
| getnetgrent               | getnetgrent(3N) | get network group entry                            |
| getopt                    | getopt(3)       | get option letter from argv                        |
| getpass                   | getpass(3)      | read a password                                    |
| getprotobyname            | getprotoent(3N) | get protocol entry                                 |
| getprotobynumber          | getprotoent(3N) | get protocol entry                                 |
| getprotoent               | getprotoent(3N) | get protocol entry                                 |
| getpw                     | getpw(3)        | get name from uid                                  |
| getpwent                  | getpwent(3)     | get password file entry                            |
| getpwnam                  | getpwent(3)     | get password file entry                            |
| getpwuid                  | getpwent(3)     | get password file entry                            |
| getrpcbyname              | getrpcent(3N)   | get RPC entry                                      |
| getrpcbynumber            | getrpcent(3N)   | get RPC entry                                      |
| getrpcent                 | getrpcent(3N)   | get RPC entry                                      |
| getrpcport                | getrpcport(3R)  | get RPC port number                                |
| gets                      | gets(3S)        | get a string from a stream                         |
| getservbyname             | getservent(3N)  | get service entry                                  |
| getservbyport             | getservent(3N)  | get service entry                                  |
| getservent                | getservent(3N)  | get service entry                                  |
| getw                      | getc(3S)        | get character or integer from stream               |
| getwd                     | getwd(3)        | get current working directory pathname             |
| gmtime                    | ctime(3)        | convert date and time to ASCII                     |
| gsignal                   | signal(3)       | software signals                                   |
| gtty                      | stty(3C)        | set and get terminal state                         |
| hasmntopt                 | getmntent(3)    | get file system descriptor file entry              |
| havedisk                  | rstat(3R)       | get remote host performance data                   |
| hcreate                   | hsearch(3)      | manage hash search tables                          |
| hdestroy                  | hsearch(3)      | manage hash search tables                          |
| hsearch                   | hsearch(3)      | manage hash search tables                          |
| htonl                     | byteorder(3N)   | convert values between host and network byte order |
| htons                     | byteorder(3N)   | convert values between host and network byte order |
| hypot                     | hypot(3M)       | Euclidean distance                                 |
| ieee                      | ieee(3M)        | copysign remainder exponent manipulations          |
| index                     | string(3)       | string operations                                  |
| inet addr                 | inet(3N)        | Internet address manipulation                      |
| inet Inaof                | inet(3N)        | Internet address manipulation                      |
| inet makeaddr             | inet(3N)        | Internet address manipulation                      |
| inet_makeaddi             | • •             | Internet address manipulation                      |
| _                         | inet(3N)        | <u>=</u>                                           |
| inet_network              | inet(3N)        | Internet address manipulation                      |
| inet_ntoa                 | inet(3N)        | Internet address manipulation                      |
| initgroups                | initgroups(3)   | initialize group access list                       |
| initstate                 | random(3)       | better random number generator                     |
| innetgr                   | getnetgrent(3N) | get network group entry                            |

Last change: 13 November 1986

| insque        | insque(3)         | insert/remove element from a queue                   |
|---------------|-------------------|------------------------------------------------------|
| isalnum       | ctype(3)          | character classification and conversion macros       |
| isalpha       | ctype(3)          | character classification and conversion macros       |
| isascii       | ctype(3)          | character classification and conversion macros       |
| isatty        | ttyname(3)        | find name of a terminal                              |
| iscntrl       | ctype(3)          | character classification and conversion macros       |
| isdigit       | ctype(3)          | character classification and conversion macros       |
| isgraph       | ctype(3)          | character classification and conversion macros       |
| isinf         | isinf(3)          | test for indeterminate floating point values         |
| islower       | • •               | character classification and conversion macros       |
|               | ctype(3)          |                                                      |
| isnan         | isinf(3)          | test for indeterminate floating point values         |
| isprint       | ctype(3)          | character classification and conversion macros       |
| ispunct       | ctype(3)          | character classification and conversion macros       |
| isspace       | ctype(3)          | character classification and conversion macros       |
| isupper       | ctype(3)          | character classification and conversion macros       |
| isxdigit      | ctype(3)          | character classification and conversion macros       |
| j0            | j0(3M)            | Bessel functions                                     |
| j1            | j0(3M)            | Bessel functions                                     |
| jn            | j0(3M)            | Bessel functions                                     |
| jrand48       | drand48(3)        | generate uniformly distributed pseudo-random numbers |
| 164a          | a641(3)           | convert long to base-64 ASCII                        |
| lcong48       | drand48(3)        | generate uniformly distributed pseudo-random numbers |
| ldexp         | frexp(3)          | split into mantissa and exponent                     |
| lfind         | lsearch(3)        | linear search and update                             |
| lgamma        | lgamma(3M)        | log gamma function                                   |
| localtime     | ctime(3)          | convert date and time to ASCII                       |
| lockf         | lockf(3)          | advisory record locking on files                     |
| log           | exp(3M)           | exponential functions                                |
| log10         | exp(3M)           | exponential functions                                |
| logb          | ieee(3M)          | copysign remainder exponent manipulations            |
| longjmp       | setjmp(3)         | non-local goto                                       |
| lrand48       | drand48(3)        | generate uniformly distributed pseudo-random numbers |
| lsearch       | * *               | <del>-</del>                                         |
|               | lsearch(3)        | linear search and update                             |
| malloc        | malloc(3)         | memory allocator                                     |
| malloc_debug  | malloc(3)         | memory allocator                                     |
| malloc_verify | malloc(3)         | memory allocator                                     |
| matherr       | matherr(3M)       | math library error-handling function                 |
| memalign      | malloc(3)         | memory allocator                                     |
| memccpy       | memory(3)         | memory operations                                    |
| memchr        | memory(3)         | memory operations                                    |
| memcmp        | memory(3)         | memory operations                                    |
| memcpy        | memory(3)         | memory operations                                    |
| memset        | memory(3)         | memory operations                                    |
| mkstemp       | mktemp(3)         | make a unique file name                              |
| mktemp        | mktemp(3)         | make a unique file name                              |
| modf          | frexp(3)          | split into mantissa and exponent                     |
| moncontrol    | monitor(3)        | prepare execution profile                            |
| monitor       | monitor(3)        | prepare execution profile                            |
| monstartup    | monitor(3)        | prepare execution profile                            |
| mrand48       | drand48(3)        | generate uniformly distributed pseudo-random numbers |
| nice          | nice(3C)          | set program priority                                 |
| nlist         | nlist(3)          | get entries from name list                           |
| nrand48       | drand48(3)        | generate uniformly distributed pseudo-random numbers |
| maiu40        | wanu+0( <i>3)</i> | generale uniformly distributed pseudo-random numbers |

| ntohl     | byteorder(3N) | convert values between host and network byte order   |
|-----------|---------------|------------------------------------------------------|
| ntohs     | byteorder(3N) | convert values between host and network byte order   |
| on exit   | onexit(3)     | name termination handler                             |
| opendir   | directory(3)  | directory operations                                 |
| openlog   | syslog(3)     | control system log                                   |
| optarg    | getopt(3)     | get option letter from argy                          |
| optind    | getopt(3)     | get option letter from argv                          |
| pause     | pause(3C)     | stop until signal                                    |
| pclose    | popen(3S)     | initiate I/O to/from a process                       |
| perror    | perror(3)     | system error messages                                |
| popen     | popen(3S)     | initiate I/O to/from a process                       |
| pow       | exp(3M)       | exponential functions                                |
| printf    | printf(3S)    | formatted output conversion                          |
| prof      | prof(3)       | profile within a function                            |
| psignal   | psignal(3)    | system signal messages                               |
| putc      | putc(3S)      | put character or word on a stream                    |
| putchar   | putc(3S)      | put character or word on a stream                    |
| putenv    | utenv(3)      | change or add value to environment                   |
| putpwent  | putpwent(3)   | write password file entry                            |
| puts      | puts(3S)      | put a string on a stream                             |
| putw      | putc(3S)      | put character or word on a stream                    |
| qsort     | qsort(3)      | quicker sort                                         |
| rand      | rand(3C)      | random number generator                              |
| random    | random(3)     | better random number generator                       |
| rcmd      | rcmd(3N)      | routines for returning a stream to a remote command  |
| re_comp   | regex(3)      | regular expression handler                           |
| re_exec   | regex(3)      | regular expression handler                           |
| readdir   | directory(3)  | directory operations                                 |
| realloc   | malloc(3)     | memory allocator                                     |
| regexp    | regexp(3)     | regular expression compile and match routines        |
| remque    | insque(3)     | insert/remove element from a queue                   |
| rewind    | fseek(3S)     | reposition a stream                                  |
| rewinddir | directory(3)  | directory operations                                 |
| rex       | rex(3R)       | remote execution protocol                            |
| rexec     | rexec(3N)     | return stream to a remote command                    |
| rindex    | string(3)     | string operations                                    |
| rint      | floor(3M)     | round to nearest integer                             |
| rnusers   | rnusers(3R)   | return info about users on remote hosts              |
| rquota    | rquota(3R)    | implement quotas on remote hosts                     |
| rresvport | rcmd(3N)      | routines for returning a stream to a remote command  |
| rstat     | rstat(3R)     | get remote host performance data                     |
| ruserok   | rcmd(3N)      | routines for returning a stream to a remote command  |
| rusers    | rnusers(3R)   | return info about users on remote hosts              |
| rwall     | rwall(3R)     | write to remote host                                 |
| scalb     | ieee(3M)      | copysign remainder exponent manipulations            |
| scandir   | scandir(3)    | scan a directory                                     |
| scanf     | scanf(3S)     | formatted input conversion                           |
| seed48    | drand48(3)    | generate uniformly distributed pseudo-random numbers |
| seekdir   | directory(3)  | directory operations                                 |
| setbuf    | setbuf(3S)    | assign buffering to a stream                         |
| setbuffer | setbuf(3S)    | assign buffering to a stream                         |
| setegid   | setuid(3)     | set user and group ID                                |
| seteuid   | setuid(3)     | set user and group ID                                |
| SCHOLO    | scuru(3)      | oor ager and Broah m                                 |

Last change: 13 November 1986

setfsent getfsent(3) get file system descriptor file entry setgid setuid(3) set user and group ID setgrent getgrent(3) get group file entry sethostent gethostent(3N) get network host entry setjmp setimp(3) non-local goto setkey crypt(3) **DES** encryption setlinebuf assign buffering to a stream setbuf(3S) assign buffering to a stream setlinebuf setbuf(3S) setmntent getmntent(3) get file system descriptor file entry setnetent getnetent(3N) get network entry setnetgrent getnetgrent(3N) get network group entry setprotoent getprotoent(3N) get protocol entry setpwent getpwent(3) get password file entry setrgid setuid(3) set user and group ID setruid setuid(3) set user and group ID getservent(3N) setservent get service entry setstate random(3) better random number generator setuid(3) set user and group ID setuid setvbuf setbuf(3S) assign buffering to a stream siginterrupt siginterrupt(3) allow signals to interrupt system calls signal signal(3) simplified software signal facilities sin sin(3M) trigonometric functions sinh sinh(3M) hyperbolic functions sleep sleep(3) suspend execution for interval spray(3R) spray scatter packets to check network sprintf printf(3S) formatted output conversion sqrt(3M) square root sgrt srand rand(3C) random number generator srand48 drand48(3) generate uniformly distributed pseudo-random numbers srandom random(3) better random number generator sscanf formatted input conversion scanf(3S) ssignal ssignal(3) software signals stdio intro(3S) standard buffered input/output package strcat string(3) string operations strcmp string(3) string operations strcpy string(3) string operations strlen string(3) string operations strncat string(3) string operations string(3) string operations strncmp strncpy string(3) string operations strtod strtod(3) convert string to double-precision number strtol strtol(3) convert string to integer stty(3C) set and get terminal state stty swab(3) swap bytes swab system error messages sys errlist perror(3) system error messages sys nerr perror(3) sys siglist psignal(3) system signal messages syslog syslog(3) control system log system system(3) issue a shell command tan sin(3M) trigonometric functions tanh sinh(3M) hyperbolic functions tdelete tsearch(3) manage binary search trees telldir directory operations directory(3)

| -                     |               |                                                   |
|-----------------------|---------------|---------------------------------------------------|
| tfind                 | tsearch(3)    | manage binary search trees                        |
| time                  | time(3C)      | get date and time                                 |
| times                 | times(3C)     | get process times                                 |
| timezone              | ctime(3)      | convert date and time to ASCII                    |
| tmpfile               | tmpfile(3S)   | create a temporary file                           |
| tmpnam                | tmpnam(3S)    | create a name for a temporary file                |
| toascii               | ctype(3)      | character classification and conversion macros    |
| tolower               | ctype(3)      | character classification and conversion macros    |
| toupper               | ctype(3)      | character classification and conversion macros    |
| tsearch               | tsearch(3)    | manage binary search trees                        |
| ttyname               | ttyname(3)    | find name of a terminal                           |
| ttyslot               | ttyname(3)    | find name of a terminal                           |
| twalk                 | tsearch(3)    | manage binary search trees                        |
| ualarm                | ualarm(3)     | schedule signal after microsecond interval        |
| ulimit                | ulimit(3C)    | get and set user limits                           |
| ungetc                | ungetc(3S)    | push character back into input stream             |
| usleep                | usleep(3S)    | suspend execution for micorsecond interval        |
| utime                 | utime(3C)     | set file times                                    |
| valloc                | valloc(3)     | aligned memory allocator                          |
| values                | values(3)     | machine-dependent values                          |
| varargs               | varargs(3)    | variable argument list                            |
| vfprintf              | vprintf(3S)   | print formatted output of a varargs argument list |
| vlimit                | vlimit(3C)    | control maximum system resource consumption       |
| vprintf               | vprintf(3S)   | print formatted output of a varargs argument list |
| vsprintf              | vprintf(3S)   | print formatted output of a varargs argument list |
| vtimes                | vtimes(3C)    | get information about resource utilization        |
| y0                    | j0(3M)        | Bessel functions                                  |
| y1                    | j0(3M)        | Bessel functions                                  |
| yn                    | j0(3M)        | Bessel functions                                  |
| yp all                | ypcInt(3N)    | YP client interface routines                      |
| yp bind               | ypcInt(3N)    | YP client interface routines                      |
| yp first              | ypclnt(3N)    | YP client interface routines                      |
| yp get default domain | ypcInt(3N)    | YP client interface routines                      |
| yp_master             | ypcInt(3N)    | YP client interface routines                      |
| yp match              | ypcInt(3N)    | YP client interface routines                      |
| yp next               | ypcInt(3N)    | YP client interface routines                      |
| yp_order              | ypcInt(3N)    | YP client interface routines                      |
| yp_unbind             | ypcInt(3N)    | YP client interface routines                      |
| ypcInt ypcInt         | ypcInt(3N)    | YP client interface routines                      |
| yperr_string          | ypcInt(3N)    | YP client interface routines                      |
| yppasswd              | yppasswd(3R)  | update user YP password                           |
| ypprot_err            | ypclnt(3N)    | YP client interface routines                      |
| 1 bbror or            | 1 bound 21 1) | TI ATAIL IIIMIIMA IAMIIMI                         |

directory, opendir, readdir, telldir, seekdir, rewinddir, closedir - directory operations

## **SYNOPSIS**

```
#include <sys/types.h>
#include <sys/dir.h>

DIR *opendir(filename)
char *filename;

struct direct *readdir(dirp)
DIR *dirp;
long telldir(dirp)
DIR *dirp;
seekdir(dirp, loc)
DIR *dirp;
long loc;
rewinddir(dirp)
DIR *dirp;
closedir(dirp)
DIR *dirp;
```

#### DESCRIPTION

opendir opens the directory named by filename and associates a directory stream with it. opendir returns a pointer to be used to identify the directory stream in subsequent operations. The pointer NULL is returned if filename cannot be accessed or is not a directory, or if it cannot malloc(3) enough memory to hold the whole thing.

readdir returns a pointer to the next directory entry. It returns NULL upon reaching the end of the directory or detecting an invalid seekdir operation.

telldir returns the current location associated with the named directory stream.

seekdir sets the position of the next readdir operation on the directory stream. The new position reverts to the one associated with the directory stream when the telldir operation was performed. Values returned by telldir are good only for the lifetime of the DIR pointer from which they are derived. If the directory is closed and then reopened, the telldir value may be invalidated due to undetected directory compaction. It is safe to use a previous telldir value immediately after a call to opendir and before any calls to readdir.

Rewinddir resets the position of the named directory stream to the beginning of the directory.

closedir closes the named directory stream and frees the structure associated with the DIR pointer.

Sample code which searchs a directory for entry "name" is:

# **NOTES**

All UNIX programs that examine directories must be converted to use this package in Sun release 3.0 and beyond. Direct reading of directories is no longer allowed.

# **BUGS**

The new directory format is not obvious.

frexp, ldexp, modf - floating point analysis and synthesis

## **SYNOPSIS**

double frexp(value, eptr)
double value;
int \*eptr;
double ldexp(value, exp)
double value;
int exp;
double modf(value, iptr)
double value, \*iptr;

# DESCRIPTION

Frexp returns the significand of a double value as a double quantity, x, of magnitude less than 1 and stores an integer n, indirectly through eptr, such that value =  $x * 2^n$ .

The results are not defined when value is an IEEE infinity or NaN.

ldexp returns the quantity:

value 
$$*2^{exp}$$
.

modf returns the fractional part of value and stores the integral part indirectly through iptr. Thus the argument value and the returned values modf and \*iptr satisfy, in the absence of rounding error,

$$(*iptr + modf) == value$$

and

$$0 \le abs(modf) < abs(value).$$

The signs of \*iptr and modf are the same as the signs of value. The results are not defined when value is an IEEE infinity or NaN.

Since Sun's definition of *modf* conforms to the System V Interface Definition and the VAX 4.2BSD implementation but differs from the 4.2BSD documentation, results vary from some other Unix implementations whose *modf* conforms to the 4.2BSD documentation but not the VAX 4.2BSD implementation. Therefore avoid *modf* in code intended to be portable.

# SEE ALSO

floor(3m)

ftok - standard interprocess communication package

## **SYNOPSIS**

#include <sys/types.h>
#include <sys/ipc.h>
key\_t ftok(path, id)
char \*path;
char id;

## DESCRIPTION

All interprocess communication facilities require the user to supply a key to be used by the *msgget(2)*, *semget(2)*, and *shmget(2)* system calls to obtain interprocess communication identifiers. One suggested method for forming a key is to use the *ftok* subroutine described below. Another way to compose keys is to include the project ID in the most significant byte and to use the remaining portion as a sequence number. There are many other ways to form keys, but it is necessary for each system to define standards for forming them. If some standard is not adhered to, it will be possible for unrelated processes to unintentionally interfere with each other's operation. Therefore, it is strongly suggested that the most significant byte of a key in some sense refer to a project so that keys do not conflict across a given system.

ftok returns a key based on path and id that is usable in subsequent msgget, semget, and shmget system calls. path must be the path name of an existing file that is accessible to the process. id is a character which uniquely identifies a project. Note that ftok will return the same key for linked files when called with the same id and that it will return different keys when called with the same file name but different ids.

#### **SEE ALSO**

intro(2), msgget(2), semget(2), shmget(2)

#### DIAGNOSTICS

ftok returns (key t) -1 if path does not exist or if it is not accessible to the process.

#### WARNING

If the file whose path is passed to ftok is removed when keys still refer to the file, future calls to ftok with the same path and id will return an error. If the same file is recreated, then ftok is likely to return a different key than it did the original time it was called.

monitor, monstartup, moncontrol – prepare execution profile

## **SYNOPSIS**

```
monitor(lowpc, highpc, buffer, bufsize, nfunc)
int (*lowpc)(), (*highpc)();
short buffer[];
monstartup(lowpc, highpc)
int (*lowpc)(), (*highpc)();
moncontrol(mode)
```

# **DESCRIPTION**

There are two different forms of monitoring available: An executable program created by:

```
cc -p . . .
```

automatically includes calls for the *prof*(1) monitor and includes an initial call to its start-up routine *monstartup* with default parameters; *monitor* need not be called explicitly except to gain fine control over profil buffer allocation. An executable program created by:

```
cc -pg . . .
```

automatically includes calls for the gprof(1) monitor.

Monstartup is a high level interface to profil(2). Lowpc and highpc specify the address range that is to be sampled; the lowest address sampled is that of lowpc and the highest is just below highpc. Monstartup allocates space using sbrk(2) and passes it to monitor (see below) to record a histogram of periodically sampled values of the program counter, and of counts of calls of certain functions, in the buffer. Only calls of functions compiled with the profiling option  $-\mathbf{p}$  of cc(1) are recorded.

To profile the entire program, it is sufficient to use

```
extern etext();
...
monstartup(0x2000, etext);
```

Etext lies just above all the program text, see end(3).

To stop execution monitoring and write the results on the file mon.out, use

```
monitor(0);
```

then prof(1) can be used to examine the results.

Moncontrol is used to selectively control profiling within a program. This works with either prof(1) or gprof(1) type profiling. When the program starts, profiling begins. To stop the collection of histogram ticks and call counts use moncontrol(0); to resume the collection of histogram ticks and call counts use moncontrol(1). This allows the cost of particular operations to be measured. Note that an output file will be produced upon program exit irregardless of the state of moncontrol.

Monitor is a low level interface to profil(2). Lowpc and highpc are the addresses of two functions; buffer is the address of a (user supplied) array of bufsize short integers. At most nfunc call counts can be kept. For the results to be significant, especially where there are small, heavily used routines, it is suggested that the buffer be no more than a few times smaller than the range of locations sampled. Monitor divides the buffer into space to record the histogram of program counter samples over the range lowpc to highpc, and space to record call counts of functions compiled with the -p option to cc(1).

To profile the entire program, it is sufficient to use

```
extern etext();
...
monitor(0x2000, etext, buf, bufsize, nfunc);
```

**FILES** 

mon.out

SEE ALSO

cc(1), prof(1), gprof(1), profil(2), sbrk(2)

```
NAME
utime – set file times

SYNOPSIS
#include <sys/types.h>
utime(file, timep)
```

char \*file;

time\_t timep[2];

# DESCRIPTION

The *utime* call uses the 'accessed' and 'updated' times in that order from the *timep* vector to set the corresponding recorded times for *file*.

The caller must be the owner of the file or the super-user. The 'inode-changed' time of the file is set to the current time.

# SEE ALSO

utimes(2), stat(2)

vlimit - control maximum system resource consumption

## **SYNOPSIS**

#include <sys/vlimit.h>

vlimit(resource, value) int resource, value;

# DESCRIPTION

This facility is superseded by getrlimit(2).

Limits the consumption by the current process and each process it creates to not individually exceed *value* on the specified *resource*. If *value* is specified as -1, then the current limit is returned and the limit is unchanged. The resources which are currently controllable are:

LIM\_NORAISE A pseudo-limit; if set non-zero then the limits may not be raised. Only the super-user may remove the *noraise* restriction.

LIM CPU the maximum number of cpu-seconds to be used by each process

LIM FSIZE the largest single file which can be created

LIM\_DATA the maximum growth of the data+stack region via sbrk(2) beyond the end of the pro-

gram text

LIM STACK the maximum size of the automatically-extended stack region

LIM\_CORE the size of the largest core dump that will be created.

LIM\_MAXRSS a soft limit for the amount of physical memory (in bytes) to be given to the program. If

memory is tight, the system will prefer to take memory from processes which are

exceeding their declared LIM MAXRSS.

Because this information is stored in the per-process information this system call must be executed directly by the shell if it is to affect all future processes created by the shell; *limit* is thus a built-in command to csh(1).

The system refuses to extend the data or stack space when the limits would be exceeded in the normal way; a *break* call fails if the data space limit is reached, or the process is killed when the stack limit is reached (since the stack cannot be extended, there is no way to send a signal!).

A file i/o operation which would create a file which is too large will cause a signal SIGXFSZ to be generated, this normally terminates the process, but may be caught. When the cpu time limit is exceeded, a signal SIGXCPU is sent to the offending process; to allow it time to process the signal it is given 5 seconds grace by raising the cpu time limit.

# SEE ALSO

csh(1)

## **BUGS**

If LIM NORAISE is set, then no grace should be given when the cpu time limit is exceeded.

There should be *limit* and *unlimit* commands in sh(1) as well as in csh.

fopen, freopen, fdopen - open a stream

# **SYNOPSIS**

```
#include <stdio.h>

FILE *fopen(filename, type)
char *filename, *type;

FILE *freopen(filename, type, stream)
char *filename, *type;

FILE *stream;
```

FILE \*fdopen(fildes, type)

char \*type;

## DESCRIPTION

fopen opens the file named by filename and associates a stream with it. If the open succeeds, fopen returns a pointer to be used to identify the stream in subsequent operations.

filename points to a character string that contains the name of the file to be opened.

type is a character string having one of the following values:

```
"r" open for reading

"w" truncate or create for writing

"a" append: open for writing at end of file, or create for writing

"r+" open for update (reading and writing)

"w+" truncate or create for update

"a+" append; open or create for update at end-of-file
```

freopen opens the file named by filename and associates the stream pointed to by stream with it. The type argument is used just as in fopen. The original stream is closed, regardless of whether the open ultimately succeeds. If the open succeeds, freopen returns the original value of stream.

freopen is typically used to attach the preopened streams associated with stdin, stdout, and stderr to other files.

fdopen associates a stream with a file descriptor. File descriptors are obtained from calls like open, dup, creat, or pipe(2), which open files but do not return streams. Streams are necessary input for many of the Section 3S library routines. The type of the stream must agree with the mode of the open file.

When a file is opened for update, both input and output may be done on the resulting stream. However, output may not be directly followed by input without an intervening *fseek* or *rewind*, and input may not be directly followed by output without an intervening *fseek*, *rewind*, or an input operation which encounters end-of-file.

# **SEE ALSO**

```
open(2V), fclose(3S), fseek(3S), fopen(3V)
```

# DIAGNOSTICS

fopen, freopen, and fdopen return a NULL pointer on failure.

# **BUGS**

In order to support the same number of open files as the system does, *fopen* must allocate additional memory for data structures using *calloc* after 30 files have been opened. This confuses some programs which use their own memory allocators.

fread, fwrite - buffered binary input/output

## **SYNOPSIS**

#include <stdio.h>

fread(ptr, size, nitems, stream)

FILE \*stream;

fwrite(ptr, size, nitems, stream)

FILE \*stream;

#### DESCRIPTION

fread reads, into a block pointed to by ptr, nitems of data from the named input stream, where an item of data is a sequence of bytes (not necessarily terminated by a null byte) of length size. It returns the number of items actually read. fread stops appending bytes if an end-of-file or error condition is encountered while reading stream, or if nitems items have been read. fread leaves the file pointer in stream, if defined, pointing to the byte following the last byte read if there is one. fread does not change the contents of stream.

If the standard output is line-buffered, fread flushes its output before reading from the standard input. This is also true for the standard error.

fwrite appends at most nitems of data from the block pointed to by ptr to the named output stream. It returns the number of items actually written. fwrite stops appending when it has appended nitems items of data or if an error condition is encountered on stream. fwrite does not change the contents of the block pointed to by ptr.

The argument size is typically size of (\*ptr) where the pseudo-function size of specifies the length of an item pointed to by ptr. If ptr points to a data type other than char it should be cast into a pointer to char.

If size or nitems is non-positive, no characters are read or written and 0 is returned by both fread and fwrite.

#### SEE ALSO

read(2V), write(2V), fopen(3S), getc(3S), putc(3S), gets(3S), puts(3S), printf(3S), scanf(3S), fread(3V)

Last change: 15 April 1986

### DIAGNOSTICS

fread and fwrite return 0 upon end of file or error.

```
NAME
```

```
puts, fputs - put a string on a stream
```

# **SYNOPSIS**

#include <stdio.h>

puts(s)

char \*s;

fputs(s, stream)

char \*s;

FILE \*stream;

# DESCRIPTION

puts writes the null-terminated string pointed to by s, followed by a newline character, to the standard output stream stdout.

fputs writes the null-terminated string pointed to by s to the named output stream.

Neither function writes the terminal null character.

## DIAGNOSTICS

Both routines return EOF on error. This will happen if the routines try to write on a file that has not been opened for writing.

# SEE ALSO

```
fopen(3S), putc(3S), printf(3S), ferror(3S), fread(3S)
```

# NOTES

puts appends a newline while fputs does not.

scanf, fscanf, sscanf - formatted input conversion

#### **SYNOPSIS**

```
#include <stdio.h>
scanf(format [, pointer ] ... )
char *format;
fscanf(stream, format [, pointer ] ... )
FILE *stream;
char *format;
sscanf(s, format [, pointer ] ... )
char *s, *format;
```

## DESCRIPTION

scanf reads from the standard input stream stdin. fscanf reads from the named input stream. sscanf reads from the character string s. Each function reads characters, interprets them according to a format, and stores the results in its arguments. Each expects, as arguments, a control string format, described below, and a set of pointer arguments indicating where the converted input should be stored.

The control string usually contains conversion specifications, which are used to direct interpretation of input sequences. The control string may contain:

- 1. White-space characters (blanks, tabs, or new-lines) which, except in two cases described below, cause input to be read up to the next non-white-space character.
- 2. An ordinary character (not %), which must match the next character of the input stream.
- Conversion specifications, consisting of the character %, an optional assignment suppressing character
   \*, an optional numerical maximum field width, an optional l (ell) or h indicating the size of the receiving variable, and a conversion code.

A conversion specification directs the conversion of the next input field; the result is placed in the variable pointed to by the corresponding argument, unless assignment suppression was indicated by \*. The suppression of assignment provides a way of describing an input field which is to be skipped. An input field is defined as a string of non-space characters; it extends to the next inappropriate character or until the field width, if specified, is exhausted. For all descriptors except "[" and "c", white space leading an input field is ignored.

The conversion character indicates the interpretation of the input field; the corresponding pointer argument must usually be of a restricted type. For a suppressed field, no pointer argument is given. The following conversion characters are legal:

- % a single % is expected in the input at this point; no assignment is done.
- d a decimal integer is expected; the corresponding argument should be an integer pointer.
- u an unsigned decimal integer is expected; the corresponding argument should be an unsigned integer pointer.
- o an octal integer is expected; the corresponding argument should be a integer pointer.
- x a hexadecimal integer is expected; the corresponding argument should be an integer pointer.
- e,f,g a floating point number is expected; the next field is converted accordingly and stored through the corresponding argument, which should be a pointer to a *float*. The input format for floating point numbers is an optionally signed string of digits, possibly containing a decimal point, followed by an optional exponent field consisting of an E or e followed by an optional +, -, or space, followed by an integer.
- s a character string is expected; the corresponding argument should be a character pointer pointing to an array of characters large enough to accept the string and a terminating \0, which will be added automatically. The input field is terminated by a white space character.
- a character is expected; the corresponding argument should be a character pointer. The normal skip over white space is suppressed in this case; to read the next non-space character, use %1s. If a field width is given, the corresponding argument should refer to a character array, and the indicated number of characters is read.

indicates string data; the normal skip over leading white space is suppressed. The left bracket is followed by a set of characters, which we will call the scanset, and a right bracket; the input field is the maximal sequence of input characters consisting entirely of characters in the scanset. The circumflex (^), when it appears as the first character in the scanset, serves as a complement operator and redefines the scanset as the set of all characters not contained in the remainder of the scanset string. There are some conventions used in the construction of the scanset. A range of characters may be represented by the construct first-last, thus [0123456789] may be expressed [0-9]. Using this convention, first must be lexically less than or equal to last, or else the dash will stand for itself. The dash will also stand for itself whenever it is the first or the last character in the scanset. To include the right square bracket as an element of the scanset, it must appear as the first character (possibly preceded by a circumflex) of the scanset, and in this case it will not be syntactically interpreted as the closing bracket. The corresponding argument must point to a character array large enough to hold the data field and the terminating \0, which will be added automatically. At least one character must match for this conversion to be considered successful.

The conversion characters d, u, o, and x may be capitalized or preceded by l or h to indicate that a pointer to long or to short rather than to int is in the argument list. Similarly, the conversion characters e, f, and g may be preceded by l to indicate that a pointer to double rather than to float is in the argument list The l or h modifier is ignored for other conversion characters.

scanf conversion terminates at EOF, at the end of the control string, or when an input character conflicts with the control string. In the latter case, the offending character is left unread in the input stream.

scanf returns the number of successfully matched and assigned input items; this number can be zero in the event of an early conflict between an input character and the control string.

If the input ends before the first conflict or conversion, EOF is returned. If the input ends after the first conflict or conversion, the number of successfully matched items is returned.

### **EXAMPLES**

[

The call:

```
int i, n; float x; char name[50];
n = scanf("%d%f%s", &i, &x, name);
```

with the input line:

```
25 54.32E-1 thompson
```

will assign to n the value 3, to i the value 25, to x the value 5.432, and name will contain thompson  $\setminus 0$ . Or:

```
int i; float x; char name[50];
(void) scanf ("%2d%f%*d %[0-9]", &i, &x, name);
```

with input:

56789 0123 56a72

will assign 56 to i, 789.0 to x, skip 0123, and place the string 56\0 in name. The next call to getchar (see getc(3S)) will return a.

# **SEE ALSO**

```
getc(3S), printf(3S) strtod(3), strtol(3), scanf(3V)
```

#### DIAGNOSTICS

These functions return EOF on end of input, and a short count for missing or illegal data items.

#### **BUGS**

The success of literal matches and suppressed assignments is not directly determinable.

scanf cannot read the strings which printf(3S) generates for IEEE indeterminate floating point values.

scanf provides no way to convert a number in any arbitrary base (decimal, hex or octal) based on the traditional C conventions (leading 0 or 0x).

Sun Release 3.5 Last change: 18 February 1987 347a

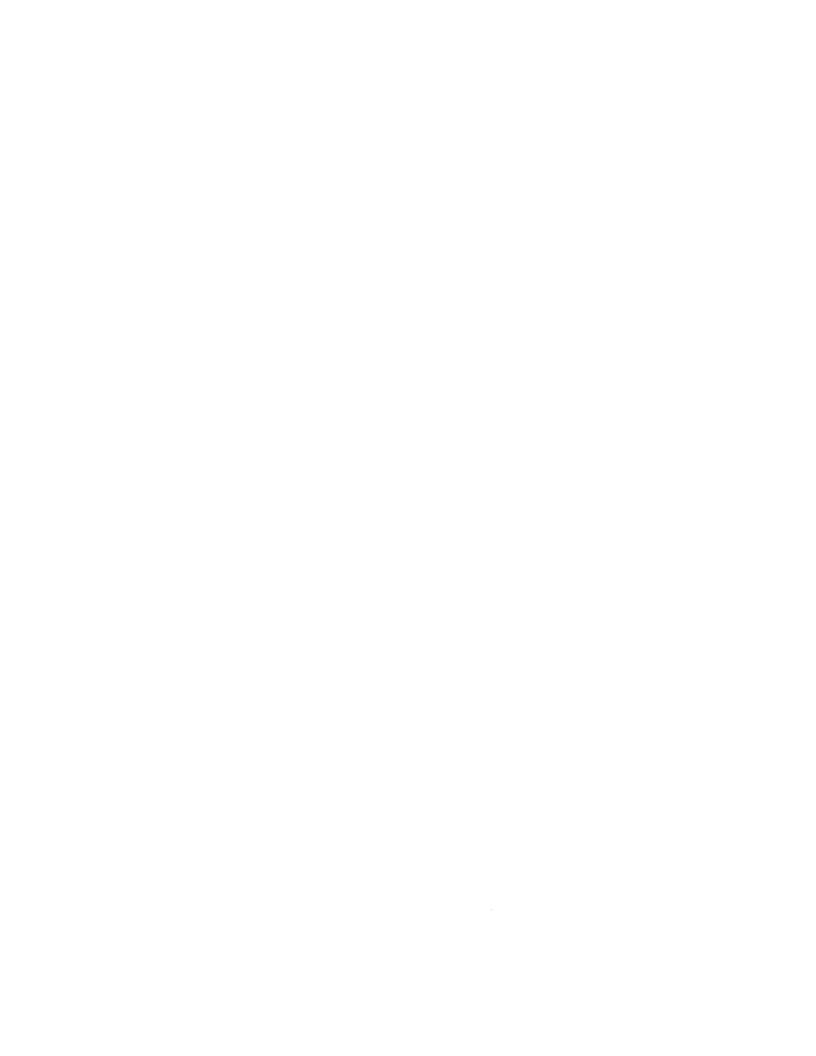

setbuf, setbuffer, setlinebuf, setvbuf – assign buffering to a stream

## **SYNOPSIS**

#include <stdio.h>
setbuf(stream, buf)
FILE \*stream;
char \*buf;
setbuffer(stream, buf, size)
FILE \*stream;
char \*buf;
int size;
setlinebuf(stream)
FILE \*stream;
int setvbuf (stream, buf, type, size)
FILE \*stream;
char \*buf;
int type, size;

## DESCRIPTION

The three types of buffering available are unbuffered, block buffered, and line buffered. When an output stream is unbuffered, information appears on the destination file or terminal as soon as written; when it is block buffered many characters are saved up and written as a block; when it is line buffered characters are saved up until a newline is encountered or input is read from stdin. fflush (see fclose(3S)) may be used to force the block out early. Normally all files are block buffered. A buffer is obtained from malloc(3) upon the first getc or putc(3S) on the file. If the standard stream stdout refers to a terminal it is line buffered. If the standard stream stderr refers to a terminal it is line buffered.

setbuf can be used after a stream has been opened but before it is read or written. It causes the array pointed to by buf to be used instead of an automatically allocated buffer. If buf is the NULL pointer, input/output will be completely unbuffered. A manifest constant BUFSIZ, defined in the <stdio.h> header file, tells how big an array is needed:

## char buf[BUFSIZ];

setbuffer, an alternate form of setbuf, can be used after a stream has been opened but before it is read or written. It causes the character array buf whose size is determined by the size argument to be used instead of an automatically allocated buffer. If buf is the NULL pointer, input/output will be completely unbuffered.

setvbuf can be used after a stream has been opened but before it is read or written. type determines how stream will be buffered. Legal values for type (defined in <stdio.h>) are:

\_IOFBF causes input/output to be fully buffered.

\_IOLBF causes output to be line buffered; the buffer will be flushed when a newline is written, the

buffer is full, or input is requested.

\_IONBF causes input/output to be completely unbuffered. If *buf* is not the NULL pointer, the array it points to will be used for buffering, instead of an automatically allocated buffer. *Size* 

specifies the size of the buffer to be used.

setlinebuf is used to change the buffering on a stream from block buffered or unbuffered to line buffered. Unlike setbuf, setbuffer, and setvbuf, it can be used at any time that the file descriptor is active.

A file can be changed from unbuffered or line buffered to block buffered by using *freopen* (see *fopen* (3S)). A file can be changed from block buffered or line buffered to unbuffered by using *freopen* followed by *set-buf* with a buffer argument of NULL.

381

```
NAME
scanf, fscanf, sscanf – formatted input conversion

SYNOPSIS
#include <stdio.h>
scanf(format [, pointer ] ... )
char *format;
fscanf(stream, format [, pointer ] ... )

FILE *stream;
char *format;
sscanf(s, format [, pointer ] ... )
```

## DESCRIPTION

char \*s, \*format;

scanf reads from the standard input stream stdin. fscanf reads from the named input stream. sscanf reads from the character string s. Each function reads characters, interprets them according to a format, and stores the results in its arguments. Each expects, as arguments, a control string format, described below, and a set of pointer arguments indicating where the converted input should be stored.

The control string usually contains conversion specifications, which are used to direct interpretation of input sequences. The control string may contain:

- 1. White-space characters (blanks, tabs, new-lines, or form-feeds) which, except in two cases described below, cause input to be read up to the next non-white-space character.
- 2. An ordinary character (not %), which must match the next character of the input stream.
- Conversion specifications, consisting of the character %, an optional assignment suppressing character
   an optional numerical maximum field width, an optional I (ell) or h indicating the size of the receiving variable, and a conversion code.

A conversion specification directs the conversion of the next input field; the result is placed in the variable pointed to by the corresponding argument, unless assignment suppression was indicated by \*. The suppression of assignment provides a way of describing an input field which is to be skipped. An input field is defined as a string of non-space characters; it extends to the next inappropriate character or until the field width, if specified, is exhausted. For all descriptors except "[" and "c", white space leading an input field is ignored.

The conversion character indicates the interpretation of the input field; the corresponding pointer argument must usually be of a restricted type. For a suppressed field, no pointer argument is given. The following conversion characters are legal:

- % a single % is expected in the input at this point; no assignment is done.
- d a decimal integer is expected; the corresponding argument should be an integer pointer.
- u an unsigned decimal integer is expected; the corresponding argument should be an unsigned integer pointer.
- o an octal integer is expected; the corresponding argument should be a integer pointer.
- x a hexadecimal integer is expected; the corresponding argument should be an integer pointer.
- e,f,g a floating point number is expected; the next field is converted accordingly and stored through the corresponding argument, which should be a pointer to a *float*. The input format for floating point numbers is an optionally signed string of digits, possibly containing a decimal point, followed by an optional exponent field consisting of an E or e followed by an optional +, -, or space, followed by an integer.
- s a character string is expected; the corresponding argument should be a character pointer pointing to an array of characters large enough to accept the string and a terminating \0, which will be added automatically. The input field is terminated by a white space character.
- a character is expected; the corresponding argument should be a character pointer. The normal skip over white space is suppressed in this case; to read the next non-space character, use %1s. If a field width is given, the corresponding argument should refer to a character array, and the indicated number of characters is read.

[ indicates string data; the normal skip over leading white space is suppressed. The left bracket is followed by a set of characters, which we will call the scanset, and a right bracket; the input field is the maximal sequence of input characters consisting entirely of characters in the scanset. The circumflex (^), when it appears as the first character in the scanset, serves as a complement operator and redefines the scanset as the set of all characters not contained in the remainder of the scanset string. There are some conventions used in the construction of the scanset. A range of characters may be represented by the construct first-last, thus [0123456789] may be expressed [0-9]. Using this convention, first must be lexically less than or equal to last, or else the dash will stand for itself. The dash will also stand for itself whenever it is the first or the last character in the scanset. To include the right square bracket as an element of the scanset, it must appear as the first character (possibly preceded by a circumflex) of the scanset, and in this case it will not be syntactically interpreted as the closing bracket. The corresponding argument must point to a character array large enough to hold the data field and the terminating \0, which will be added automatically. At least one character must match for this conversion to be considered successful.

The conversion characters d, u, o, and x may be capitalized or preceded by l or h to indicate that a pointer to long or to short rather than to int is in the argument list. Similarly, the conversion characters e, f, and g may be preceded by l to indicate that a pointer to double rather than to float is in the argument list The l or h modifier is ignored for other conversion characters.

scanf conversion terminates at EOF, at the end of the control string, or when an input character conflicts with the control string. In the latter case, the offending character is left unread in the input stream.

scanf returns the number of successfully matched and assigned input items; this number can be zero in the event of an early conflict between an input character and the control string.

If the input ends before the first conflict or conversion, EOF is returned. If the input ends after the first conflict or conversion, the number of successfully matched items is returned.

## **EXAMPLES**

The call:

```
int i, n; float x; char name[50];
n = scanf ("%d%f%s", &i, &x, name);
```

with the input line:

```
25 54.32E-1 thompson
```

will assign to n the value 3, to i the value 25, to x the value 5.432, and name will contain thompson 0. Or:

```
int i; float x; char name[50];
(void) scanf("%2d%f%*d %[0-9]", &i, &x, name);
```

with input:

56789 0123 56a72

will assign 56 to i, 789.0 to x, skip 0123, and place the string 56\0 in name. The next call to getchar (see getc(3S)) will return a.

#### **SEE ALSO**

```
getc(3S), printf(3V) strtod(3), strtol(3), scanf(3S)
```

# DIAGNOSTICS

These functions return EOF on end of input, and a short count for missing or illegal data items.

# **BUGS**

The success of literal matches and suppressed assignments is not directly determinable.

scanf cannot read the strings which printf(3V) generates for IEEE indeterminate floating point values.

scanf provides no way to convert a number in any arbitrary base (decimal, hex or octal) based on the traditional C conventions (leading 0 or 0x).

Sun Release 3.5 Last change: 18 February 1987 383

setbuf, setbuffer, setlinebuf, setvbuf - assign buffering to a stream

# **SYNOPSIS**

#include <stdio.h>
setbuf(stream, buf)
FILE \*stream;
char \*buf;
setbuffer(stream, buf, size)
FILE \*stream;
char \*buf;
int size;
setlinebuf(stream)
FILE \*stream;
int setvbuf (stream, buf, type, size)
FILE \*stream;
char \*buf;
int type, size;

#### DESCRIPTION

The three types of buffering available are unbuffered, block buffered, and line buffered. When an output stream is unbuffered, information appears on the destination file or terminal as soon as written; when it is block buffered many characters are saved up and written as a block; when it is line buffered characters are saved up until a newline is encountered or input is read from stdin. *fflush* (see *fclose*(3S)) may be used to force the block out early. Normally all files are block buffered. A buffer is obtained from *malloc*(3) upon the first *getc* or *putc*(3S) on the file.

By default, output to a terminal is line buffered and all other input/output is fully buffered.

setbuf can be used after a stream has been opened but before it is read or written. It causes the array pointed to by buf to be used instead of an automatically allocated buffer. If buf is the NULL pointer, input/output will be completely unbuffered. A manifest constant BUFSIZ, defined in the <stdio.h> header file, tells how big an array is needed:

# char buf[BUFSIZ];

setbuffer, an alternate form of setbuf, can be used after a stream has been opened but before it is read or written. It causes the character array buf whose size is determined by the size argument to be used instead of an automatically allocated buffer. If buf is the NULL pointer, input/output will be completely unbuffered.

setvbuf can be used after a stream has been opened but before it is read or written. type determines how stream will be buffered. Legal values for type (defined in <stdio.h>) are:

IOFBF causes input/output to be fully buffered.

\_IOLBF causes output to be line buffered; the buffer will be flushed when a newline is written, the

buffer is full, or input is requested.

\_IONBF causes input/output to be completely unbuffered. If buf is not the NULL pointer, the array it

points to will be used for buffering, instead of an automatically allocated buffer. Size

specifies the size of the buffer to be used.

setlinebuf is used to change the buffering on a stream from block buffered or unbuffered to line buffered. Unlike setbuf, setbuffer, and setvbuf, it can be used at any time that the file descriptor is active.

A file can be changed from unbuffered or line buffered to block buffered by using *freopen* (see *fopen* (3S)). A file can be changed from block buffered or line buffered to unbuffered by using *freopen* followed by *set-buf* with a buffer argument of NULL.

intro - introduction to other libraries

# DESCRIPTION

This section contains manual pages describing other libraries, which are available only from C. The list below includes libraries which provide device independent plotting functions, terminal independent screen management routines for two dimensional non-bitmap display terminals, and functions for managing data bases with inverted indexes. All functions are located in separate libraries indicated in each manual entry.

# **FILES**

| screen management routines (see <i>curses</i> (3X)) |
|-----------------------------------------------------|
| data base management routines (see dbm(3X))         |
| multiple precision math library (see $mp(3X)$ )     |
| plot routines (see $plot(3X)$ )                     |
| n                                                   |
| n                                                   |
| <b>"</b>                                            |
| 11                                                  |
| terminal handling routines (see termcap(3X))        |
|                                                     |
| (link to /usr/lib/libtermcap.a)                     |
| (link to /usr/lib/libtermcap_p.a)                   |
|                                                     |

curses - screen functions with "optimal" cursor motion

## **SYNOPSIS**

```
cc [flags ] files —lcurses —ltermcap [libraries]
```

#### DESCRIPTION

These routines give the user a method of updating screens with reasonable optimization. They keep an image of the current screen, and the user sets up an image of a new one. Then the refresh() tells the routines to make the current screen look like the new one. In order to initialize the routines, the routine initscr() must be called before any of the other routines that deal with windows and screens are used. The routine endwin() should be called before exiting.

## **SEE ALSO**

```
ioctl(2), getenv(3), tty(4), termcap(5)
Programmer's Reference Manual for Curses
addch(ch)
                                                      add a character to stdscr
addstr(str)
                                                      add a string to stdscr
box(win,vert,hor)
                                                      draw a box around a window
cbreak()
                                                      set cbreak mode
clear()
                                                     clear stdscr
clearok(scr,boolf)
                                                      set clear flag for scr
clrtobot()
                                                     clear to bottom on stdscr
clrtoeol()
                                                     clear to end of line on stdscr
delch()
                                                      delete a character
deleteln()
                                                      delete a line
delwin(win)
                                                      delete win
echo()
                                                      set echo mode
endwin()
                                                      end window modes
                                                      erase stdscr
erase()
flusok(win,boolf)
                                                      set flush-on-refresh flag for win
                                                      get a char through stdscr
getch()
getcap(name)
                                                      get terminal capability name
getstr(str)
                                                      get a string through stdscr
gettmode()
                                                      get tty modes
getyx(win,y,x)
                                                      get (y,x) co-ordinates
inch()
                                                      get char at current (y,x) co-ordinates
initscr()
                                                      initialize screens
insch(c)
                                                      insert a char
insertln()
                                                      insert a line
leaveok(win,boolf)
                                                      set leave flag for win
longname(termbuf,name)
                                                      get long name from termbuf
                                                      move to (y,x) on stdscr
move(y,x)
mvcur(lasty,lastx,newy,newx)
                                                      actually move cursor
                                                      create a new window
newwin(lines,cols,begin y,begin x)
nl()
                                                      set newline mapping
nocbreak()
                                                      unset chreak mode
noecho()
                                                      unset echo mode
nonl()
                                                      unset newline mapping
                                                      unset raw mode
noraw()
overlay(win1,win2)
                                                      overlay win1 on win2
                                                      overwrite win1 on top of win2
overwrite(win1,win2)
printw(fmt,arg1,arg2,...)
                                                      printf on stdscr
raw()
                                                      set raw mode
                                                      make current screen look like stdscr
refresh()
```

bwone - Sun-1 black and white frame buffer

**SYNOPSIS** — SUN-2

device bwone0 at mbmem? csr 0xc0000 priority 3

#### DESCRIPTION

The bwone interface provides access to Sun-1 black and white graphics controller boards. It supports the ioctls described in fbio(4S).

**FILES** 

|dev|bwone[0-9]

SEE ALSO

mmap(2), fb(4S), fbio(4S)

**BUGS** 

Use of vertical-retrace interrupts is not supported.

The video state returned by the FBIOGVIDEO ioctl may be incorrect. It is not possible for the driver to determine the state of the hardware video enable bit, so it reports the last state stored by the FBIOSVIDEO ioctl. User processes which map the frame buffer can directly enable or disable the video, unknown to the driver.

Sun Release 3.5 Last change: 16 January 1987 413

bwtwo - Sun-3/Sun-2 black and white frame buffer

# SYNOPSIS — SUN-3

device bwtwo0 at obmem 1 csr 0xff000000 priority 4 device bwtwo0 at obmem 2 csr 0x100000 priority 4 device bwtwo0 at obmem 3 csr 0xff000000 priority 4 device bwtwo0 at obmem 4 csr 0xff000000

The first synopsis line given above should be used to generate a kernel for a Sun-3/75 or Sun-3/160; the second, for a Sun-3/50; the third, for a Sun-3/260; and the fourth, for a Sun-3/110.

## **SYNOPSIS** — SUN-2

device bwtwo0 at obmem 1 csr 0x700000 priority 4 device bwtwo0 at obio 2 csr 0x0 priority 4

The first synopsis line given above should be used to generate a kernel for a Sun-2/120 or Sun-2/170; the second, for a Sun-2/50 or Sun-2/160.

#### DESCRIPTION

The bwtwo interface provides access to Sun monochrome memory frame buffers. It supports the ioctls described in fbio (4S).

If flags 0x1 is specified, frame buffer write operations are buffered through regular high-speed RAM. This "copy memory" mode of operation speeds frame buffer accesses, but consumes an extra 128K bytes of memory. Only the Sun-3/50, Sun-3/75, and Sun-3/160 support copy memory; on other systems a warning message will be printed and the flag will be ignored.

Reading or writing to the frame buffer is not allowed — you must use the *mmap* (2) system call to map the board into your address space.

# FILES

|dev|bwtwo[0-9]

## **SEE ALSO**

mmap(2), fb(4S), fbio(4S), cgfour(4S)

## **BUGS**

Use of vertical-retrace interrupts is not supported.

```
NAME
```

cgfour - Sun-3 color memory frame buffer

SYNOPSIS — SUN-3

device cgfour0 at obmem 4 csr

## DESCRIPTION

The *cgfour* is a color memory frame buffer with a monochrome overlay plane and an overlay enable plane implemented on the Sun-3/110 and Sun-3/160. It provides the standard frame buffer interface as defined in *fbio*(4S).

In addition to the ioctls described under fbio(4s), the cgfour interface responds to two cgfour-specific colormap ioctls, FBIOPUTCMAP and FBIOGETCMAP. FBIOPUTCMAP returns no information other than success/failure via the ioctl return value. FBIOGETCMAP returns its information in the arrays pointed to by the red, green, and blue members of its fbcmap structure argument; fbcmap is defined in < sun/fbio.h> as:

```
struct fbcmap {
        int
                                            /* first element (0 origin) */
                          index;
         int
                          count;
                                            /* number of elements */
         unsigned char
                                            /* red color map elements */
                          *red;
         unsigned char
                                            /* green color map elements */
                          *green;
         unsigned char
                                            /* blue color map elements */
                          *blue:
};
```

The driver uses color board vertical-retrace interrupts to load the colormap.

# **FILES**

Idev/cgfour0

# SEE ALSO

mmap(2), fbio(4S)

cgone - Sun-1 color graphics interface

SYNOPSIS — SUN-2

device cgone0 at mbmem? csr 0xec000 priority 3

## DESCRIPTION

The *cgone* interface provides access to the Sun-1 color graphics controller board, which is normally supplied with a 13" or 19" RS170 color monitor. It provides the standard frame buffer interface as defined in *fbio* (4S).

It supports the FBIOGPIXRECT ioctl which allows SunWindows to be run on it; see fbio(4S)

The hardware consumes 16 kilobytes of Multibus memory space. The board starts at standard addresses 0xE8000 or 0xEC000. The board must be configured for interrupt level 3.

**FILES** 

/dev/cgone[0-9]

**SEE ALSO** 

mmap(2), fbio(4S)

**BUGS** 

Use of color board vertical-retrace interrupts is not supported.

fbio - general properties of frame buffers

#### DESCRIPTION

All of the Sun frame buffers support the same general interface. Each responds to a FBIOGTYPE ioctl which returns information in a structure defined in  $\langle sun|fbio.h \rangle$ :

```
struct
        fbtype {
                                /* as defined below */
        int
                fb type;
                fb height;
                                /* in pixels */
        int
                fb width;
                                /* in pixels */
        int
                fb depth;
                                /* bits per pixel */
        int
                fb cmsize;
        int
                                /* size of color map (entries) */
        int
                fb size;
                                /* total size in bytes */
};
#define FBTYPE SUN1BW
                                0
#define FBTYPE SUN1COLOR
                                1
#define FBTYPE SUN2BW
                                2
#define FBTYPE SUN2COLOR
                                3
#define FBTYPE SUN2GP
                                4
#define FBTYPE SUN4COLOR 8
```

Each device has an FBTYPE which is used by higher-level software to determine how to perform raster-op and other functions. Each device is used by opening it, doing an FBIOGTYPE ioctl to see which frame buffer type is present, and thereby selecting the appropriate device-management routines.

Full-fledged frame buffers (that is, those that run SunWindows) implement an FBIOGPIXRECT ioctl, which returns a pixrect. This call is made only from inside the kernel. The returned pixrect is used by win(4S) for cursor tracking and colormap loading.

FBIOSVIDEO and FBIOGVIDEO are general-purpose ioctls for controlling possible video features of frame buffers. They are defined in <sun|fbio.h>. These ioctls either set or return the value of a flags integer. At this point, only the FBVIDEO\_ON option is available, controlled by FBIOSVIDEO. FBIOGVIDEO returns the current video state.

The FBIOSATTR and FBIOGATTR ioctls allow access to special features of newer frame buffers. They use the following structures as defined in <sun/fbio.h>:

```
#define FB ATTR NDEVSPECIFIC
                                          8
                                                   /* no. of device specific values */
#define FB_ATTR_NEMUTYPES
                                          4
                                                   /* no. of emulation types */
struct fbsattr {
                                                   /* misc flags */
        int
                 flags;
#define FB ATTR AUTOINIT
                                          1
                                                   /* emulation auto init flag */
#define FB ATTR DEVSPECIFIC
                                          2
                                                   /* dev. specific stuff valid flag */
                                                   /* emulation type (-1 if unused) */
        int
                 emu type;
        int
                 dev specific[FB ATTR NDEVSPECIFIC];/* catchall */
};
struct fbgattr {
        int
                                                   /* real device type */
                 real type;
        int
                 owner;
                                                   /* PID of owner, 0 if myself */
        struct fbtype fbtype;
                                                   /* fbtype info for real device */
        struct fbsattr sattr:
                                                   /* see above */
                 emu_types[FB_ATTR_NEMUTYPES];
                                                           /* possible emulations */
        int
                                                   /* (-1 if unused) */
};
```

# **SEE ALSO**

mmap(2), bwone(4S), bwtwo(4S), cgone(4S), cgtwo(4S), cgfour(4S), gpone(4S), fb(4S), win(4S)

# **BUGS**

FBIOSATTR and FBIOGATTR are only supported by the cgfour (4S) frame buffer.

The FBVIDEO\_ON flag my be incorrect for Sun-1 black and white frame buffers; see bwone (4S).

gpone - Sun-3/Sun-2 graphics processor

SYNOPSIS — SUN-3

device gpone0 at vme24d16? csr

**SYNOPSIS** — SUN-2

device gpone0 at vme24? csr

## DESCRIPTION

The gpone interface provides access to the optional Graphics Processor Board (GP).

The hardware consumes 64 kilobytes of VME bus address space. The GP board starts at standard address 0x210000 and must be configured for interrupt level 3.

# **GP IOCTL**

The graphics processor responds to a number of ioctl calls as described here. One of the calls uses a gp1fbinfo structure that looks like this:

```
struct
        gp1fbinfo {
        int
                         fb vmeaddr;
                                          /* physical color board address */
                         fb hwwidth;
                                         /* fb board width */
        int
                         fb hwheight; /* fb board height */
        int
                         addrdelta;
                                         /* phys addr diff between fb and gp */
        int
        caddr t
                         fb ropaddr;
                                         /* cg2 va thru kernelmap */
                         fbunit;
                                          /* fb unit to use for a,b,c,d */
        int
};
```

The ioctl call looks like this:

ioctl(file, request, argp)

int file, request;

argp is defined differently for each GP ioctl request and is specified in the descriptions below.

The following ioctl commands provide for transferring data between the graphics processor and color boards and processes.

# **GP1IO PUT INFO**

Passes information about the frame buffer into driver. argp points to a struct gp1fbinfo which is passed to the driver.

# **GP1IO GET STATIC BLOCK**

Hands out a static block from the GP. argp points to an int which is returned from the driver.

# **GP1IO FREE STATIC BLOCK**

Frees a static block from the GP. argp points to an int which is passed to the driver.

# **GP1IO GET GBUFFER STATE**

Checks to see if there is a buffer present on the GP. argp points to an int which is returned from the driver.

## GP1IO CHK GP

Restarts the GP if necessary. argp points to an int which is passed to the driver.

# GP1IO\_GET\_RESTART\_COUNT

Returns the number of restarts of a GP since power on. Needed to differentiate SIGXCPU calls in user processes. argp points to an int which is returned from the driver.

# **GP1IO REDIRECT DEVFB**

Configures |dev|fb to talk to a graphics processor device. argp points to an int which is passed to the driver.

# **GP1IO GET REQDEV**

Returns the requested minor device. argp points to a dev t which is returned from the driver.

# GP1IO\_GET\_TRUMINORDEV

Returns the true minor device. argp points to a char which is returned from the driver.

The graphics processor driver also responds to the FBIOGTYPE, ioctl which a program can use to inquire as to the characteristics of the display device, the FBIOGINFO, ioctl for passing generic information, and the FBIOGPIXRECT ioctl so that SunWindows can run on it. See *fbio*(4S).

## **FILES**

/dev/gpone[0-3][abcd]
/usr/include/sun/gpio.h
/usr/include/pixrect/{gplcmds.h,gplreg.h,gplvar.h}

# **SEE ALSO**

fbio(4S), mmap(2), gpconfig(8)
Software Interface Manual for the Sun Graphics Processor (Part Number: 800-1571-01)

# DIAGNOSTICS

The Graphics Processor has been restarted. You may see display garbage as a result.

#### **NAME**

mcp, alm - Sun MCP Multiprotocol Communications Processor/ALM-2 Asynchronous Line Multiplexer

#### **CONFIG — SUN-3**

#### MCP and ALM-2

device mcp0 at vme32d32? csr 0x1000000 flags 0x1ffff priority 4 vector mcpintr 0x8b device mcp1 at vme32d32? csr 0x1010000 flags 0x1ffff priority 4 vector mcpintr 0x8a device mcp2 at vme32d32? csr 0x1020000 flags 0x1ffff priority 4 vector mcpintr 0x89 device mcp3 at vme32d32? csr 0x1030000 flags 0x1ffff priority 4 vector mcpintr 0x88

#### ALM-2

pseudo-device mcpa64

#### DESCRIPTION

#### **MCP**

The Sun MCP Multiprotocol Communications Processor board supports up to four synchronous serial lines. For more information about the MCP, consult the SunLink™ Multiple Communication Protocol product manuals.

## ALM-2

The Sun ALM-2 Asynchronous Line Multiplexer provides 16 asynchronous serial communication lines with modem control and one Centronics-compatible parallel printer port.

Each serial line behaves as described in tty(4). Input and output for each line may independently be set to run at any of 16 speeds; see tty(4) for the encoding.

Bit i of flags may be specified to say that a line is not properly connected, and that the line i should be treated as hard-wired with carrier always present. Thus specifying flags 0x0004 in the specification of mcp0 would cause line ttyh2 to be treated in this way.

To allow a single tty line to be connected to a modern and used for both incoming and outgoing calls, a special feature, controlled by the minor device number, has been added. Minor device numbers in the range 0-63 correspond directly to the normal tty lines. They are named ttyXY where X represents the physical board as one of the characters h, i, j, or k, and Y is the line number on the board as a single hexadecimal digit. (Thus the first line on the first board is  $\frac{dev}{tty}h0$ , and the sixteenth line on the third board is  $\frac{dev}{tty}f$ .)

Minor device numbers in the range 128–191 correspond to the same physical lines as those above (that is, the same line as the minor device number minus 128) and are (conventionally) named cua\*. The cua lines are special in that they can always be opened with or without a carrier on the line. Once a cua line is opened, the corresponding tty line can not be opened until the cua line is closed. Also, if the tty line has been opened successfully (usually only when carrier is recognized on the modem) the corresponding cua line can not be opened.

This allows a modem to be attached to  $\frac{dev}{ttyh0}$  (usually renamed to  $\frac{dev}{ttyd0}$ ) and used for dialin (by enabling the line for login in  $\frac{dev}{ttys}$ ) and also used for dialout (by  $\frac{dev}{tty}$ ) or  $\frac{dev}{tua0}$  when no one is logged in on the line. Note that the bit in the flags word in the configuration file (see above) must be zero for this line, which enables hardware carrier detection.

# PRINTER PORT

The printer port is Centronics-compatible and is suitable for most common parallel printers. Devices attached to this interface are normally handled by the line printer spooling system, and should not be accessed directly by the user.

Minor device numbers in the range 64-67 access the printer port, and the recommended naming is \( \langle \dev/mcpp[0-3] \).

# **Device Status**

Normally, the interface only reports the status of the device when attempting an open(2) call.

#### **Errors**

Opening the device /dev/mcpp\* may yield one of two errors:

ENXIO indicates that the device is already in use

EIO indicates that the device is offline or out of paper.

Bit 17 of the configuration flags may be specified to say that the interface should ignore Centronics SLCT- and RDY/PE- when attempting to open the device, but this is normally useful only for configuration and troubleshooting: if the SLCT- and RDY lines are not asserted during an actual data transfer (as with a write(2) call), no data is transferred.

Optionally, the interface may be set to print a message to the console when either the paper-out or offline conditions obtain. To set this mode, you should include <**sundev/mcpcmd.h>** and use the *ioctl*(2) call:

```
unsigned char mode; ioctl(fd, MCPIOSPR, &mode);
```

The bits in are defined as follows:

| MCPRINTSLCT | 0x20 | notify on console if device goes offline      |
|-------------|------|-----------------------------------------------|
| MCPRINTPE   | 0x10 | notify on console if device runs out of paper |
| MCPRDIAG    | 0x04 | set self-test mode (not ordinarily useful)    |

# The ioctl call:

ioctl(fd, MCPIOGPR, &mode);

returns in mode the current status of the parallel port, defined as follows:

| MCPRIGNSLCT       | 0x02 | set if interface ignoring SLCT—on open              |
|-------------------|------|-----------------------------------------------------|
| MCPRDIAG          | 0x04 | set if in self-test loopback mode                   |
| <b>MCPRVMEINT</b> | 80x0 | set if VME bus interrupts enabled                   |
| MCPRINTPE         | 0x10 | set if paper-out notification enabled               |
| MCPRINTSLCT       | 0x20 | set if offline notification enabled                 |
| MCPRPE            | 0x40 | set if device ready, cleared if device out of paper |
| MCPRSLCT          | 0x80 | set if device online (Centronics SLCT asserted)     |

## **FILES**

| /dev/mcpp[0-3]        | parallel printer port |
|-----------------------|-----------------------|
| /dev/tty[h-k][0-9a-f] | hardwired tty lines   |
| /dev/ttyd[0-9a-f]     | dialin tty lines      |
| /dev/cua[0-9a-f]      | dialout tty lines     |

# **SEE ALSO**

tty(4)

# **DIAGNOSTICS**

Most of these diagnostics "should never happen;" their occurrence usually indicates problems elsewhere in the system as well.

## mcpn: silo overflow.

More than k characters (k very large) have been received by the mcp hardware without being read by the software.

# \*\*\*port n supports RS449 interface\*\*\*

Probably an incorrect jumper configuration. Consult the hardware manual.

# mcp port n receive buffer error

The mcp encountered an error concerning the synchronous receive buffer.

## Printer on mcppn is out of paper

Printer on mcppn paper ok

Printer on mcppn is offline

Printer on mcppn online

Assorted printer diagnostics, if enabled as discussed above.

462c

|  |  |  |  | ( |
|--|--|--|--|---|
|  |  |  |  |   |
|  |  |  |  |   |
|  |  |  |  |   |
|  |  |  |  |   |
|  |  |  |  |   |
|  |  |  |  |   |
|  |  |  |  |   |
|  |  |  |  |   |
|  |  |  |  |   |
|  |  |  |  |   |
|  |  |  |  |   |

#### **NAME**

xy - Disk driver for Xylogics SMD Disk Controllers

# SYNOPSIS — SUN-3

controller xyc0 at vme16d16? csr 0xee40 priority 2 vector xyintr 0x48 controller xyc1 at vme16d16? csr 0xee48 priority 2 vector xyintr 0x49 disk xy0 at xyc0 drive 0

disk xy1 at xyc0 drive 1 disk xy2 at xyc1 drive 0

disk xy3 at xyc1 drive 1

The two controller lines given in the synopsis sections above specify the first and second Xylogics 450 SMD disk controller in a Sun system.

## SYNOPSIS — SUN-2

controller xyc0 at vme16? csr 0xee40 priority 2 vector xyintr 0x48 controller xyc1 at vme16? csr 0xee48 priority 2 vector xyintr 0x49 controller xyc0 at mbio? csr 0xee40 priority 2 controller xyc1 at mbio? csr 0xee48 priority 2 disk xy0 at xyc0 drive 0 disk xy1 at xyc0 drive 1 disk xy2 at xyc1 drive 0 disk xy3 at xyc1 drive 1

The first two controller lines specify the first and second Xylogics 450 SMD disk controllers in a Sun-2/160 VMEbus based system. The third and fourth controller lines specify the first and second Xylogics 450 SMD disk controllers in a Sun-2/120 or a Sun-2/170 Multibus based system.

#### DESCRIPTION

Files with minor device numbers 0 through 7 refer to various portions of drive 0; minor devices 8 through 15 refer to drive 1, and so on. The standard device names begin with 'xy' followed by the drive number and then a letter a-h for partitions 0-7 respectively. The character? stands here for a drive number in the range 0-7.

The block files access the disk via the system's normal buffering mechanism and may be read and written without regard to physical disk records. There is also a "raw" interface which provides for direct transmission between the disk and the user's read or write buffer. A single read or write call usually results in only one I/O operation; therefore raw I/O is considerably more efficient when many words are transmitted. The names of the raw files conventionally begin with an extra 'r'.

In raw I/O counts should be a multiple of 512 bytes (a disk sector). Likewise seek(2) calls should specify a multiple of 512 bytes.

If flags 0x1 is specified, the overlapped seeks feature for that drive is turned off. Note that to be effective, the flag must be set on all drives for a specific controller. This action is necessary for controllers with older firmware, which have bugs preventing overlapped seeks from working properly.

## **DISK SUPPORT**

This driver handles all SMD drives by reading a label from sector 0 of the drive which describes the disk geometry and partitioning.

The xy?a partition is normally used for the root file system on a disk, the xy?b partition as a paging area, and the xy?c partition for pack-pack copying (it normally maps the entire disk). The rest of the disk is normally the xy?g partition.

## **FILES**

|dev/xy[0-7][a-h] block files |dev/rxy[0-7][a-h] raw files SEE ALSO

dkio(4S)

## **DIAGNOSTICS**

xycn: self test error

Self test error in controller, see the Maintenance and Reference Manual.

xycn: WARNING: n bit addresses

The controller is strapped incorrectly. Sun systems use 20-bit addresses for Multibus based systems and 24-bit addresses for VMEbus based systems.

xyn: unable to read bad sector info

The bad sector forwarding information for the disk could not be read.

xyn and xyn are of same type (n) with different geometries.

The 450 does not support mixing the drive types found on these units on a single controller.

xyn: initialization failed

The drive could not be successfully initialized.

xyn: unable to read label

The drive geometry/partition table information could not be read.

xyn: Corrupt label

The geometry/partition label checksum was incorrect.

xyn: offline

A drive ready status is no longer detected, so the unit has been logically removed from the system. If the drive ready status is restored, the unit will automatically come back online the next time it is accessed.

xync: cmd how (msg) blk #n abs blk #n

A command such as read or write encountered an error condition (how): either it *failed*, the controller was *reset*, the unit was *restored*, or an operation was *retry*'ed. The *msg* is derived from the error number given by the controller, indicating a condition such as "drive not ready", "sector not found" or "disk write protected". The *blk* # is the sector in error relative to the beginning of the partition involved. The *abs blk* # is the absolute block number of the sector in error. Some fields of the error message may be missing since the information is not always available.

## **BUGS**

In raw I/O read(2) and write(2) truncate file offsets to 512-byte block boundaries, and write(2) scribbles on the tail of incomplete blocks. Thus, in programs that are likely to access raw devices, read(2), write(2) and lseek(2) should always deal in 512-byte multiples.

Older revisions of the firmware do not properly support overlapped seeks. This will only affect systems with multiple disks on a single controller. If a large number of "zero sector count" errors appear, you should use the flags field to disable overlapped seeks.

```
NAME
```

acct - execution accounting file

#### **SYNOPSIS**

#include <sys/acct.h>

## DESCRIPTION

The acct(2) system call makes entries in an accounting file for each process that terminates. The accounting file is a sequence of entries whose layout, as defined by the include file is:

```
@(#)acct.h 1.1 86/07/07 SMI; from UCB 6.1 83/07/29*/
/*
* Accounting structures;
* these use a comp_t type which is a 3 bits base 8
* exponent, 13 bit fraction "floating point" number.
typedef u short comp t;
struct acct
{
                    ac comm[10]; /* Accounting command name */
       char
       comp t
                    ac utime;
                                   /* Accounting user time */
                                   /* Accounting system time */
       comp t
                    ac stime;
                    ac etime;
       comp t
                                   /* Accounting elapsed time */
       time t
                    ac btime;
                                   /* Beginning time */
       short
                    ac uid;
                                   /* Accounting user ID */
       short
                    ac gid;
                                   /* Accounting group ID */
       short
                    ac mem;
                                   /* average memory usage */
       comp t
                    ac io;
                                   /* number of disk IO blocks */
       dev t
                                   /* control typewriter */
                    ac tty;
                                    /* Accounting flag */
       char
                    ac flag;
};
#define AFORK
                    0001
                                    /* has executed fork, but no exec */
#define ASU
                    0002
                                    /* used super-user privileges */
#define ACOMPAT 0004
                                   /* used compatibility mode */
#define ACORE
                    0010
                                    /* dumped core */
#define AXSIG
                    0020
                                   /* killed by a signal */
#ifdef KERNEL
#ifdef SYSACCT
struct acct
                    acctbuf;
struct vnode
                    *acctp;
#else
#define acct()
#endif
#endif
```

If the process does an *execve* (2), the first 10 characters of the filename appear in *ac\_comm*. The accounting flag contains bits indicating whether *execve* (2) was ever accomplished, and whether the process ever had super-user privileges.

Last change: 15 January 1983

# SEE ALSO

```
acct(2), execve(2), sa(8)
```

#### NAME

aliases, addresses, forward – addresses and aliases for sendmail(8)

#### **SYNOPSIS**

/etc/passwd /usr/lib/aliases /usr/lib/aliases.dir /usr/lib/aliases.pag ~/.forward

# **DESCRIPTION**

These files contain mail addresses or aliases, recognized by sendmail(8), for the local host:

/etc/passwd

Mail addresses (usernames) of local users.

/usr/lib/aliases

Aliases for the local host, in ASCII format. This file can be edited to add, update, or delete local mail aliases.

/usr/lib/aliases.{dir,pag}

The aliasing information from /usr/lib/aliases, in binary, dbm(3X) format for use by sendmail(8). The program newaliases(8), which is invoked automatically by sendmail(8), maintains these files.

~/.forward

Addresses to which a user's mail is forwarded (see Automatic Forwarding, below).

In addition, the Yellow Pages aliases map mail.aliases contains addresses and aliases available for use across the network.

#### **ADDRESSES**

As distributed, sendmail(8) supports the following types of addresses:

- Local usernames. These are listed in the local host's /etc/passwd file.
- Local filenames. When mailed to an absolute pathname, a message can be appeneded to a file.
- Commands. If the first character of the address is a vertical bar, (|), sendmail (8) pipes the message to the standard input of the command the bar precedes.
- DARPA-standard mail addresses of the form:

```
name@domain
```

If domain does not contain any dots (.), then it is interpreted as the name of a host in the current domain. Otherwise, the message is passed to a mailhost that determines how to get to the specified domain. Domains are divided into subdomains separated by dots, with the top-level domain on the right. Top-level domains include:

```
.COM Commerical organizations.
```

.EDU Educational organizations.

.GOV Government organizations.

.MIL Military organizations.

For example, the full address of John Smith could be:

is@ismachine.Podunk-U.EDU

if he uses the machine named "jsmachine" at Podunk University.

• uucp(1C) addresses of the form:

```
...[host!]host!username
```

These are sometimes mistakenly referred to as "Usenet" addresses. uucp(1C) provides links to numerous sites throughout the world for the remote copying of files.

Other site-specific forms of addressing can be added by customizing the sendmail configuration file. See the sendmail (8), and Sendmail Installation and Operation in System Administration for the Sun Workstation for details. Standard addresses are recommended.

# **ALIASES**

## Local Aliases

/usr/lib/aliases is formatted as a series of lines of the form

name: address[, address]

name is the name of the alias or alias group, and address is the address of a recipient in the group. Aliases can be nested. That is, an address can be the name of another alias group. Lines beginning with white space are treated as continuation lines for the preceding alias. Lines beginning with # are comments.

#### Special Aliases

An alias of the form:

owner-aliasname: address

directs error-messages resulting from mail to alias-name to address, instead of back to the person who sent the message.

An alias of the form:

aliasname: :include:pathname

with colons as shown, adds the recipients listed in the file pathname to the aliasname alias. This allows a private list to be maintained separately from the aliases file.

#### **YP Domain Aliases**

Normally, the aliases file on the master YP server is used for the mail.aliases YP map, which can be made available to every YP client. Thus, the /usr/lib/aliases\* files on the various hosts in a network will one day be obsolete. Domain-wide aliases should ultimately be resolved into usernames on specific hosts. For example, if the following were in the domain-wide alias file:

jsmith:js@jsmachine

then any YP client could just mail to "jsmith" and not have to remember the machine and user name for John Smith. If a YP alias does not resolve to an address with a specific host, then the name of the YP domain is used. There should be an alias of the domain name for a host in this case. For example, the alias:

jsmith:root

sends mail on a YP client to "root@podunk-u" if the name of the YP domain is "podunk-u".

# **Automatic Forwarding**

When an alias (or address) is resolved to the name of a user on the local host, *sendmail* checks for a *forward* file, owned by the intended recipient, in that user's home directory, and with universal read access. This file can contain one or more addresses or aliases as described above, each of which is sent a copy of the user's mail.

Care must be taken to avoid creating addressing loops in the *forward* file. When forwarding mail between machines, be sure that the destination machine does not return the mail to the sender through the operation of any YP aliases. Otherwise, copies of the message may "bounce." Usually, the solution is to change the YP alias to direct mail to the proper destination.

A backslash before a username inhibits further aliasing. For instance, to invoke the *vacation*(1) program, user **js** creates a *forward* file that contains the line:

\js, "|/usr/ucb/vacation js"

so that one copy of the message is sent to the user, and another is piped into the vacation(1) program.

# **SEE ALSO**

newaliases(8), dbm(3X), sendmail(8), uucp(1C), vacation(1)

System Administration for the Sun Workstation

# **BUGS**

Because of restrictions in dbm(3X) a single alias cannot contain more than about 1000 characters. Nested aliases can be used to circumvent this limit.

524 Last change: 13 November 1986 Sun Release 3.5

١

Notes

# Notes

Corporate Headquarters Sun Microsystems, Inc. 2250 Garcia Avenue Mountain View, CA 94043 415 960-1300

For U.S. Sales Office locations, call: 800 821-4643 In CA: 800 821-4642

TLX 287815

European Headquarters
Sun Microsystems Europe, Inc.
Sun House
31-41 Pembroke Broadway
Camberley
Surrey GU15 3XD
England
0276 62111
TLX 859017

Australia: 61-2-436-4699 Canada: 416 477-6745 France: (1) 46 30 23 24 Germany: (089) 95094-0 Japan: (03) 221-7021 The Netherlands: 02155 24888

UK: 0276 62111

Europe, Middle East, and Africa, call European Headquarters: 0276 62111

Elsewhere in the world, call Corporate Headquarters: 415 960-1300 Intercontinental Sales

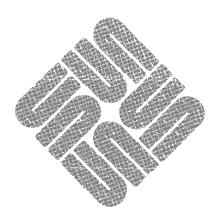